# 诺基亚 E66 用户手册

#### 声明我们诺基亚公司郑重声明产品 RM-494 符合指令 1999/5/EC 中的基本要求及其他相关条款。此声明的全文可经由 $C\epsilon$  0434 [http://www.nokia.com/phones/declaration](http://www.nokia.com/phones/declaration_of_conformity/)\_[of](http://www.nokia.com/phones/declaration_of_conformity/)\_[confo](http://www.nokia.com/phones/declaration_of_conformity/)rmity/ 找到。 © 2008 诺基亚。保留所有权利。

诺基亚、Nokia、Nokia Connecting People、诺基亚原厂配件标志、Eseries (E 系列)、E66 和 Visual Radio (可视收音机) 是诺基亚公司的商标或注册商标。 Nokia tune 是诺基亚公司的声音标志。在本文档中提及的其他产品或公司的名称可能是其各自所有者的商标或商名。

在未经诺基亚事先书面许可的情况下,严禁以任何形式复制、传递、分发和存储本文档中的任何内容。

美国专利 US 5818437 号以及其他待定专利。T9 文字输入软件版权所有 © 1997-2008。Tegic Communications, Inc. 保留所有权利。

SYMÒ┆∂N <sub>产品所包含的部分软件已获得 Symbian Software Ltd 的许可证授权 © 1998-2008。Symbian 和 Symbian 操作系统是 Symbian Ltd. 的商标。</sub>

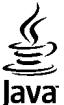

Java 和所有基于 Java 的标志都是 Sun Microsystems, Inc. 的商标或注册商标。

"诺基亚地图"软件的部分版权归 © 1996-2008 FreeType 项目所有。保留所有权利。

This product is licensed under the MPEG-4 Visual Patent Portfolio License (i) for personal and noncommercial use in connection with information which has been encoded in compliance with the MPEG-4 Visual Standard by a consumer engaged in a personal and noncommercial activity and (ii) for use in connection with MPEG-4 video provided by a licensed video provider. No license is granted or shall be implied for any other use. Additional information, including that related to promotional, internal, and commercial uses, may be obtained from MPEG LA, LLC. See [http://www.mpegla.com.](www.mpegla.com)

本产品已取得 MPEG-4 Visual Patent Portfolio License 的许可证授权,因此 (i) 当涉及由从事个人及非商业活动的用户以符合 MPEG-4 视频标准的编码方式 编码的信息时,可将本产品用于相关的个人及非商业用途,且 (ii) 当视频内容由已取得许可证授权的视频内容供应商提供时,可将本产品用于相关用途。对 于任何其他用途,则不授予或默许任何许可证。有关更多信息,包括与可能从 MPEG LA, LLC. 获得的优惠、内部和商业使用权相关的信息,请访问 [http://www.mpegla.com](www.mpegla.com)。

诺基亚遵循持续发展的策略。因此,诺基亚保留在不预先通知的情况下,对本文档中描述的任何产品进行修改和改进的权利。

在适用法律允许的最大限度内,在任何情况下,诺基亚或其任何许可证持有方均不对任何数据或收入方面的损失,或任何特殊、偶然、附带或间接损失承担责任,无论该损失由何种原因引起。

本文档的内容按"现状"提供。除非适用的法律另有规定,否则不对本文档的准确性、可靠性和内容做出任何类型的、明确或默许的保证,其中包括但不限于对适销性和对具体用途的适用性的保证。诺基亚保留在不预先通知的情况下随时修订或收回本文档的权利。

有关最新的产品更新文档,请参见 [www.nokia.com.cn](http://www.nokia.com.cn)。

在适用法律允许的限度内,禁止对诺基亚设备中的任何软件进行逆向工程。只要本《用户手册》中包括任何对诺基亚所承担的保证、保修、损失和责任的限制,则该限制也会同样限制诺基亚的许可方所承担的任何保证、保修、损失和责任。

产品的供货情况,以及适用于这些产品的应用程序和服务可能因地区而异。有关详情以及提供的语言选项,请向您的诺基亚指定经销商咨询。

出口控制

本设备可能包含受美国和其他国家或地区的出口法律和法规控制的商品、技术或软件。严禁任何违反法律的转移行为。

FCC (Federal Communications Commission,美国联邦通信委员会)/加拿大工业部公告

您的设备可能干扰电视或收音机 (例如,当您在上述接收设备附近使用电话时)。如果此类干扰无法消除,则 FCC 或加拿大工业部可能要求您停止使用电话。 如果需要帮助,请与当地维修机构联系。此设备符合 FCC 标准第 15 章中的规定。此设备的操作应符合以下两个条件: (1) 此设备不得导致有害干扰,(2) 此 设备必须承受任何收到的干扰,包括可能导致不必要操作的干扰。未经诺基亚明确许可而进行的任何更改或改装可能导致用户丧失使用此设备的权利。

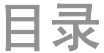

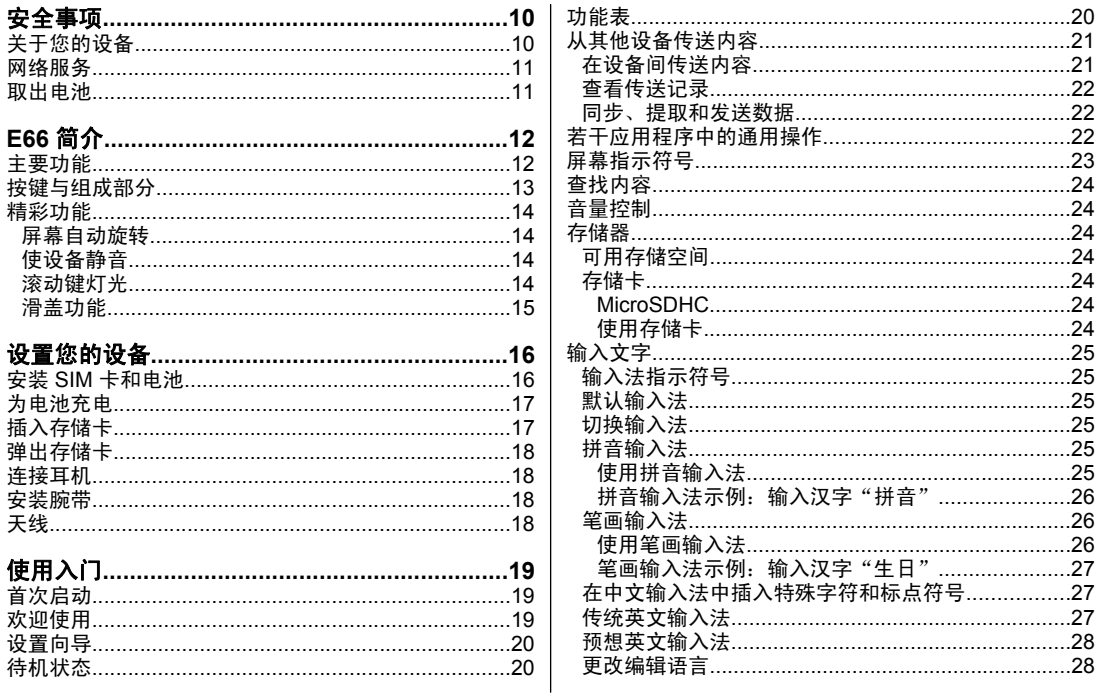

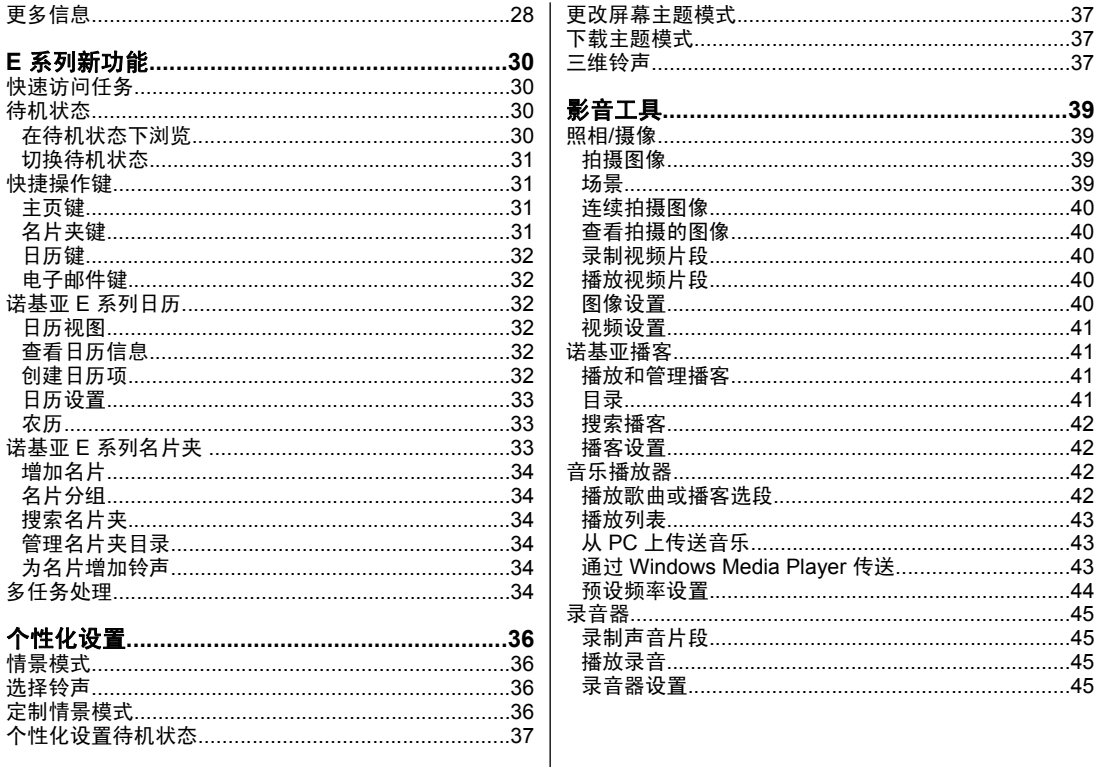

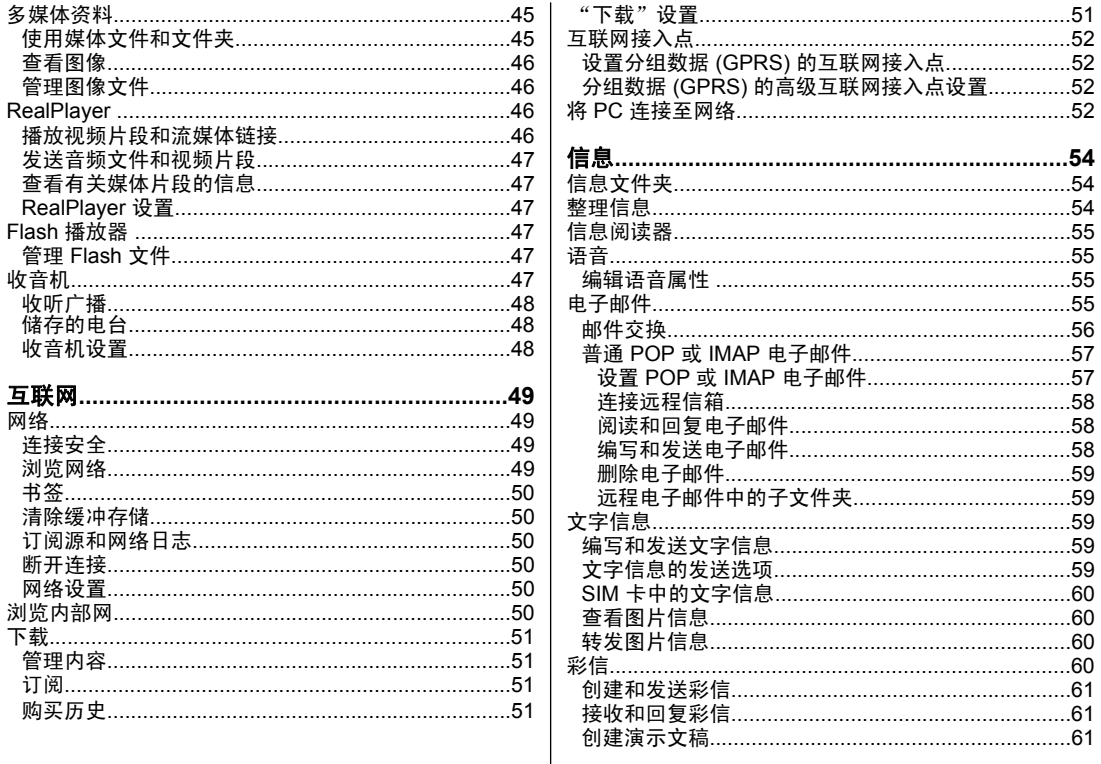

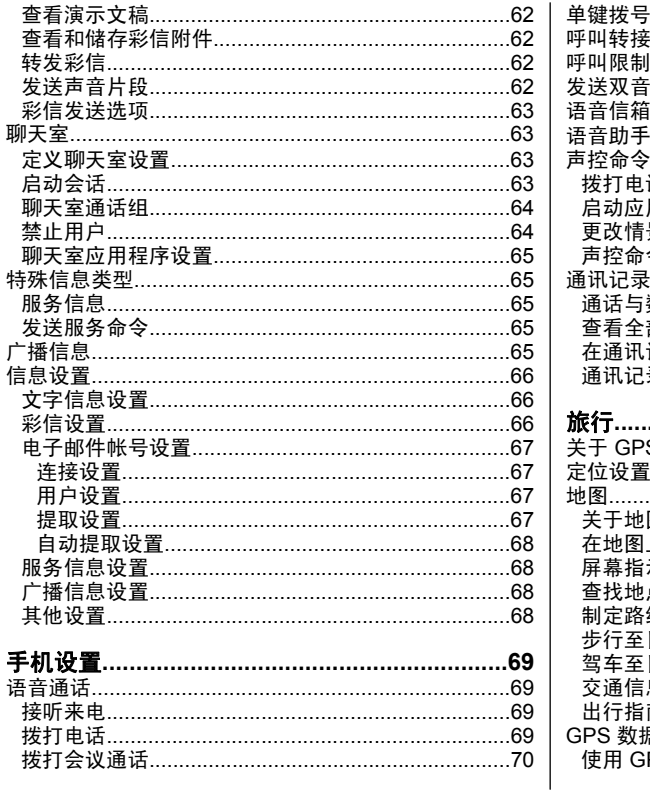

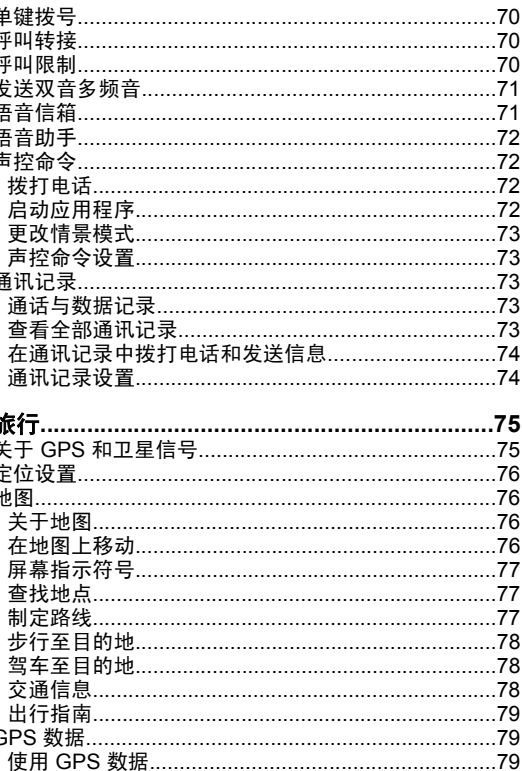

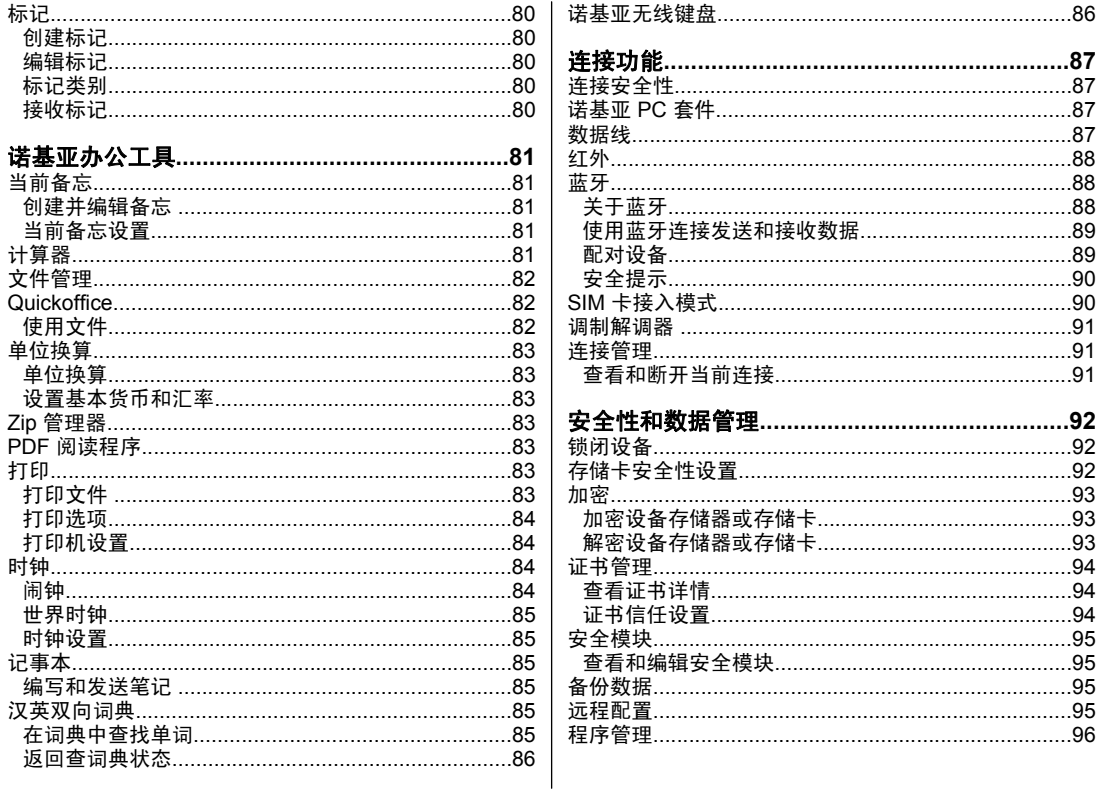

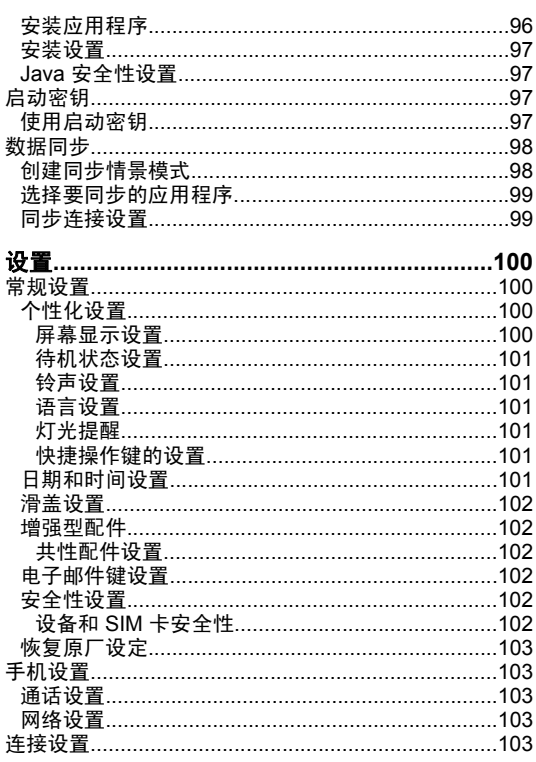

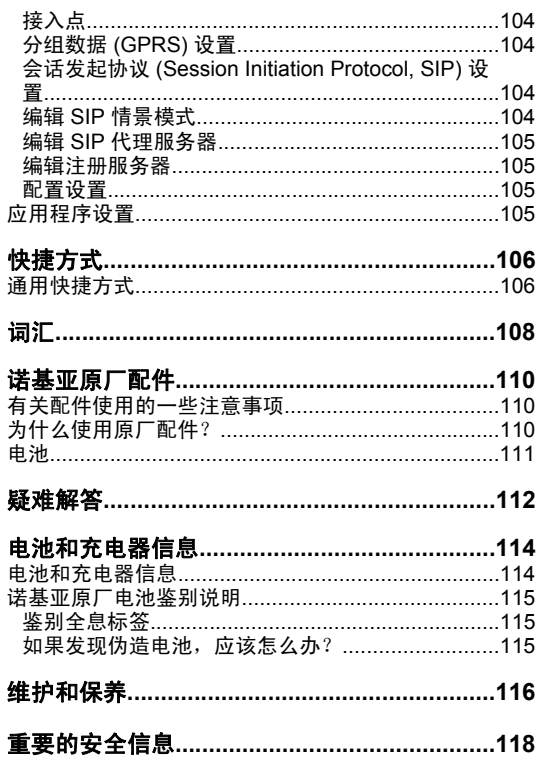

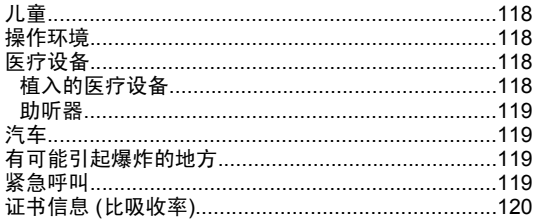

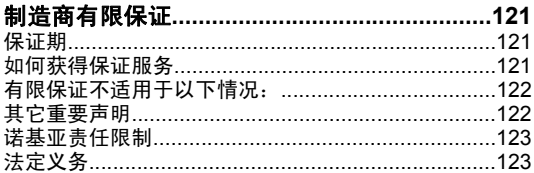

### How to obtain an English E66 User

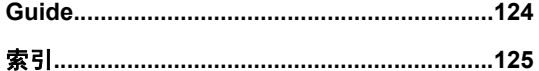

<span id="page-10-0"></span>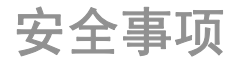

请阅读以下简明的规则。不遵守这些规则可能会导致危险 或触犯法律。本用户手册中提供了有关安全事项的更详细信息。安全开机当禁止使用无线设备或设备的使用会引起干扰或危险时,请不要开机。 干扰所有的无线设备都可能受到干扰,从而影响性能。在受限制的区域应关机请遵守任何相关的限制规定。在飞机上,或在 医疗设备、燃料、化学制品或爆破地点附近应关机。使用合格的维修服务只有合格的维修人员才可以安装或修理本设备。配件和电池必须使用经认可的配件和电池。请勿连接不兼容的产品。防水性本设备不具备防水性能。请保持其干燥。关于您的设备 本手册中描述的无线设备经认可适用于 (E)GSM 850、 900、1800 和 1900 兆赫网络。有关网络的更多信息,在使用本设备的各项功能时,请遵守各项法律法规,并尊重当地习俗,以及他人的隐私及合法权益 (包括版权)。 您可能无法复制、修改或传送一些受版权保护的图像、音乐及其他内容。本设备支持多种连接方式。如同计算机一样,本设备可能 会遭到病毒及其他有害内容的侵袭。打开消息、接受连接 请求、浏览及下载时请务必小心。仅可安装和使用来源可靠的服务和其他软件,如通过 Symbian Signed 认证或通 过 Java Verified™ 测试的应用程序,这些应用程序提供 了充分的安全和保护措施来防止有害软件的侵袭。请考虑 在您的设备及所有连接的计算机上安装防病毒软件和其他安全软件。您的设备中可能已预设了一些第三方互联网网站的书签和 链接。您也可以通过设备访问其他第三方网站。第三方网 站不属于诺基亚,诺基亚也不对这些网站进行认可或承担 任何责任。如果您选择访问这些网站,应对其安全性或内容采取必要的防范措施。请向您的服务提供商咨询。

<span id="page-11-0"></span>

警告:要使用本设备的各项功能 (闹铃除外), 必须 先开机。当无线设备的使用可能造成干扰或危险时,请不要开机。

办公应用程序支持 Microsoft Word、PowerPoint 和 Excel (Microsoft Office 2000、XP 和 2003) 的常用功能。并非 所有格式的文件都可以查看或修改。

切记为设备中储存的全部重要信息制作备份或保留一份手写记录。

连接其他设备时,请阅读该设备的用户手册以获得详细的安全说明。请勿连接不兼容的产品。

本手册中的屏幕图像可能与手机的实际屏幕有所不同。

# 网络服务

您必须向无线服务提供商申请开通必要的服务后才可以使 用本设备。许多功能都需要特定的网络功能支持。这些功 能并非适用于所有网络;其他网络可能会要求您先与无线 服务提供商达成必要的协议后才可以使用网络服务。网络服务需要数据传输。请与您的服务提供商联系,询问有关 在使用注册网络和其他网络时的费用情况。您的服务提供 商可能为您提供必要说明并解释收费标准。有些网络可能 制订了一些限制条件,这会影响您使用网络服务的方式。 例如,在有些网络中,并不是所有与语言相关的字符和服务都受支持。

您的服务提供商可能要求禁用或关闭设备的部分功能。此 时,这些功能将不会出现在设备功能表中。您的设备也可 能进行了一些特殊配置,如功能表名称、功能表顺序和图标的改变。有关更多信息,请向您的服务提供商咨询。

本设备支持基于 TCP/IP 协议的 WAP 2.0 协议 (HTTP 和 SSL)。设备的部分功能,电子邮件、浏览以及彩信 (MMS)等,都要求所用网络支持相关技术。

## 取出电池

取出电池前,请务必关闭设备并断开与充电器的连接。

<span id="page-12-0"></span>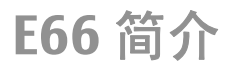

# 主要功能

您的全新 E 系列设备可帮助您在办公室或外出时管理您的办公和个人信息。以下着重介绍部分主要功能:

从办公模式切换至个人模式。

使用<mark>网络</mark>浏览互联网、查找博客和接收新闻馈送。

使用**播放器**播放音乐。

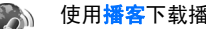

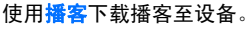

使用下载为设备增加新的应用程序。

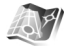

円

使用<mark>地图</mark>查找您感兴趣的地方。

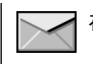

在外出时读取电子邮件。

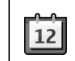

及时了解最新信息并使用日历安排您的会议。

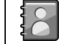

使用全新的名片夹应用程序管理业务伙伴和闲时 好友的信息。

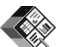

使用 **Quickoffice** 查看文档、电子表格和演示文 稿。

7 — 麦克风

 $12 - \tilde{\pi}$ 电器插孔

 $\overline{\phantom{0}}$ 

-4 7 8

5

 $6 \cdot$ 

 ${\bf 8}$  — 导航键 (也称为滚动键 )。按导航键可输入选项, 并在屏幕上向左、右、上和下滚动。一直按左、右、 上或下导航键可加快滚动。

9 — 结束键。按结束键可拒绝接听来电、结束当前通话和 保留的通话,按住结束键可断开数据连接。

10 — 退格键。按此键可删除项目。

 $11$  — Shift 键。当输入文字时,按住此键并使用导航键选 择文字。按住此键几秒钟可在"静音"和"标准"情景模 式之间切换。

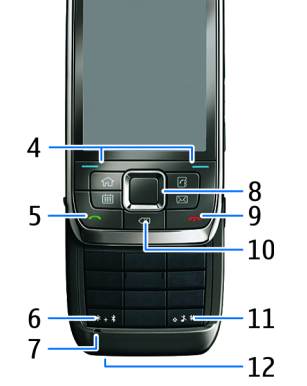

<span id="page-13-0"></span>按键与组成部分

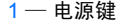

 $2$  — 听筒

 $\overline{c}$  $\overline{\mathbf{z}}$ 

3 — 光线感应器

4 — 选择键。按选择键可执行显示在按键上方屏幕中的功 能。

 $\mathbf{5}$  — 通话键

6 — 按此键几秒钟可打开蓝牙连接。在输入文字时,按 此键,然后选择更多符号可打开特殊字符列表。

## 1 — 音量提高键 2 — 语音键。按语音键可使当前通话静音或取消静音。 3 — 音量降低键 4 — 快门键  $\mathbf{5}$  — 释放按钮

<span id="page-14-0"></span>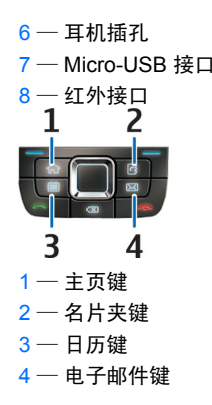

精彩功能

您的设备会在您移动设备时自动旋转屏幕,并可对轻点和 翻转作出响应。这时,滚动键会亮起提示您不同的事件,并且滑盖可用来接听和挂断电话,以及锁闭键盘。

## 屏幕自动旋转

在所有应用程序中,当您将设备向左旋转时,屏幕会自动**从纵向模式旋转为横向模式。例如,如果您浏览网络并将**  设备向左旋转,图像会相应旋转并更改为全屏模式。要显示控制和状态窗格,请按任一选择键。图像会在RealPlayer、浏览器和图像浏览器中更改为全屏模式。

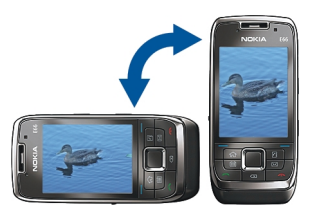

#### 要关闭屏幕自动旋转或更改为全屏模式,请选择**功能表** > 工具 > 设置 > 常规 > 个性化选择 > 屏幕显示 > 屏幕 旋转或切换至全屏视图。

使设备静音

要设置暂停日历和时钟闹铃,并使来电静音,请将设备背面朝上。

您也可以轻点设备两下使设备静音。要通过轻点启动静音,请选择<mark>功能表 > 工具 > 设置 > 常规 > 个性化选</mark> 择 <sup>&</sup>gt;铃声 <sup>&</sup>gt;轻敲至无声 <sup>&</sup>gt;开。

要关闭通过轻点或翻转使设备静音的功 ,请选择<mark>功能表 > 工具 > 设置</mark> > > 个性化选择 > 铃声 > 轻敲至 **无声或切换至无声。 昆 > 设置 >** 能常打

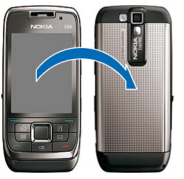

## 滚动键灯光

当您收到信息或有未接来电时,滚动键开始闪烁进行提示。当屏幕照明灯关闭时,滚动键会缓慢闪烁。

#### <span id="page-15-0"></span>要设置提示错过事件的闪烁时间长短或选择要提示哪类事 件,请选择<mark>功能表 > 工具 > 设置 > 常规 > 个性化选</mark> 择 <sup>&</sup>gt;灯光提醒。

要关闭缓慢闪烁, 请洗择功能表 > 工具 > 情景模式和情 景模式。选择个性化选择 > 键盘光效。

### 滑盖功能

当设备或键盘锁定时,可能仍能拨打在设备中固有的官方紧急电话号码。

要打开或关闭标准键盘,请向上或向下推动滑盖。

要锁定键盘,请合上滑盖。要解锁键盘,请打开 滑盖。

**提示:** 要在不打开滑盖的情况下解锁键 盘,请依次按左选择键和右选择键。

要接听来电,请打开滑盖。要结束通话,请合上滑盖,除非耳机连接在设备上,或在关闭键盘前 选择选项。

要更改滑盖设置,请选择**功能表 > 工具 > 设** 置 <sup>&</sup>gt;常规 <sup>&</sup>gt;滑盖操作。

自动锁定设备键盘可防止在无意中碰到按键。要更改键盘锁定前的等待时间,请选择<mark>功能表 > 工具 > 设置 > 常</mark> 规 > 安全性设置 > 手机和 SIM 卡 > 键盘自动锁闭前的 时间。

<span id="page-16-0"></span>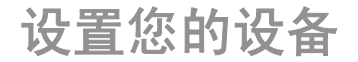

按以下说明设置您的 E66。

# 安装 **SIM** 卡和电池

1. 将设备背面朝上,按释放按钮 (1),然后将后盖滑离机 身 (2)。

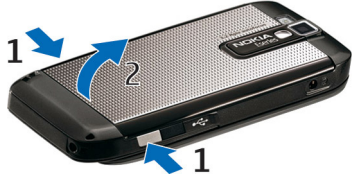

2.如果安装了电池,则沿箭头的方向提起电池将其取出。

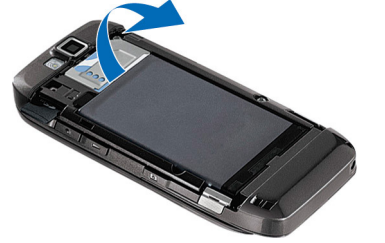

3. 插入 SIM 卡。确保 SIM 卡和设备的触点相互正对, 且切角朝向设备的顶部。

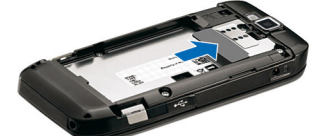

4. 装入电池。使电池的触点正对着电池槽中相应的触点,沿箭头所示方向插入电池。

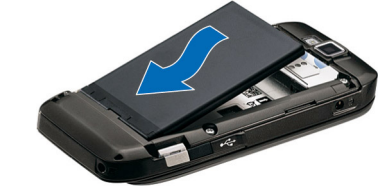

5. 将后盖滑回原位。

<span id="page-17-0"></span>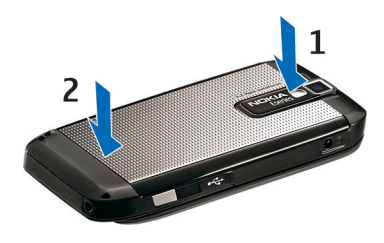

# 为电池充电

- 1. 将兼容的充电器插到交流电源插座上。
- 2. 连接电源线和设备。如果 电池电量已完全耗尽,则 可能需要等待一会儿才能 看到充电指示条开始滚动。

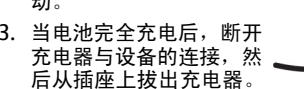

您的电池可能已经在工厂进行了预先充电,但是电量可能 有所不同。要达到完全操作时间,请按照电池电量指示条为电池充电直至充满。

**提示:** 如果您有较早的兼容诺基亚充电器,则可以 将 CA-44 充电器适配器与较早的充电器连接以使用 该充电器为诺基亚 E66 充电。适配器作为单独配件提供。

插入存储卡

使用存储卡可节省设备的存储空间。您还可以将设备中的信息备份至存储卡。

您的设备中可能已插入了存储卡。存储卡还作为单独配件提供。

1.将设备背面朝上,按释放按钮 (1),然后将后盖滑离机 身 (2)。

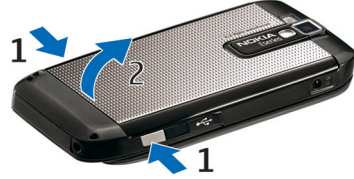

2. 首先将存储卡的触点插入插槽中。确保存储卡和设备的触点相互正对。

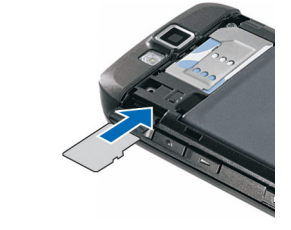

- 3. 将存储卡完全推入,直到其锁定到位。
- 4. 合上后盖。

<span id="page-18-0"></span>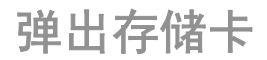

重要须知: 在执行访问存储卡的操作时,请不要在 操作中取出存储卡。在操作中取出存储卡不仅可能毁坏存储卡和设备,而且可能破坏卡内储存的数据。

- 1.快速按电源键,然后选择**取出存储卡**。
- 2. 按释放按钮并将后盖滑离机身。
- 3. 向内轻按存储卡的一端以使其从存储卡插槽中弹出。
- 4. 合上后盖。

连接耳机

警告: 使用耳机可能会削弱您听到外界声音的能力。 因此,请不要在可能威胁到您安全的情况下使用耳机。将兼容耳机插入设备的耳机插孔。

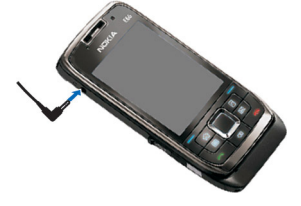

安装腕带

如图所示,穿入腕带并将其拉紧。

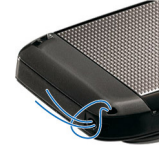

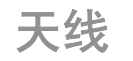

您的设备可能装有内置和外置天线。和使用任何其他无线 电发射设备一样,在使用天线发送或接收信号时,如非必 要,请勿接触天线。接触天线会影响通信质量,可能导致 设备在高出所需能量级别的状态下工作,且可能缩短电池的寿命。

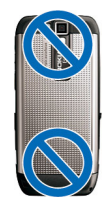

<span id="page-19-0"></span>使用入门

设置完设备后,启动设备,然后就可以开始了解 E 系列的新功能。

首次启动

- 1. 按住电源键。
- 2. 如果设备要求输入 PIN 码或锁码,请输入相应的密码,然后选择确认。
- 3. 按提示输入所在的国家/地区以及当前 日期和时间。您可以输入所需国家/地 区名称的前几个字以查找国家/地区。 务必选择正确的国家/地区,因为如果 您以后更改国家/地区并且新国家/地区 位于不同的时区,则预定日历项会随之 发生更改。"欢迎使用"应用程序会打开。
- 4. 从不同的选项中进行选择, 或选择**退出** 关闭应用程序。

要配置设备中的不同设置,请使用待机状 态下和"设置向导"应用程序中可用的向 导。当设备开机后,它可以识别 SIM 卡供 应商,并自动配置一些设置。您还可以向您的服务供应商咨询正确的设置。

 $\overline{\phantom{a}}$ NOKIA

您可以在不插入 SIM 卡的情况下启动设备。这时设备以 离线模式启动,并且您不能使用需要网络支持的手机功能。

要关闭设备,请按住电源键。

## 欢迎使用

当您第一次开机时, "欢迎使用"应用程序会打开。选择 以下设置:

- 教程提供有关设备的信息和如何使用设备的说明。
- • 转移允许您从兼容诺基亚设备传送内容 (如名片和日历 项)。 请参见第 <sup>21</sup> [页的"在设备间传送内容"。](#page-21-0)
- •电子邮件设置帮助您配置电子邮件设置。
- 设置向导帮助您配置各种设置。 [请参见第](#page-20-0) 20 页的 ["设置向导"。](#page-20-0)
- •运营商包含您到网络运营商主页的链接。

稍后若要打开"欢迎使用"应用程序,请洗择功能表 > 帮助 <sup>&</sup>gt;欢迎使用。

不同地区的可用内容可能有所不同。

<span id="page-20-0"></span>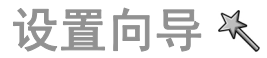

#### 洗择功能表 > 工具 > 设置向导。

"设置向导"根据网络运营商提供的信息配置设备的设置。要使用这些服务,您可能必须向服务供应商咨询以启动数 据连接或其他服务。

能否使用设置向导中的不同设置项,取决于设备的功能、 SIM 卡、无线服务供应商以及设置向导数据库中的数据提供情况。

如果您的服务供应商没有提供设置向导服务,则它可能不会出现在您的设备的功能表中。

要启动向导,请选择<mark>开始</mark>。当您第一次使用向导时,设备 会引导您完成设置配置。如果没有插入 SIM 卡,则需要 选择服务供应商和您的服务供应商的所在国家或地区。如 果向导建议的国家/地区或服务供应商不正确,请从列表 中选择正确的服务供应商。如果设置配置中断,则不会定义设置。

要在向导完成设置配置之后进入设置向导的主视图,请选择确认。

在主视图中,选择以下<mark>选项:</mark>

- **运营商** 配置运营商特定的设置,例如彩信、互联 网、WAP 和流媒体设置。
- 电子邮件设置 配置电子邮件设置。

如果您无法使用设置向导,请访问诺基亚的手机设置网站。

待机状态

在待机状态下,您可快速打开您最常使用的功能,并查看未接来电和新信息。

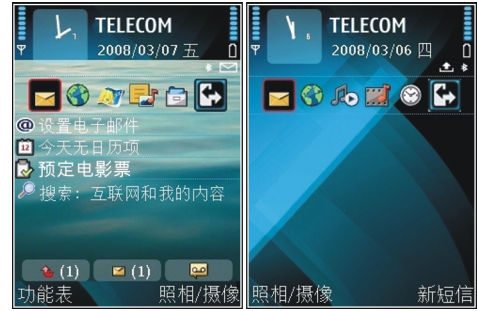

您可以定义两种不同的待机状态,用于不同的用途,如一 种显示您的公司电子邮件和通知信息,而另一种显示您的 个人电子邮件。这样,您就不必在外出时查看与工作相关的信息。

功能表

洗择功能表。

<span id="page-21-0"></span>功能表是一个起始点,在此您 可以打开设备或存储卡上的所有应用程序。

功能表包含多个应用程序和文 件夹 (即类似应用程序的分组)。 默认情况下,您在设备中安装的所有应用程序都储存在<mark>安装</mark> 文件夹中。

要打开应用程序,请滚动至所需应用程序,然后按导航键。

要以列表方式查看应用程序,请选择**选项 > 更改功能表视** <mark>图</mark> > <mark>列表</mark>。要返回图标视图, 请选择选项 > 更改功能表视图 > 图标。

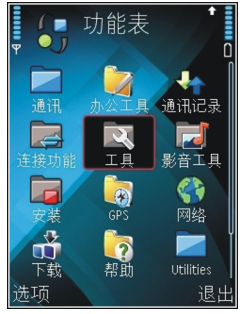

要查看设备或存储卡中的不同应用程序和数据所占用的大致存储空间,并查看大致可用存储空间,请选择<mark>选项</mark> > 存储详情。

要创建新文件夹,请洗择**洗项 > 新建文件夹**。

要重新命名新文件夹,请选择**选项 > 重新命名**。

要重新整理文件夹,请滚动至需要移动的应用程序,然后选择<mark>选项 > 移动</mark>。选定应用程序一侧会出现选中标记。 滚动至新位置,然后选择确认。

要将应用程序移至其他文件夹,请滚动至需要移动的应用程序,然后选择<mark>选项 > 移至文件夹</mark>、新文件夹和<mark>移动</mark>。 要从网络下载应用程序,请洗择选项 > 下载应用程序。

从其他设备传送内容 團

#### 洗择功能表 > 工具 > 转移。

您可以使用不同的连接方式从兼容的诺基亚设备向新的 E 系列设备传送内容 (如名片)。可传送的内容类型取决于设 备型号。如果另一台设备支持同步,您还可以在两台设备间同步数据或从此设备向另一台设备发送数据。

如果要从以前使用的设备传送数据,可能需要将 SIM 卡 插入该设备。新的 E 系列设备在传送数据时则不需要插入 SIM 卡。

这些内容会从另一台设备的存储器复制到本设备的相应位 置。复制时间取决于传送的数据量。您还可以取消复制,并在以后继续。

数据传送所需的步骤可能根据您的设备以及您以前是否曾 中断数据传送而有所不同。您可以传送的内容视另一台设备而有所不同。

## 在设备间传送内容

要连接两台设备,请按照屏幕上的说明进行操作。 对于 部分型号的设备,手机转移应用程序会作为一条信息发送 至另一台设备。 要在另一台设备上安装手机转移应用程 序,请打开该信息,然后按屏幕上的说明操作。 在新的 E 系列设备上,选择要从另一台设备复制的内容。

传送完数据后,您可以将带有传送设置的快捷方式储存至主视图,以便以后重复执行相同的传送操作。要编辑快捷 方式,请洗择选项 > 快捷方式设置。

## <span id="page-22-0"></span>查看传送记录

每次传送后都显示传送记录。

要查看传送详情,请滚动至传送记录中已传送的条目,然后选择选项 > 详情。

要查看之前的传送记录,请滚动至主视图中的传送快捷方式 (如果可用), 然后选择选项 > 查看记录。

任何未解决的传送冲突也显示在记录视图中。要开始解决冲突, 请洗择**洗项 > 冲突解决**。

## 同步、提取和发送数据

如果您以前曾使用手机转移应用程序将数据传送至设备,请在手机转移主视图中选择以下图标:

- 如果另一台设备支持同步,则可与兼容设备同步数GJ 据。通过同步,可以使两台设备中的数据都保持最新。
- 将数据从另一台设备提取至新的 E 系列设备。 $\Box$
- 将数据从新的 E 系列设备发送至另一台设备。 $G_{2}$

# 若干应用程序中的通用操 作

您可以在若干应用程序中进行以下操作:要更改情景模式、关机或锁定设备,请快速按电源键。

若应用程序包含数个选项卡 (请 参见图示),请向右或向左滚动 打开所需选项卡。

要保存在某一应用程序中配置的设置,请洗择返回。

要储存文件,请洗择**洗项 > 储**  存。根据所使用的应用程序,可能有不同的储存选项。

要发送文件, 请洗择<mark>洗项 > 发</mark> <mark>送</mark>。您可以通过电子邮件或彩 信发送文件,也可以使用其他连接方式。

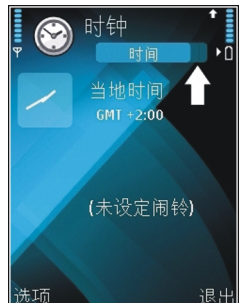

要讲行复制, 请按住 shift 键,

然后使用导航键选择文字。按住 shift 键,同时选择复制。 要进行粘贴,请滚动至要粘贴文字的地方,按住 shift 键,然后选择<mark>粘贴</mark>。此方法可能不适用于具有自己的复制和粘 贴命令的应用程序。

要选择不同的内容 (如信息、文件或名片),请滚动至要选 择的内容。洗择<mark>洗项 > 标记/取消标记 > 标记</mark>以洗择某 一内容或者选择**选项 > 标记/取消标记 > 标记全部**以选 择所有内容。

**提示:** 要选择大部分内容,请先选择<mark>选项 > 标</mark> O 记/取消标记 > 标记全部, 再选择不需要的内容, 然后选择选项 > 标记/取消标记 > 取消标记。

要选择某个对象 (例如,文档中的某个附件),请滚动至该 对象,这时对象的四周会显示方形标记。

# <span id="page-23-0"></span>屏幕指示符号

- 设备位于 GSM 网络 (网络服务) 服务区内。该图 ጞ 标旁边的指示条指示当前位置的网络信号强度。指示条越高,信号越强。
- n 电池的电量。指示条越高,电池的电量越足。
- $\triangleright$ 信息功能的收件箱文件夹中有一条或多条未读信息。
- ര 远端信箱中收到新电子邮件。
- 在"信息"的"发件箱"文件夹中有等待发送的 $\bullet$ . 信息。
- $\bullet$   $\blacksquare$ 您有一个或多个未接来电。
- $\mathbf{a}$ 设备的按键已锁定。
- $\Omega$ 闹钟已启动。
- $\geq$ 铃声类型设为"无声"。
- $\ast$ 蓝牙功能已启动。
- (\*) 正在使用蓝牙连接传输数据。当指示符号闪烁时, 表示您的设备正在尝试连接另一台设备。
- uud. 红外连接功能已启动。如果指示符号不断闪烁,则表明您的设备正试图连接至另一设备,或该连 接已中断。
- $\mathbf{R}$ 可以使用 GPRS 分组数据连接 (网络服务)。如果 图标为 工,表示连接已建立。如果图标为 工,表 示连接已保留。
- 틊 可以使用 EGPRS 分组数据连接 (网络服务)。如 果图标为 三,表示连接已建立。如果图标为 三, 表示连接已保留。
- 您的设备已通过 USB 数据线连接至计算机。متگ
	- 全部来电都会被转接至另一号码。
- ∩ 已将耳机连接至设备。
- Ŵ, 与支持蓝牙连接功能的耳机之间的连接已中断。
- ☎ 已将免提车载套件连接至设备。
- あ 已将移动感应器连接至设备。
- $\bigoplus$ 已将聋哑人通讯器连接至设备。
- $\mathbf{C}$ 设备正在同步。

<span id="page-24-0"></span>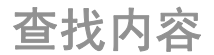

当搜索栏出现在应用程序中时,您可以使用搜索栏来搜索姓名、文件或应用程序。

- 1.要搜索条目,请在搜索栏中输入相关文字。设备会立 即开始搜索并筛选出与输入文字相匹配的条目。您输 入的文字越多,搜索结果就会越准确。当输入文字时, 使用设备中提供的输入法。当前选用输入法的指示符号会显示在搜索栏中靠近放大镜图标的一侧。
- 2. 在找到所需内容后,按滚动键将其打开。

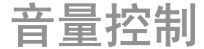

要在通话过程中调节听筒音量或调节媒体应用程序的音量,请使用音量键。

## 存储器

您可以在两种类型的存储器中储存数据或安装应用程序:设备存储器和存储卡。

## 可用存储空间

要查看当前使用的存储空间、可用的存储空间以及各数据类型使用的存储空间,请选择<mark>功能表 > 选项 > 存储详</mark> 情 <sup>&</sup>gt;手机存储或存储卡。

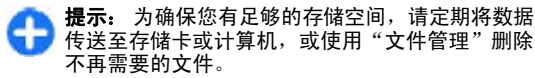

将应用程序安装至兼容的存储卡后,安装文件 (.sis、.sisx) 会保留在设备存储器中。这些文件可能占用大量存储空 间,从而限制您储存其他文件。为保留足够的存储空间,请使用诺基亚 PC 套件在兼容 PC 中备份安装文件,然后 使用文件管理从设备存储器中删除安装文件。如果 .sis 文件为信息附件,请从信息收件箱中删除。

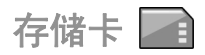

#### 选择功能表 > 工具 > 存储卡。

如果您不能在设备中使用存储卡,则可能是存储卡的类型 错误,尚未在您的设备中格式化存储卡或存储卡内的文件 系统已损毁。您的诺基亚设备支持使用 FAT16 和 FAT32文件系统的存储卡。

### **MicroSDHC**

本设备使用 microSD 和 microSDHC 存储卡。**Micro** 为确保能够进行互操作,仅可将兼容的存储卡 用于本设备。有关存储卡的兼容性信息,请向 其制造商或供应商咨询。microSD 和 microSDHC 卡之外的其他存储卡与本设备不兼容。使用不兼 【 容的存储卡不仅可能损坏存储卡和设备,而且可能破坏卡内储存的数据。

### 使用存储卡

要为您的设备格式化存储卡,请选择<mark>选项 > 格式化存储</mark> <mark>卡</mark>。格式化存储卡会造成卡内储存的所有数据永久丢失。 请向您的销售商咨询是否必须先格式化存储卡后方可使用。

要更改存储卡的名称,请选择选项 > 存储卡名称。

# <span id="page-25-0"></span>输入文字

本设备中提供的输入法可能因不同的销售市场而异。本设备支持简体中文输入法。

## 输入法指示符号

输入法指示符号会显示在导航栏内或输入框的右上角。请 注意,并非所有输入法在任何情况下都可使用。按**\*** 可查看其他可用的输入法。

## 默认输入法

请注意:针对各种字符输入位置的不同要求,设备已预设 了相应的默认输入法和可用输入法。对于默认输入法为拼 音输入法的输入位置,您可以在需要时更改为其他输入法作为默认输入法。

按 ,然后选择工具 <sup>&</sup>gt;设置 <sup>&</sup>gt;常规 <sup>&</sup>gt;个性化选择 <sup>&</sup>gt; 语言 > 默认输入法。仅当您在编辑语言设置中选择中文 语言时,才显示此选项。

## 切换输入法

按 **\*** 可以从选择列表 (其中未列出当前正在使用的输入法) 中选择所需的输入法。

反复按 **#** 可以在不同的大小写格式之间进行切换。

拼音输入法

拼音字母标在了数字键上。您无需考虑拼音字母在数字键 上的位置,只需按一下拼音字母所在的数字键即可。设备将根据您刚刚按下的那些拼音字母进行合理地组合,然后 显示所有可能的匹配项。

### 使用拼音输入法

1.输入拼音字母和声调:您只需按一下标有所需拼音字 母的数字键即可输入该拼音字母 ("ü"在键盘和屏幕 上对应于"v");当您开始输入时,中文输入窗口会 显示在屏幕上。它会显示所有与您的按键组合相匹配 的拼音字母组合,以及与突出显示的拼音相对应的候 选汉字。在您输入的过程中,屏幕上显示的拼音字母 会经常变化。在您尚未输完最后一个拼音字母之前,请忽略这些变化。

输完全部拼音字母后,您也可以按 **\*** 输入声调。 按一 下 \* 可输入一声,两下可输入二声,依此类推。按**五** 下 **\*** 可输入轻声。

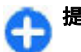

**提示:** 按右选择键可关闭中文输入窗口。

- 2. 选择所需拼音:当屏幕上列有若干拼音字母时,您可 以向相应方向滚动以突出显示所需拼音。按滚动键可 选择突出显示的拼音。这样,选定拼音会显示在拼音窗口内,其他拼音会消失,且与该拼音相对应的候选 字列表会启动 (每个候选字会带有编号,且第一个候选 字会突出显示)。
- 3.查看候选字列表以找到所需汉字:当候选字过多,无 法在一行内全部显示时,候选字列表的右端就会显示 向上和向下的箭头。如果在当前行内未找到所需汉字,则可以向上或向下滚动以查看上一行或下一行候选字。
- <span id="page-26-0"></span>4.输入汉字:您可以按滚动键或数字键以输入候选字。
	- 按滚动键输入:向左或向右滚动突出显示所需候选 字,然后按滚动键输入该汉字。
	- 按数字键输入:直接按与候选字编号对应的数字键。当您输入的候选字插入文字输入窗口时,中文输入窗口会关闭且联想字列表会同时显示。
- 5.输入联想字:如果当前一行联想字列表中不包括您需 要的汉字,则可向下滚动以查看联想字列表的下一行。 找到您需要的汉字,如果它位于列表中第一个突出显 示的位置,则可直接按滚动键输入该字;否则您可以 先向右滚动以启动联想字列表 (列表中的汉字会带有编 号,且第二个汉字会突出显示),然后按与联想字编号 相对应的数字键将其输入,或向相应的方向滚动以找到并突出显示所需的联想字,随后按滚动键输入该字。

拼音输入法示例: 输入汉字"拼音"

- 1. 进入编写文字信息的文字编辑窗口或任何其他可以输入汉字的位置, 然后切换至拼音输入法。
- 2. 输入"拼"字的拼音字母:依次按 **7**、**4**、**6** ,最后按 一下 **\*** 以输入一声。
- 3. 向右滚动以突出显示"pin-",然后按滚动键启动候选 字列表。
- 4. "拼"字会显示在候选字列表中。如果该字位于候选字 列表中第一个突出显示的位置,则可直接按滚动键输入该字;否则,您需要先向右滚动以突出显示该字, 然后按滚动键输入。

5.输入"拼"字后,联想字列表即会显示,且"音"字 会显示在联想字列表中。您可以使用与第 4 步中的说明相同的方法输入该字。

笔画输入法

笔画分为如下表所示五类。

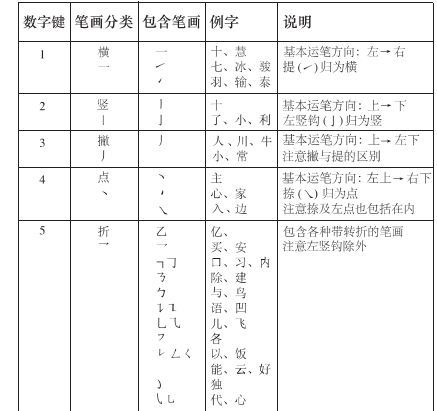

### 使用笔画输入法

1.输入笔画:笔画输入法将构成汉字的笔画分为五类: 横、竖、撇、点和折。这五类笔画分别对应于 **1**、**2**、 **3**、**4**、**5** 这五个数字键。

您可以根据汉字的标准笔画顺序按相应的数字键来输入笔画。当您开始输入时,中文输入窗口会显示在屏

<span id="page-27-0"></span>幕上,其中显示了您输入的笔画以及与输入笔画相匹配的候选字。

如果您不确定特定笔画归属的类别,则可按 **6** 代替该 笔画,然后继续输入后面的其他笔画。在输入区内会用问号 ("?") 表示该笔画。

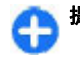

**提示:** 按右选择键可关闭中文输入窗口。

2.输入汉字:候选字列表中的第一个汉字会突出显示, 按滚动键即可输入该字。如果所需汉字不在候选字列 表中的第一个位置上,则应向右滚动以启动候选字列 表 (列表中的候选字都带有编号,且第二个字会突出显 示),然后您可以按与所需候选字编号相对应的数字键 输入该字,或向相应方向滚动以找到并突出显示所需的汉字, 随后按滚动键将其输入。

当您输入的候选字插入文字输入窗口时,中文输入窗 口会关闭且联想字列表会同时显示。当候选字过多, 无法在一行内全部显示时,候选字列表的右端就会显 示向上和向下的箭头。您可以向上或向下滚动以查看 上一行或下一行候选字,候选字列表此时不会启动,因此您仍可在查看时修改所输入的笔画。

3.输入联想字:如果当前一行联想字列表中不包括您需 要的汉字,则向下滚动以查看联想字列表的下一行。 找到您需要的汉字,如果它位于联想字列表中第一个 突出显示的位置,则可直接按滚动键输入该字,否则 您需要向右滚动以启动联想字列表 (列表中的汉字带有 编号, 且第二个汉字将突出显示), 然后按与联想字编 号相对应的数字键将其输入,或滚动至所需的联想字, 然后按滚动键输入该字。

### 笔画输入法示例:输入汉字"生日"

- 1. 进入编写文字信息的文字编辑窗口或任何其他可以输 入汉字的位置,然后切换至笔画输入法。
- 2. 输入"生"字的笔画:依次按 **3**、**1**、**1** 。
- 3. "生 "字会显示在候选字列表中。如果该字位于候选字 列表中第一个突出显示的位置,则可直接按滚动键输 入该字;否则,您需要先向右滚动以找到并突出显示该字,然后按滚动键输入。
- 4.输入"生"字之后,将会显示联想字列表。"日"字 显示在联想字列表中,您可以使用与第 3 步中说明的 相同方法输入该字。

在中文输入法中插入特殊字符和 标点符号

- 1. 先关闭中文输入窗口,然后按住 **\*** 打开特殊字符和标 点符号列表。
- 2. 向相应的方向 (上、下、左、右) 滚动找到并突出显示 所需的特殊字符或标点符号,然后按滚动键将其输入。

传统英文输入法

当您使用传统英文输入法输入文字时,屏幕的右上角会显示 Abc。

和 abc 表示选定的大小写格式。 $\Delta$ bc 表示下一 个句子的首字母将使用大写格式,而所有其他字母则自动使用小写格式。 1 2 3 表示数字输入法。

<span id="page-28-0"></span>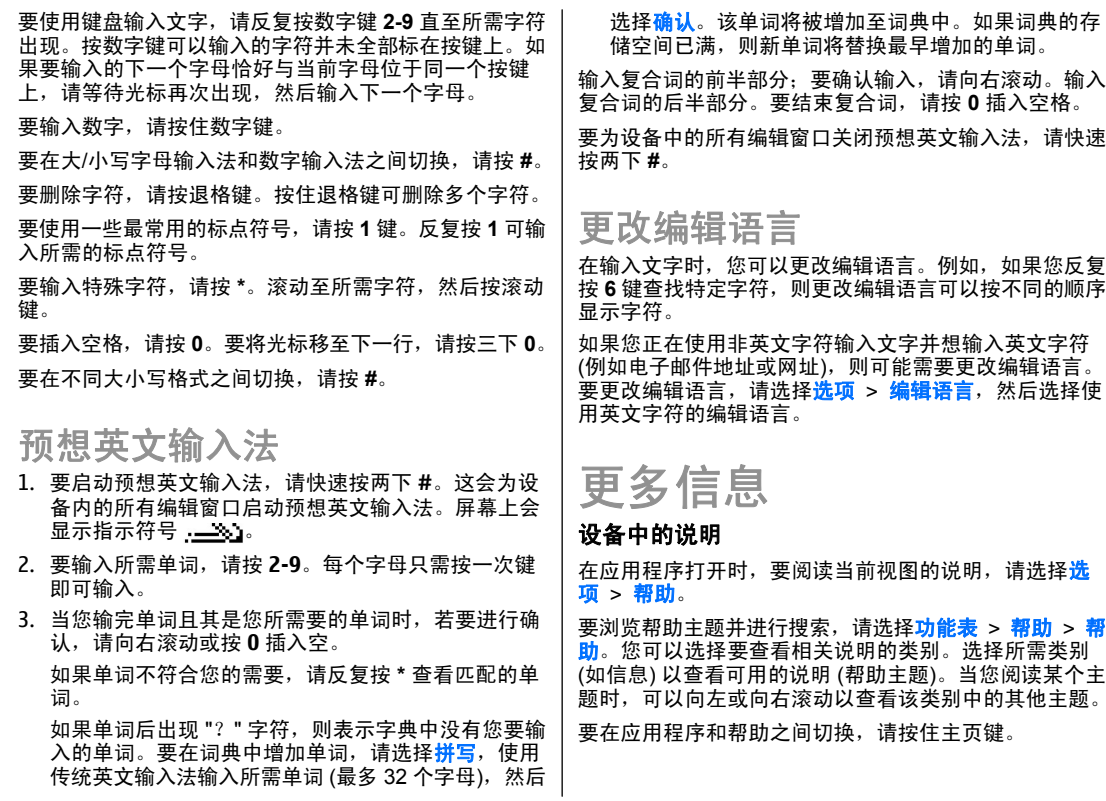

### 教程

教程提供有关设备的信息和如何使用设备的说明。 选择 功能表 <sup>&</sup>gt;帮助 <sup>&</sup>gt;教程。

# <span id="page-30-0"></span>**E** 系列新功能

您的全新 E 系列设备包含新版本的日历和名片夹应用程 序,以及全新的待机状态。

# 快速访问任务

只要在待机状态下,或者在名 片夹或日历应用程序中看到图标 ,向右滚动就可打开可用 操作列表。要关闭列表,请向左滚动。

在浏览这些应用程序时,要返回上一级,请向左滚动。

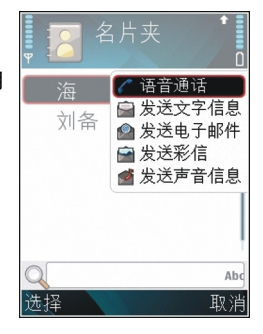

# 待机状态

在待机状态下,您可快速打开您最常使用的功能,并查看未接来电和新信息。

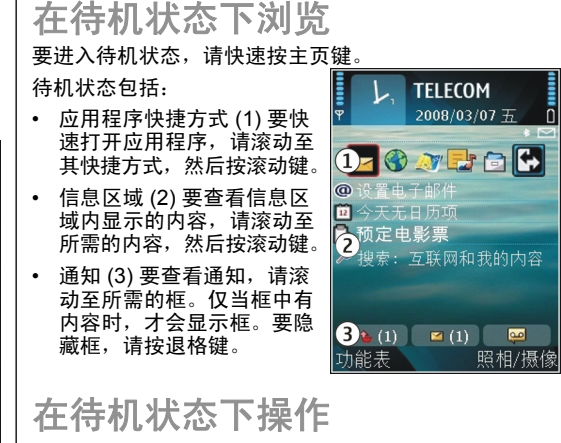

要查看收到的信息,在通知信息区域内滚动至所需信息 框。要阅读信息,请滚动至所需信息,然后按滚动键。要访问其他任务,请向右滚动。

<span id="page-31-0"></span>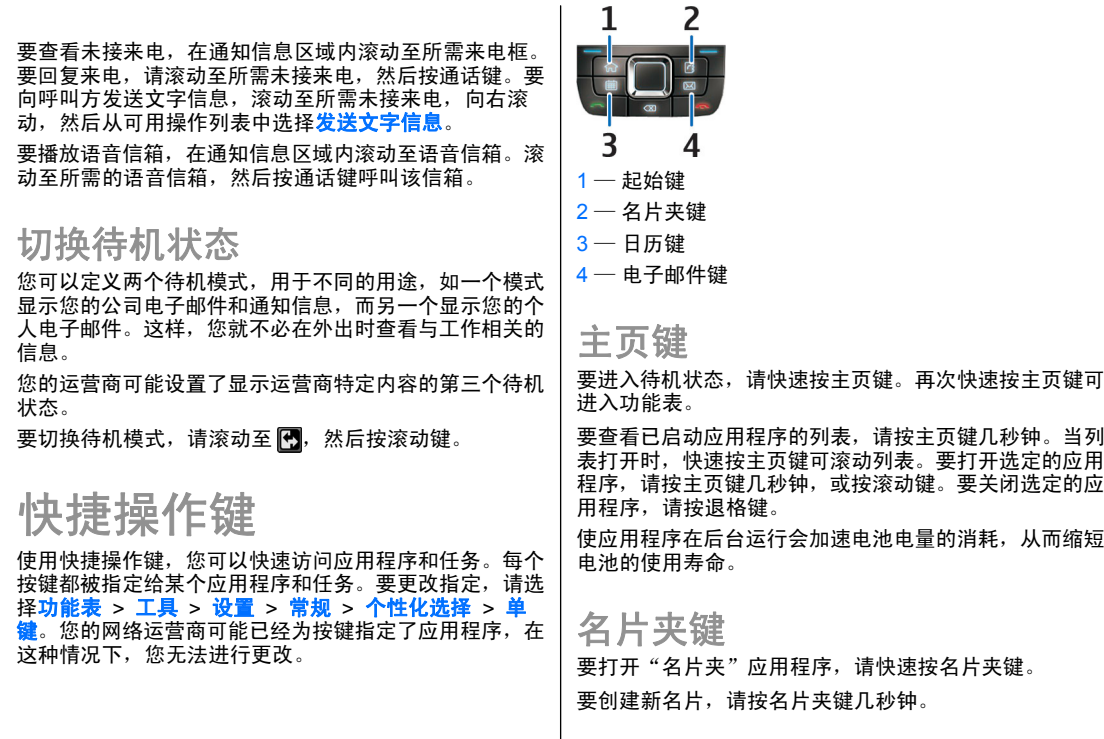

<span id="page-32-0"></span>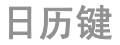

要打开"日历"应用程序,请快速按日历键。 要创建新会议项,请按日历键几秒钟。

### 电子邮件键

要打开您的默认信箱,请快速按电子邮件键。要创建新电子邮件,请按电子邮件键几秒钟。

## 诺基亚 **E** 系列日历

选择功能表 > 办公工具 > 日历。

创建和查看预订的事件和约会,并在不同日历视图之间切换。

显示姓名的设备功能使用匹配程度最高的电话号码。如果匹配数字不足 7 位, 则显示的姓名可能不正确。

## 日历视图

您可在以下视图之间切换:

- 月视图显示当前月并以列表形式显示选定日期的日历项。
- 周视图在七个日期框内显示选定周的事件。
- 日视图显示了选定日期内的事件,根据事件的起始时间,它们被分配在各个时间分隔中。
- 待办事项视图显示所有待办事项。
- 日程视图以列表显示选定日期的事件。

要更改视图, 请洗择<mark>洗项 > 更改视图</mark>和所需视图。

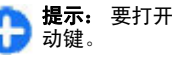

**提示:** 要打开周视图,请滚动至周序号,然后按滚

提示: 要在视图之间切换,请按 **\***。

要在月视图、周视图、日视图和日程视图中移至后一天或前一天,请向右或向左滚动。

要更改默认视图, 请选择<mark>选项 > 设置 > 默认视图</mark>。

## 查看日历信息

在月视图中,日历项标有三角 号。纪念日项标有感叹号。选 定日期的事件以列表形式显示。要打开日历项,请打开日历视图,滚动至所需日历项,然后 按滚动键。

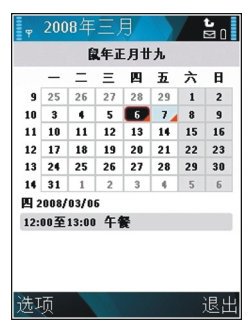

### 创建日历项

您可以创建以下类型的日历项:

- •会议项提醒您有特定日期和时间的事件。
- •备忘项与全天相关,而不是该日的特定时间。

- <span id="page-33-0"></span>• 纪念日项可提醒您生日和其他特殊的日子。它们针对特 定的日期,而不针对某一天的特定时间。纪念日条目会在每年重复。
- 待办事项可在到期日期提醒您当天要做的事情,而不是在该日的某个特定时间。

要创建日历项,滚动至所需日期,然后选择<mark>选项 > 新日</mark> 历项和日历项类型。

**提示:** 要创建会议项,请开始输入主题。

#### 创建会议、备忘、纪念日或待办事项

- 1. 输入主题。
- 2.要创建会议项,输入起止时间,或选择**全天事件**。
- 3.要创建会议和备忘项,输入起止日期。要创建纪念日 项,输入日期;要创建待办事项,输入到期日期。
- 4. 要创建会议项,输入地点。
- 5. 您可为会议、纪念日和待办事项设置闹铃。
- 6. 对于重复的会议项,设置重复时间。
- 7. 为待办事项设置优先等级。要设置会议项的优先等级,请洗择**洗项 > 优先级**。
- 8.对于备忘、纪念日和待办事项,定义同步过程中这些 项的处理方式。选择<mark>不公开</mark>,如果日历以在线方式提 供,对其他查看者隐藏备忘项;选择<mark>公开</mark>可对其他查 看者显示备忘项;选择<mark>无</mark>可在同步时不将备忘项复制 到您的计算机。
- 9. 输入说明。

要发送纪念日项,请选择选项 > 发送。

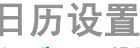

选择选项 > 设置。

要更改闹铃铃声, 请洗择日历闹铃。

要更改打开日历时显示的视图,请选择默认视图。

要更改星期开始日, 请洗择星期开始日。

要更改周视图标题,请选择<mark>周视图名称</mark>,然后选择**周数** 或周持续时间。

农历

要使用"农历"功能,设备语言必须是简体中文。

要查看当前突出显示日期的农历详细信息:

- 1. 在日历视图中,选择<mark>选项 > 设置 > 农历</mark>,然后设 置"农历"条目开启。
- 2.返回至日历视图后,农历信息便显示在控制栏中。要 查看弹出窗口中有关农历的更多详情,请选择<mark>选项</mark> > 显示农历详情。仅当农历设置条目开启时, 此选项才 会显示。

诺基亚 **E** 系列名片夹

洗择功能表 > 通讯 > 名片夹。

储存和更新名片信息,如电话号码、家庭地址或电子邮件 地址。您可以为联系人增加个人铃声或微缩图像。您还可 以创建名片分组,与多个联系人同时通信,并可将名片信息 (名片) 发送至兼容设备, 或从兼容设备接收名片信息。

<span id="page-34-0"></span>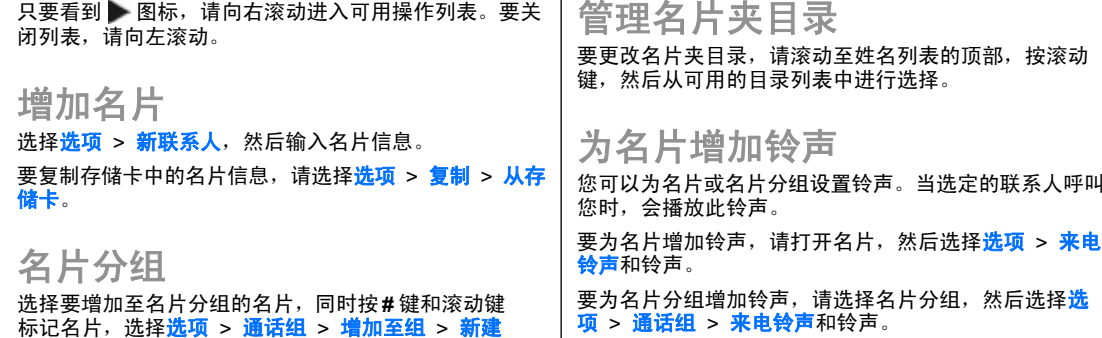

要删除指定的铃声,请从铃声列表中选择**默认铃声**。

多任务处理

您可以同时打开多个应用程序。要在活动的应用程序间切 换,请按住主页键,滚动至所需应用程序,然后按滚动键。要关闭选定的应用程序,请按退格键。

- 示例: 当您正在进行通话并要查看日历时,请按 主页键讲入功能表,然后打开"日历"应用程序。 通话在后台保留。
- 示例: 当您正在编写信息并要查看网站时,请按 主页键进入功能表,然后打开"网络"应用程序。

•• **会议服务号码** — 输入会议通话服务号码。 •• **会议服务识别码** — 输入会议通话识别号。

•▪   会议服务 PIN — 输入会议通话 PIN 码。

**组 > 组名称**,然后输入名片分组的名称。

要向名片分组拨打会议通话,选择所需分组,向右滚动, 然后从可用操作列表中选择中话会议服务。

如果要向名片分组拨打会议通话,还请定义如下设置:

搜索名片夹

要搜索名片夹,在搜索栏中输入联系人的姓名。

选择所需书签或手动输入网址,然后选择<mark>进入</mark>。要<br>返回您的信息,请按住主页键,滚动至所需信息, 然后按滚动键。
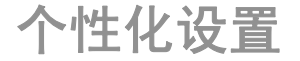

您可以通过调整不同的铃声、背景图像和屏幕保护图案等对设备进行个性化设置。

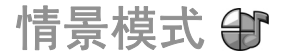

#### 选择功能表 > 工具 > 情景模式。

您可以针对不同场合、环境或名片分组的需要来调整和定 制来电铃声、提示音和其他设备铃声。在待机状态下,当前选用的情景模式会显示在屏幕顶部。但是,如果当前选 用的情景模式是"标准",则只显示当日日期。

要创建新情景模式,请洗择<mark>洗项 > 新建</mark>,然后定义所需 设置。

要定制情景模式,请选择所需情景模式和选项 > 个性化 选择。

要更改情景模式,请洗择所需情景模式和**选项 > 启动**。 离线情景模式可以防止您无意中开机、发送或接收信息或 使用蓝牙连接、GPS 或调频收音机;在选用此情景模式 时,它还会关闭所有可能运行的互联网连接。离线情景模 式不会防止您在稍后建立蓝牙连接,或重启 GPS 或调频 收音机,但请在建立蓝牙连接和使用这些功能时遵守任何适用的安全规范。

要删除已创建的情景模式,请选择<mark>选项 > 删除情景模式</mark>。 您不能删除预设情景模式。

选择铃声

要为情景模式设置铃声,请选择**选项 > 个性化选择 > 来** 电铃声。从列表中选择所需来电铃声,或选择<mark>下载声音</mark>打 开包含书签列表的书签文件夹以使用浏览器下载铃声。所有下载的铃声将储存在"多媒体资料"中。

要仅在接到选定名片分组的来电时才响铃,请选择<mark>选项</mark> > 个性化选择 > 优先号码组, 然后选择所需分组。当设备 接到选定名片分组以外的其他号码的来电时,则会显示提示但不响铃。

要更改信息提示音,请洗择<mark>洗项 > 个性化洗择 > 信息提</mark> 示音。

定制情景模式

选择<mark>选项 > 个性化选择</mark>, 然后定义以下设置:

•• **来电铃声** — 从列表中选择铃声,或选择**下载声音**以打 开包含使用浏览器下载铃声的书签列表的文件夹。如果 交替使用两个号码,则可以为每个号码分别指定来电铃声。

• 说出呼叫方姓名 — 当您选择了该选项且联系人列表中 的某个联系人来电时,设备的来电铃声将读出该联系人的姓名并播放所选铃声。• 铃声类型 — 选择来电铃声提示的方式。 •• 铃声音量• 信息提示音 — 选择收到文字信息时的铃声。 — 选择来电铃声的音量级别。 • 电子邮件提示音 — 选择收到电子邮件时的铃声。 ● 振动提示 — 选择设备是否在接到来电时振动。 •• 键盘光效 — 选择是否要滚动键在屏幕照明灯关闭时缓 • 慢闪烁。• 按键音 — 设置设备按键音的音量级别。 •• <del>警告音</del> — 启动或关闭警告音。此设置还会影响到部分 • 游戏和 Java 应用程序的效果。• 优先号码组 — 您可以设置设备,使其仅在接到属于选

 定名片分组的电话号码的来电时才响铃。当设备接到选 定名片分组以外的其他号码的来电时,则会显示提示但不响铃。

• 情景模式名称 — 您可以为新情景模式指定名称或对现 有情景模式重新命名。"标准"和"离线"情景模式不能重新命名。

个性化设置待机状态

选择功能表 <sup>&</sup>gt;工具 <sup>&</sup>gt;模式。

要更改当前待机状态的名称,请选择模式名称。

要选择待机状态下显示的应用程序和通知,请选择主屏幕应用程序。

要更改当前使用的待机状态主题模式,请选择主题模式。 要更改当前使用的待机状态背景图像,请洗择<mark>壁纸</mark>。 要切换待机状态, 请选择**切换模式**。

# 更改屏幕主题模式 <

### 洗择功能表 > 工具 > 主题模式。

要更改在所有应用程序中使用的主题模式,请选择<mark>标准文</mark> 件夹。

要更改在主功能表中使用的主题模式,请选择功能表视图 文件夹。

要更改特定应用程序的主题,请选择特定应用程序的文件夹。

要更改待机状态的背景图像,请选择<mark>壁纸</mark>文件夹。

要选择屏幕保护动画,请选择方电保护文件夹。

下载主题模式

要下载主题模式,请选择<mark>标准或功能表视图 > 下载主题</mark> <mark>模式</mark>。输入要从其中下载主题模式的链接。主题模式下载 后,您可以预览、启动或编辑该主题模式。

要预览主题模式,请选择**选项 > 预览。** 

要开始使用选定的主题模式,请选择<mark>选项 > 设定。</mark>

# 三维铃声 *d*r

选择功能表 <sup>&</sup>gt;影音工具 <sup>&</sup>gt;三维铃声。

要为铃声启动三维音效,请选择**三维铃声效果 > 开**。并 非所有铃声都支持三维效果。

要更改应用于来电铃声的三维音效,请选择**声音轨迹,**然 后选择所需的音效。

要修改三维音效, 请从以下选项中讲行选择:

- 轨迹速度 选择声音从一个方向移至另一方向的速 度。此设置并不适用于所有效果。
- 回声 要调节回声量,请选择所需效果。

要播放具有三维音效的来电铃声,请选择<mark>选项 > 播放铃</mark> 声。

要调整铃声音量,请洗择功能表 > 工具 > 情景模式 > 选项 <sup>&</sup>gt;个性化选择 <sup>&</sup>gt;铃声音量。

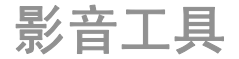

您的设备包含多款媒体应用程序,可谓工作休闲两相宜。启动自动定时器 (仅适用于图像)。 有关更多信息,请参见网上的更详细用户手册。 $\Box$ 启动连拍模式 (仅适用于图像)。 ■ 选择色彩效果。 照相**/**摄像 ❀ 显示或隐藏取景窗口格线 (仅适用于图像)。 调整白平衡。选择功能表 <sup>&</sup>gt;影音工具 <sup>&</sup>gt;照相**/**摄像。■■ 调整曝光补偿 (仅适用于图像)。 可用的选项因所处的拍摄模式和视图而异。关闭照相/摄拍摄图像 像机后,设置自动恢复为默认值。您的设备支持拍摄分辨率最高为 2048 x 1536 像素的图 像。本手册中图像的分辨率可能不同于实际拍摄图像的分场景 辨率。场景可帮助您选择适合当前环境的颜色和照明设置。每种要拍摄图像,请将屏幕用作取景窗口,然后按滚动键。设 场景的设置都根据特定的风格或环境进行了相应的设置。备将图像储存在"多媒体资料"中。 要更改场景,请在工具栏中选择**场景模式**。 要在拍摄图像前调整焦距,请向左或向右滚动。仅当工具 栏不显示时,此功能才可用。要创建自己的场景,请滚动至用户自定义,然后选择选 工具栏提供了拍摄图像或录制视频前后的不同条目和设置项 <sup>&</sup>gt;更改。的快捷方式。滚动至所需工具栏条目,然后按滚动键。要复制其他场景的设置,请选择基于场景模式以及所需场 2. 在视频模式和图像模式之间切换。 景。选择所需场景。要启动自己的场景,请滚动至用户自定义,按滚动键,然 后选择<mark>选择</mark>。 选择闪光灯模式 (仅适用于图像)。

## 连续拍摄图像

要连续拍摄图像 (如果有足够的存储空间),请 在工具栏中选择**切换到连拍模式**,然后按滚动键。

拍摄的图像会以图标形式显示在屏幕上。要查看图像,请滚动至所需图像,然后按滚动键。如果使用了间隔时间, 则只有最后拍摄的图像显示在屏幕上,其他的图像可在"多媒体资料"中查看。

要发送图像, 请洗择<mark>洗项 > 发送</mark>。

要在当前通话中向通话方发送图像,在工具栏中选择**发送** 至呼叫方。

要关闭连拍模式,请在工具栏中选择**切换到普通模式**。

## 查看拍摄的图像

拍摄的图像会自动储存在"多媒体资料"中。如果不想储 存图像,请在工具栏中选择删除。

选择以下工具栏条目:

- 发送 向兼容设备发送图像。
- 发送至呼叫方 在当前通话中向通话方发送图像。
- 张贴至 将图像发送至兼容的在线图册 (网络服务)。 •

要将图像用作背景图像,请洗择洗项 > 设为壁纸。 要将图像增加至名片,请选择**选项 > 设为来电图像 > 设** 定给名片。

录制视频片段

1. 如果照相/摄像机处于图像模式,请在工具栏中选择视 频模式。

- 2. 要开始录制,请按滚动键。
- 3.任何时候如果希望暂停录制,请选择**暂停**。选择**继续** 可以继续录制。
- 4.要停止摄像,请选择<mark>停止</mark>。录制的视频片段会自动储 存在"多媒体资料"中。可录制视频片段的最长时间取决于可用的存储空间。

## 播放视频片段

要播放视频片段,请在工具栏中选择<mark>播放</mark>。 选择以下工具栏条目:

- 发送 向其他兼容设备发送视频片段。
- 发送至呼叫方 在当前通话中向通话方发送视频片 段。
- <mark>张贴至</mark> 将视频发送至在线图册 (网络服务)。 •
- 删除— 删除视频片段。 •

要为视频片段输入新名称,请选择选项 > 重命名视频。

## 图像设置

要更改静止图像设置,请洗择选项 > 设置, 然后从以下 选项中进行选择:

- •• 图像质量 — 设置图像质量。图像质量越高,所占用的 存储空间就越大。
- 显示拍摄的图像 要在拍摄后查看图像,请选择开。 •要立即继续拍摄图像,请选择**关**。
- 默认图像名称 为拍摄的图像定义默认名称。 •
- **强型数码变焦 选择增强开 (连续)** 可在数字变焦和 • 增 扩展数字变焦之间平滑而连续地增加变焦倍数,如果 只需要有限变焦倍数但要保持图像分辨率,请选择<mark>关</mark>。

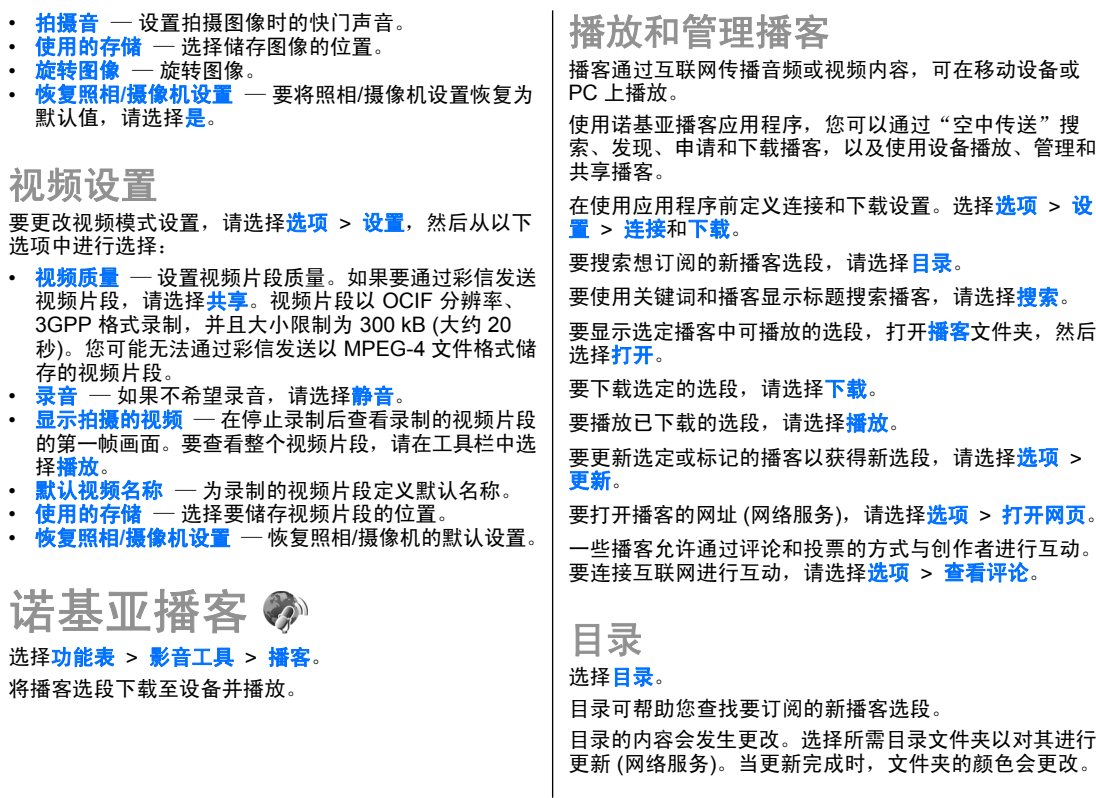

要订阅播客,滚动至所需播客标题,然后选择更**新**。在您 订阅播客选段之后,您可以在"播客"功能表中下载、管理和播放它们。

要增加新目录或文件夹,请选择<mark>选项 > 新增 > 网页目录</mark> 一<br>或<mark>文件夹</mark>。 选择标题、.opml (大纲处理标记语言) 文件 的 URL,然后选择完成。

要导入储存在设备上的 .opml 文件, 请选择<mark>选项 > 导入</mark> **OPML** 文件。

要储存收到的 .opml 文件,打开所需的文件,将其储存在 目录下的已收到文件夹中。打开该文件夹可订阅任何链 接,以便将其增加至您的播客中。

## 搜索播客

搜索可帮助您按关键词或标题查找播客。

搜索引擎使用您在摄客 > 选项 > 设置 > 连接 > 搜索 服务 **URL** 中设置的播客搜索服务。

要搜索播客,请洗择**搜索**,然后输入所需关键词。

**提示:** 执行搜索时,在说明而不是特定选段中查找 播客标题和关键词。搜索较宽泛的主题 (如足球或 嘻哈音乐) 通常会比搜索特定主题 (如特定球队或艺 术家) 效果更好。

要申请开通选定频道并将它们增加至您的播客中,请选择订阅。

要开始新一轮搜索,请选择**选项 > 新搜索**。

要杳看播客的详情,请选择<mark>选项 > 说明</mark>。

播客设置

要编辑连接设置, 请洗择<mark>洗项 > 设置 > 连接</mark>。 要编辑下载设置,请洗择选项 > 设置 > 下载。 要恢复默认设置,打开相应的设置,然后选择<mark>选项 > 恢</mark> 复默认设置。

# 音乐播放器 瓜

警告: 欣赏音乐时请选用中等适度音量。持续使用 过高音量可能损害您的听力。因为扬声器的音量可能很大,所以在使用扬声器时,请不要把设备放在耳边。

### 选择功能表 <sup>&</sup>gt;影音工具 <sup>&</sup>gt;播放器。

音乐播放器支持的文件格式包括 AAC、AAC+、eAAC+、 MP3 和 WMA 等。音乐播放器不一定支持某种文件格式的所有功能,也不一定支持上述文件格式的所有版本。

您还可以使用音乐播放器收听播客选段。播客是一种使 用 RSS 或 Atom 技术通过互联网发送音频或视频内容的方法, 所发送的音频或视频内容可以在移动设备和 PC 上 播放。

您可以将音乐从其他兼容设备传送至您的设备。 <u>[请参见](#page-43-0)</u> 第 43 页的"从 PC [上传送音乐"。](#page-43-0)

## 播放歌曲或播客选段

要将所有可用的歌曲和播客选段增加至音乐库,请选择<mark>选</mark> 项 <sup>&</sup>gt;刷新。

<span id="page-43-0"></span>要播放歌曲或播客选段,请选择<mark>音乐或播客</mark>和所需的类 别,然后滚动至所需歌曲或播客选段,最后按滚动键。要暂停播放,请按滚动键;要继续播放,请再按一下滚动 键。要停止播放,请向下滚动。要快进或快倒,请按住右方向或左方向滚动键。要转至下一项内容,请向右滚动。要返回某项内容的起始 位置,请向左滚动。要跳至上一项内容,请在歌曲或播客开始播放后的两秒钟内再次向左滚动。要修改音乐播放的效果,请洗择选项 > 均衡器。 要修改音频平衡和立体声效果,或者要增强重音,请选择选项 <sup>&</sup>gt;音频设置。要返回待机状态并使播放器在后台继续播放,请按结束键。播放列表 要查看和管理播放列表, 请选择音乐 > 播放列表。 要新建播放列表,请洗择选项 > 创建播放列表。 要将歌曲增加至播放列表,请选择所需歌曲,然后选择<mark>选</mark> 项 > 增加至播放列表 > 已存播放列表或新建播放列表。 要重排播放列表中的歌曲,请滚动至您希望移动的歌曲, 然后选择选项 > 重排列表。

从 **PC** 上传送音乐

要传送 PC 中的音乐,请使用 USB 数据线或蓝牙连接将 设备连接至 PC。如果您准备使用 USB 数据线建立连接,请选择<mark>大容量存储</mark>作为连接模式。请确保设备中已插入兼 容的存储卡。

如果选择多媒体传送作为连接模式,您可以使用 Windows Media Player 在设备和 PC 之间同步音乐。

## 通过 **Windows Media Player**  传 送

不同版本的 Windows Media Player 应用程序之间,音乐 同步功能可能有所不同。有关更多信息,请参见相应的 Windows Media Player 手册和帮助。以下说明适用于 Windows Media Player 11。

### 手动同步

通过手动同步,您可以选择要移动、复制或删除的歌曲和播放列表。

- 1.将设备连接至 Windows Media Player 后,如果右侧的 浏览窗格中有多个设备,请从中选择您的设备。
- 2. 在左侧的浏览窗格中,浏览 PC 上要同步的音乐文件。
- 3.将歌曲拖放到右侧的**同步列表**中。

您可以在同步列表上方查看设备中可用存储空间的数量。

- 4.要删除歌曲或专辑,请在**同步列表**中选择所需内容, 单击鼠标右键,然后选择**从播放列表中删除**。
- 5. 要开始同步,请单击**开始同步**。

### 自动同步

1.要在 Windows Media Player 中启动自动同步功能,请 单击同步选项卡,选择**诺基亚手机 > 设置同步...**,然 后洗中自动同步此设备复洗框。

2.在**可用播放列表**窗格中选择要自动同步的播放列表, 然后单击添加。

选定内容将传送至要同步的播放列表窗格。

3.要完成自动同步的设置,请单击**完成**。

当选中**自动同步该设备**复选框并且将设备连接至 PC 时, 设备会根据您在 Windows Media Player 中选定的要同步 的播放列表自动更新设备的音乐库。如果尚未选定播放列 表,则设备会选择将整个 PC 音乐库同步。如果设备中没有足够的可用存储空间,则 Windows Media Player 将自 动选择手动同步。

要停止自动同步,请单击**同步**选项卡,然后选择**停止同** 步到"诺基亚手机"。

预设频率设置

选择功能表 > 影音工具 > 播放器 > 选项 > 进入正在 播放 <sup>&</sup>gt;选项 <sup>&</sup>gt;均衡器。

要在播放音乐时使用预设频率设置,请选择要使用的设置, 然后洗择洗项 > 启动。

要修改预设设置的频率,请选择<mark>选项 > 编辑</mark>,选择所需 频段,然后向上或向下滚动以提高或降低数值。您会在播 放中立即听到频率调节的效果。

要恢复频段的原厂设定,请洗择选项 > 重设为默认值。

要创建自己的频率设置,请选择<mark>选项 > 新预设</mark>。 输入频 率设置的名称。 在不同频段间切换,并在每个频段上向 上或向下滚动以设置频率。

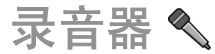

#### 洗择功能表 > 影音工具 > 录音器。

使用"录音器",您可以录制最长 60 分钟的语音备忘, 将录制的语音存为声音片段以及播放声音片段。录音器支持 AMR 文件格式。

您还可以按语音键打开"录音器"应用程序。

## 录制声音片段

要录制声音片段,请选择<mark>选项 > 录制声音片段</mark>。选择暂 <mark>停</mark>可暂停录制,选择<mark>录音</mark>可继续录制。录制结束时,请选 择<mark>停止</mark>。录制的视频片段会自动储存至多媒体资料应用程 序中的声音片段文件夹。

### 播放录音

要播放刚录制的声音片段,请选择<mark>播放</mark>。进度条可以显示 播放时间、播放位置和片段的长度。选择<mark>停止</mark>可取消播 放。

要暂停播放录制的片段,请选择**暂停**。当您选择摄放时, 设备将继续播放。

### 录音器设置

除非您更改默认储存位置,否则录音会自动储存在设备存储器中。在更改设置后创建或接收的录音会受到影响。

要更改已储存的录音的默认位置,请选择<mark>选项 > 设置</mark> > 使用中的存储。

要定义录音质量,请选择<mark>选项 > 设置 > 录音质量</mark>。如果 选择<mark>高</mark>,录制的音频片段的文件格式为波形 (.wav),并且 音频片段最长为 60 分钟。如果选择<mark>兼容彩信</mark>,录制的音 频片段的文件格式为自适应多速率 (.amr),并且音频片段 最长为一分钟。

# 多媒体资料

#### 洗择功能表 > 影音工具 > 多媒体。

使用多媒体资料可以访问并使用多种类型的媒体,包括图 像、视频片段、音乐和声音片段。所有已查看的图像和视 频片段,以及所有收到的音乐和声音片段会自动储存在多媒体资料中。声音片段会在音乐播放器中打开,视频片段 和流媒体链接会在 RealPlayer 应用程序中打开。图像会 在图像查看器中打开。

## 使用媒体文件和文件夹

要打开文件或文件夹,请滚动至所需文件或文件夹,然后按滚动键。

要创建新文件夹,请选择所需文件,然后选择<mark>选项 > 整</mark> 理 > 新建文件夹。您不能在文件夹中创建文件夹。

要复制或移动文件,请选择所需文件,然后选择<mark>选项</mark> > 整理 > 移至文件夹、新建文件夹、移至存储卡、复制至 存储卡、复制至手机存储或移至手机存储。

要使用浏览器从多媒体资料中下载文件,请洗择下载图 <mark>案、下载视频或下载声音</mark>。浏览器即会打开,您可以选择 存放所需下载内容的网站的书签或输入该网站的网址。

要搜索文件,请选择<mark>选项 > 查找</mark>。 输入您搜索的内容。 与搜索条件相匹配的文件会显示在屏幕上。

### 查看图像

要打开图像讲行查看,请选择<mark>选项 > 打开。</mark>

要打开下一幅或上一幅图像,请向右或向左滚动。

要在屏幕上放大图像,请洗择<mark>洗项 > 放大</mark>。要在屏幕上 缩小图像,请洗择缩小。

要以全屏模式查看图像,请选择<mark>选项 > 全屏幕</mark>。要返回 普通视图,请选择**选项 > 标准屏幕**。

要旋转图像,请选择<mark>选项 > 旋转</mark>。选择<mark>向右</mark>可将图像顺 时针旋转 90 度,选择<mark>向左</mark>可将图像逆时针旋转 90 度。

## 管理图像文件

要查看有关图像的详细信息,请选择<mark>选项 > 查看详情</mark>。 要发送图像,请洗择<mark>洗项 > 发送</mark>和发送方式。

要重新命名图像,请选择选项 > 重新命名。

要将图像设置为屏幕背景图像,请选择<mark>选项 > 图像用</mark> 涂 > 设为壁纸。

要将图像增加至名片,请选择选项 > 图像用途 > 设定给 <mark>名片。</mark>"名片夹"应用程序随即打开,您可以选择要增加 图像的名片。

# **RealPlayer**

### 选择功能表 <sup>&</sup>gt;影音工具 <sup>&</sup>gt;**RealPlayer**。

使用 RealPlayer,您可以播放储存在设备存储器或存储卡 上的视频片段和音频文件、通过电子邮件或兼容计算机传 送至您的设备的视频片段和音频文件,以及通过网络在您 的设备上流式播放的视频片段和音频文件。支持的格式包 括 MPEG-4、MP4 (非流式)、3GP、RV、RA、AMR 和 Midi。RealPlayer 不一定支持某一种媒体文件格式的所有 版本。

## 播放视频片段和流媒体链接

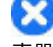

警告: 因为扬声器的音量可能很大,所以在使用扬 声器时,请不要把设备放在耳边。

要播放视频片段或音频片段,请选择<mark>选项 > 打开 > 最近</mark> **播放片段**播放最近播放的六个片段中的一个,或选择**已存 的片段**播放一个片段或打开网络链接。选择摄放。

要播放流媒体,请选择指向片段的网络链接,然后选择<mark>播</mark> <mark>放</mark>,或者,连接至网络,浏览至视频片段或音频片段,然 后选择<mark>播放</mark>。RealPlayer 可以识别两种类型的链接: rtsp:// URL 和指向 RAM 文件的 http:// URL。在开始流式播放网 上的内容之前,设备必须先连接指定网站并缓冲该内容。如果由于网络连接故障引起播放出错,RealPlayer 将尝试 自动重新连接到互联网接入点。

要在播放过程中调节音量,请使用音量键。

要在播放时快进,请向上滚动并按住。要在播放时快倒,请向下滚动并按住。

要停止播放或流式播放,请选择<mark>停止</mark>。设备将停止针对流 媒体站点的缓冲或连接操作,停止播放媒体片段,同时将该片段快倒至起始位置。

要从网络下载视频片段,请洗择选项 > 下载视频。

要以全屏模式查看视频片段,请洗择选项 > 全屏播放。 全屏幕模式可以在保持宽高比的情况下将视频片段放大到占满整个视频显示区。

## 发送音频文件和视频片段

要向兼容设备传送媒体片段,请洗择选项 > 发送。洗择 发送方法。

要在信息中发送媒体片段,请创建一条彩信,选择要附加的片段,然后选择**插入对象 > 视频片段或声音片段**。

## 查看有关媒体片段的信息

要查看视频片段、音频文件或网络链接的属性,请选择<mark>选</mark> 项 <sup>&</sup>gt;片段详情。这些信息可能包含流媒体文件的比特率或互联网链接等。

## **RealPlayer** 设置

您可能通过信息从服务供应商处接收 RealPlayer 设置。 要手动定义设置,请选择<mark>选项 > 设置 > 视频或流媒体</mark>。

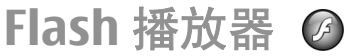

### 选择功能表 <sup>&</sup>gt;影音工具 <sup>&</sup>gt;**Flash** 播放。

使用 Flash 播放器,您可以查看和播放专为移动设备制作 的 Flash 文件并与其互动。

## 管理 **Flash** 文件

要优化 Flash 播放器的使用,请在设备中插入存储卡。

要播放 Flash 文件, 请滚动至所需文件, 然后按滚动键。

要将 Flash 文件发送至兼容设备,请选择<mark>选项 > 发送</mark>。 版权保护措施可能禁止发送某些 Flash 文件。

要在储存在设备存储器或存储卡中的 Flash 文件之间切换,请滚动至相应的选项卡。

要更改 Flash 文件的质量,请在播放 Flash 文件时选择<mark>选</mark> <mark>项 > 质量</mark>。如果选择高,则部分 Flash 文件在播放时可 能显得不平稳且速度缓慢,这是由文件的原始设置所导致。将此类文件的质量设置更改为<mark>中或低</mark>可改善播放的效 果。

要整理您的 Flash 文件,请选择选项 > 整理。

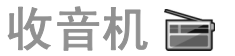

洗择功能表 > 影音工具 > 收音机。

使用收音机收听广播的效果取决于广播电台在特定区域内的覆盖范围。

调频收音机使用的天线并不是无线设备的天线。将兼容耳机或配件连接至设备以便调频收音机功能正常工作。

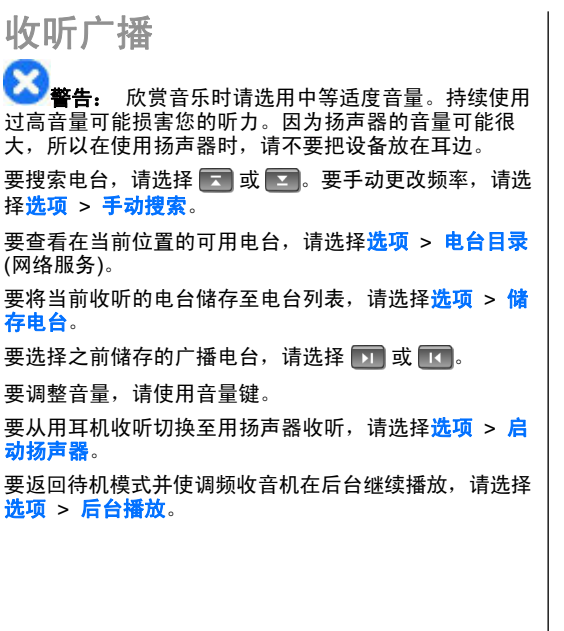

# 储存的电台

要打开已存电台列表, 请选择<mark>选项 > 电台。</mark>

要收听储存的电台,请洗择**选项 > 电台 > 收听。** 

要查看提供可视收音机服务的电台所提供的可视内容,请选择选项 > 电台 > 启动可视服务。

要更改电台详情,请选择<mark>选项 > 电台 > 编辑</mark>。

# 收音机设置

选择 选项 <sup>&</sup>gt;设置,然后得到以下的选择:

- •▪  启动铃声 ─ 选择当应用程序启动时是否播放提示声。
- •• **自动启动服务** — 选择**是**可在您选择了提供可视收音机 服务的已储存电台时自动启动可视收音机服务。
- <mark>接入点</mark> 选择一个用于数据连接的接入点。当您将此 应用程序用作普通的调频收音机时,不需要接入点。

互联网

使用全新的 E 系列设备,您可以浏览互联网和您公司的内 部网,并可将新应用程序下载至设备并进行安装。您还可将设备用作调制解调器将 PC 连接至互联网。

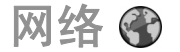

#### 洗择功能表 > 网络。

要浏览网络 (网络服务),您需要配置互联网接入点设置。 如果正在使用数据通话或 GPRS 连接,则您的无线网络必须支持数据通话或 GPRS 连接, 且必须为您的 SIM 卡 申请开通数据服务。

**提示:** 您可以通过特殊文字信息从服务供应商那里 接收互联网接入点设置,或者从服务供应商的网页 获得该设置。您还可以手动输入互联网接入点设 置。 请参见第 52 页的 "互联网接入点" 。

请向您的服务供应商咨询是否提供了所需服务及其收费标 准。服务供应商还将为您提供有关如何使用其服务的说明。

此设备中的 XHTML 浏览器支持 Unicode 编码格式。如果网页不可读或不受支持,并且浏览时发现乱码,您可以尝试选择<mark>功能表 > 网络 > 选项 > 设置 > 页面 > 默</mark> 认编码方式,然后选择相应的编码。

连接安全

在连接中,如果屏幕上显示安全指示符号 (A), 则表明设 各与互联网网关或服务器之间的数据传输已加密。安全图 标并不表示网关和内容服务器 (或被请求资源的存放处) 之 间的数据传输是安全的。对网关和内容服务器之间的数据传输进行加密应由服务供应商负责。

使用部分服务时可能需要安全证书,如银行服务。如果服 务器的身份不可靠,或如果设备内没有正确的安全证书, 则设备会进行相应的提示。有关更多信息,请向您的服务供应商咨询。

浏览网络

要浏览网络,请手动选择书签或输入网络地址,然后选择<mark>进入</mark>。 仅可使用您信任的服务,且其供应商应能够提供 必要的安全保护,以抵制有害软件的侵扰。

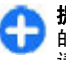

**提示:** 开始输入网页的地址时,手机会显示与输入 的内容相匹配的、以前访问过的网址。要打开网页,请滚动至所需网址,然后按滚动键。

要在网页上移动,请使用滚动键。滚动键在网页上显示为 指针。将指针移至某个链接上时,指针将变为手形图标。 按滚动键即可打开该链接。在网页上,未访问过的链接通 常以蓝色下划线标出,已访问过的链接则以紫色下划线标出。作为链接的图像会带有蓝色边框。

您访问过的网页的地址会储存在**自动书签**文件夹中。

### 书签

要在浏览时进入书签视图,请选择<mark>选项 > 书签</mark>。要查看 书签中储存的网页,请选择该书签。

要浏览其他网页,请洗择选项 > <mark>讲入网址</mark>,输入网页地 址, 然后选择进入。

要将当前浏览的网页添加至书签,请洗择选项 > 存为书 签。

要在书签视图中整理书签,请选择选项 > 书签管理器。 您可以移动和编辑书签,并创建新文件夹。

清除缓冲存储

缓冲存储是用于暂时储存数据的存储空间。如果您尝试或 成功访问过需要密码的保密信息,请在每次用后清除缓冲存储。您访问过的信息或服务会储存在缓冲存储中。

要清除缓冲存储,请选择选项 > 清除保密数据 > 清除缓 冲存储。

## 订阅源和网络日志

### 洗择功能表 > 网络 > 网络订阅源。

订阅源通常包含摘要和文章,常与时事新闻或其他主题有关。Blog 是 Weblog 的英文缩写,均指网络日志,即不断 更新的网络日记。

要下载订阅源或网络日志,请滚动至所需订阅源或网络日志,然后按滚动键。

要增加或编辑订阅源或网络日志, 请选择<mark>选项 > 管理订</mark>

#### 阅源 <sup>&</sup>gt;新订阅源或编辑。

## 断开连接

要断开连接并离线查看浏览器页面,请选择<mark>选项 > 工</mark> <mark>具 > 断开连接</mark>。要断开连接并关闭浏览器,请选择<mark>选</mark> 项 <sup>&</sup>gt;退出。

网络设置

### 洗择功能表 > 网络 > 洗项 > 设置。

网络设置分为以下四组:

- •**标准**包含接入点、主页和浏览安全设置。
- •页面包含图像、声音和弹出式设置。
- •加密包含与隐私相关的设置。
- **网络订阅源**包含与网络订阅源和博客相关的设置。

# 浏览内部网

选择功能表 > 办公工具 > 内部网。

要浏览您公司的内部网,您必须创建特定于您公司的 VPN 策略。选择**功能表 > 工具 > 设置 > 连接 > VPN(虚拟** 专网)。

要连接内部网,请打开"内部网"应用程序,然后选择连 接方式和选项 > 连接。

要指定用于连接的 VPN 配置文件,请选择<mark>选项 > 使用其</mark> 他 **VPN** 规则。

要定义内部网连接的设置,请选择选项 > 设置。

下载

#### 选择功能表 > 下载。

使用"下载"(网络服务),您可以从网络上浏览最新的应 用程序及其相关文档等内容,并将其下载和安装到设备上。

这些内容分门别类地储存在由诺基亚或独立服务供应商提 供的目录和文件夹中。部分内容可能需要付费,但是通常您可以免费预览这些内容。

"下载"使用网络服务来访问最近更新的内容。有关通过 "下载"提供的附加内容的信息,请向您的服务供应商、内容提供商或内容开发商咨询。

仅可安装和使用来源可靠的应用程序及其他软件,其开发商应能够提供必要的安全保护,以抵制有害软件的侵扰。

## 管理内容

要打开内容或查看文件夹或目录的内容,滚动至所需内容, 然后按滚动键。

要购买选定内容,请选择<mark>选项 > 购买</mark>。

要下载免费的内容,请选择<mark>选项 > 获取</mark>。

要调整设置, 请洗择<mark>洗项 > 设置</mark>。

要杳看已下载内容的列表,请诜择<mark>选项 > 我的项目。</mark>

### 订阅

要杳看洗定内容的文件详情,请洗择<mark>洗项 > 打开</mark>。

要继续订阅或取消订阅,请选择<mark>选项</mark>和相应的选项。

## 购买历史

•

要使用相应的应用程序打开选定内容,请选择<mark>选项 > 打</mark> 开。

要杳看洗定内容的文件详情, 请洗择<mark>洗项 > 杳看详情</mark>。

要开始、暂停、继续或取消下载选定内容,请选择<mark>选项</mark>和 相应的选项。

### 设置

要更改下载设置, 请洗择<mark>洗项 > 设置</mark>, 然后从以下洗项 中进行选择:

- •• 接入点 — 选择用于连接服务供应商服务器的接入点。
- •• 自动打开 — 选择在下载完成后是否自动打开已下载的 内容或应用程序。
- 预览确认 ─ 选择在预览内容前是否显示确认提示。 •
- 购买确认 ─ 选择在购买内容前是否显示确认提示。
- 订阅确认 定义是否在订阅内容前显示订阅确认询 问。

<span id="page-52-0"></span>互联网接入点

互联网接入点是一组设置,这些设置定义设备如何创建与 网络的数据连接。要使用电子邮件和彩信服务,或要浏览网页,您必须先定义这些服务使用的接入点。

服务供应商可能已在您的设备中预设了部分或全部接入点,且您可能无法创建、编辑或删除这些接入点。

设置分组数据 **(GPRS)** 的互联网接 入点

- 1.选择功能表 > 工具 > 设置 > 连接 > 接入点。
- 2. 选择**选项 > 新增接入点以**创建新的接入点,或者从列 表中选择现有接入点,然后选择<mark>选项 > 复制接入点</mark>以 便将该接入点用作新接入点的基础。
- 3. 您可以定义以下设置。
	- **连接名称** 一 为连接输入一个说明性名称。
	- 数据承载方式— 选择分组数据。 •
	- 接入点名称 输入接入点的名称。该名称通常是 由服务供应商提供的。
	- 用户名 若服务供应商要求,请输入您的用户名。 用户名通常区分大小写并由服务供应商提供。
	- **提示输入密码** ── 选择<mark>是</mark>可在每次登录服务器时输 入密码,选择<mark>否</mark>可将密码储存在设备存储器中并自 动完成登录。
	- 密码 若服务供应商要求,请输入您的密码。密 码通常区分大小写并由服务供应商提供。
	- <mark>鉴定</mark> 选择<mark>安全</mark>以加密方式发送密码,选择<mark>普通</mark> 在可能的情况下以加密方式发送密码。
- 主页 输入所需网页的网址,当您使用此接入点 时,此网页将显示为主页。
- 4.在定义了设置之后,选择<mark>选项 > 高级设置</mark>可定义高级 设置,选择返回可储存设置并退出。

分组数据 **(GPRS)** 的高级互联网接 入点设置

选择功能表 > 工具 > 设置 > 连接 > 接入点。

在设置了分组数据 (GPRS) 的基本互联网接入点之后,选 择选项 > 高级设置, 然后定义以下高级设置;

- • 网络类型— 选择 **IPv4** 或 **IPv6** 作为互联网协议类型。 互联网协议定义了数据传入和传出设备的方式。
- **手机 IP 地址** 输入设备的 IP 地址。选择<mark>自动</mark>可让网 •络提供设备的 IP 地址。仅当您选择网络类型 <sup>&</sup>gt;**IPv4** 时才显示此设置。
- **DNS** 地址— 若您的服务供应商要求,请选择 主 **DNS** • 地址和次 **DNS** 地址并输入其 IP 地址。否则会使用自 动提供的域名服务器地址。
- 代理服务器地址 输入代理服务器的地址。代理服务 • 器是介于浏览服务及其用户之间的中间服务器,且部分 服务供应商会使用代理服务器。使用代理服务器可能提供更多安全保护,并可以提高接入服务的速度。

# 将 **PC** 连接至网络

您可以使用您的设备将您的 PC 连接至网络。

1. 用数据线连接设备的 USB 插孔和您的 PC。

- 2. 选择将 **PC** 连接至互联网。必要的软件会自动通过您的 设备安装至 PC。
- 3. 请在 PC 上接受安装。如果设备要求,还需要接受连接。网络连接建立之后,PC 的网络浏览器会打开。

您必须具有 PC 的管理员权限,并且 PC 已启用自动运行 选项。如果未启用,请从 PC 上的 CD-ROM 驱动器运行setup.exe 文件。

信息区

### 洗择功能表 > 通讯 > 信息。

在信息 (网络服务) 中,您可以收发文字信息、彩信、声音 信息和电子邮件。您也可以接收网络服务信息和广播信 息,以及含有数据的特殊信息,并且可以发送服务命令。在发送或接收信息之前,您可能需要执行以下操作:

- 在设备中安装有效的 SIM 卡,并且必须处在无线网络 的服务区内。
- 确认网络支持您要使用的信息功能并且您的 SIM 卡已启动了这些功能。
- 在设备中定义互联网接入点设置。 [请参见](#page-52-0)第 52 页的 ["互联网接入点"。](#page-52-0)
- 在设备中定义电子邮件帐号设置。 [请参见](#page-67-0) 第 67 页的 ["电子邮件帐号设置"。](#page-67-0)
- 在设备中定义文字信息设置。 请参见第 66 [页的"文](#page-66-0) [字信息设置"。](#page-66-0)
- 在设备中定义彩信设置。 请参见第 66 [页的"彩信设](#page-66-0) [置"。](#page-66-0)

设备可能会识别 SIM 卡供应商,并自动配置部分信息设 置。如果不能进行自动配置,您可能需要手动定义设置,或者向您的服务供应商咨询以配置这些设置。

信息文件夹

通过蓝牙连接或红外接收的信息和数据储存在<mark>收件箱</mark>文件 夹中。电子邮件储存在<mark>信箱</mark>中。正在编写的信息储存在**草** <mark>稿</mark>文件夹中。等待发送的信息储存在<mark>发件箱</mark>文件夹中,而 已发送的信息 (不包括蓝牙和红外信息) 储存在<mark>发出的信息</mark> 文件夹中。

**提示:**例如,当您的设备不在网络服务区内时,信 Œ 息会存放在"发件箱"内。您也可以设置电子邮件的发送时间,以在下次连接远端信箱时发送。

生音. 设备屏幕上显示的信息已发送图标或文字不 表示指定收信人已收到信息。

要求网络向您发送一份关于自己发出的短信息和彩信的发送情况报告 (网络服务),请选择<mark>选项 > 设置 > 短信息</mark>或 <mark>彩信 > 接收报告</mark>。发送报告储存在**发送情况报告**文件夹 中。

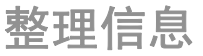

要创建新文件夹整理信息,请洗择<mark>我的文件夹 > 洗项</mark> > 新建文件夹。

要重新命名文件夹, 请选择<mark>选项 > 重命名文件夹</mark>。您只 能重新命名自己创建的文件夹。

要将信息移至其他文件夹,请依次选择所需信息、<mark>选项</mark> > 移至文件来以及确认。

要按指定顺序排序信息,请选择<mark>选项 > 排序依据</mark>。您可 以按日期、发信人、主题或信息类型排序信息。

要查看信息的属性,请选择所需信息,然后选择<mark>选项</mark> > 信息详情。

# 信息阅读器

信息阅读器可以播报收到的文字信息和彩信。

要播报信息,请在收到信息时按住左选择键。

要开始播报收件箱中的下一条信息,请向下滚动。要重新 播报该信息,请向上滚动。在信息的起始位置,向上滚动可听取上一条信息。

要暂停播报,请快速按方洗择键。要继续播报,请再次快 速按左选择键。

要结束播报,请按结束键。

# 语音

#### 洗择功能表 > 工具 > 语音。

使用语音功能,您可以设置信息阅读器的语言、语音和语音属性。

## 编辑语音属性

要设置信息阅读器的语言,请选择<mark>语言。要将其他语言下</mark> 载到您的设备,请访问诺基亚网站或使用"下载"应用程 序。

要设置阅读语音,请选择语音。

要设置语速,请选择语音设置 > 速度。

要设置音量,请洗择语音设置 > 音量。

要播放语音,请打开语音选项卡,选择所需的语音,然后 选择选项 <sup>&</sup>gt;播放语音。

# 电子邮件

#### 选择功能表 <sup>&</sup>gt;通讯 <sup>&</sup>gt;信息 <sup>&</sup>gt;信箱。

要接收和发送电子邮件,您需要拥有远程信箱服务。此项服务可由互联网服务供应商、网络服务供应商或您的公司 提供。您的设备与互联网标准 SMTP、IMAP4 (修订版 1) 和 POP3 兼容,并与多种特定于经销商的电子邮件解决方 案兼容。其他电子邮件供应商所提供服务的设置或功能可 能与本用户手册中介绍的内容有所不同。有关更多详情,请向您的电子邮件供应商或服务供应商咨询。

您可以在设备上安装以下几种电子邮件:

- 普通 POP 或 IMAP 电子邮件。您需要连接至信箱,然 后在阅读电子邮件之前将其下载至您的设备。
- 邮件交换。邮件交换常用于访问办公电子邮件。您公司 的 IT 部门可能会提供有关如何通过您公司的电子邮件服务器安装和使用邮件交换的更多说明。

也可使用其他电子邮件解决方案。

如果您定义了多个信箱,如 POP 或 IMAP 电子邮件和邮件交换,则请选择其中一个作为默认邮箱。每次开始编写 新电子邮件时,都将使用该信箱。

要在"信息"中定义默认邮箱, 请洗择<mark>洗项 > 设置 > 电</mark> 子邮件 > 预设信箱以及所需邮箱。

邮件交换

使用邮件交换,您可以将办公电子邮件接收至您的 诺基 亚 E66。您可以阅读和回复电子邮件,查看和编辑附件, 查看日历信息,接收和回复会议请求,安排会议,以及查 看、添加和编辑联系人信息。仅当您的公司有邮件交换服 务器时才能安装邮件交换。此外,公司 IT 管理员必须已为您的帐户启动邮件交换。

在开始安装邮件交换之前,请确保已准备好以下信息:

- 公司电子邮件 ID
- 公司网络用户名
- 公司网络密码
- •网络域名 (请向您公司的 IT 部门咨询)
- 邮件交换服务器名称 (请向您公司的 IT 部门咨询)

取决于您公司的邮件交换服务器配置,您可能需要输入除 上述信息之外的其他信息。如果您不知道正确的信息,请向您公司的 IT 部门咨询。

使用邮件交换,必须使用锁码。默认的诺基亚 E66 的锁码是 12345, 但公司的 IT 管理员可能会设置另一个锁码 供您使用。

取决于您的公司,在安装邮件交换的过程中,可能会显示 不同的信息弹出窗口。阅读弹出窗口中的信息,然后选择**继续、确认、下一页或是**继续安装。

### 安装邮件交换:

1. 在主屏幕下,滚动至电子邮件向导,然后按导航键。

- 2.选择**开始电子邮件设置**。
- 3.阅读屏幕上的信息,然后选择<mark>开始</mark>。
- 4. 选择<mark>是</mark>以允许设备访问网络。
- 5.选择**电子邮件**。
- 6.输入电子邮件地址,然后选择<mark>确认</mark>。
- 7.输入密码,然后选择<mark>确认</mark>。
- 8.输入您的用户名,然后选择<mark>确认</mark>。
- 9. 选择**邮件交换**。
- 10. 输入网络域名,然后选择**确认**。
- 11. 输入邮件交换服务器名称,然后选择<mark>确认</mark>。
- 12. 选择<mark>是</mark>将邮件交换应用程序安装至您的设备。

安装完毕后,您可以通过更改设置创建邮件交换情景模 式。但是,情景模式可能已自动创建 (这取决于您的公 司)。

# 普通 **POP**  或 **IMAP** 电子邮件

您的设备可从 POP 或 IMAP 电子邮件帐号下载电子邮件。

POP3 是电子邮局协议 (Post Office Protocol) 的一个版 本,该协议用于储存和提取电子邮件或互联网邮件。 IMAP4 是因特网消息接入协议 (Internet Message Access Protocol) 的一个版本,该协议允许您访问和管理仍在电 子邮件服务器上的电子邮件。您可以选择将哪些电子邮件下载到您的设备。

### 设置 **POP**  或 **IMAP** 电子邮件

1. 进入主屏幕,滚动至电子邮件向导,然后按导航键。

#### 2. 选择开始电子邮件设置。

- 3.阅读屏幕上的信息,然后选择**开始**。
- 4. 选择**是**以允许设备访问网络。
- 5.选择**电子邮件**。
- 6.输入电子邮件地址,然后选择**确认**。
- 7.输入密码,然后选择**确认**。
- 8.如果设备要求,请选择用于连接至 POP 或 IMAP 电子 邮件帐号的互联网接入点。
- 9. 阅读屏幕上的信息,然后选择**确认**以确认电子邮件设 置。新信箱的名称会替换"信息"主视图中的<mark>信箱</mark>。
- **提示:** 设置完 POP 或 IMAP 电子邮件之后,请 C) 在"信息"主视图中选择<mark>选项 > 设置 > 电子邮</mark> 1.<br>件,然后选择所需信箱以编辑其设置,如可能的标 识或信箱的名称。

## 连接远程信箱

您的设备不会自动接收发送给您的电子邮件,此操作是由 您的远程信箱执行的。要阅读电子邮件,您必须先连接至远程信箱,然后选择要提取到本设备中的电子邮件。

- 1. 要将收到的电子邮件提取到本设备中并查看,请在信。<br>息配件主视图中选择您的信箱。当设备询问<mark>连接至信</mark> **箱?** 时,请选择<mark>是</mark>。
- 2. 如果有提示,请输入用户名和密码。
- 3. 选择**选项 > 提取电子邮件 > 新信息**可提取既未阅读 也未提取的新邮件,选择<mark>所选信息</mark>可只从远程信箱提 取选定邮件,选择<mark>所有信息</mark>可提取全部尚未提取的邮 件。
- 4. 要在离线状态下管理电子邮件以节省连接费用,并在不允许进行数据连接的环境中工作,请选择<mark>选项 > 断</mark> <mark>开连接</mark>以断开与远程信箱的连接。您在离线时对远程 信箱文件夹所做的任何更改都会在您下次在线并同步时在远程信箱内生效。

阅读和回复电子邮件

重要须知: 打开信息时请务必小心。信息可能包含 恶意软件或其他可能对您的设备或 PC 造成危害的因素。要阅读收到的电子邮件,请从信箱中打开所需电子邮件。要打开附件,请选择选项 > 附件。滚动至所需附件, 然 后按滚动键。要仅回复电子邮件的发件人,请洗择<mark>洗项 > 回复 > 给发</mark> 信人。要回复电子邮件的所有收信人,请选择<mark>选项 > 回复 > 给</mark> 所有人。

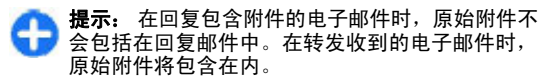

要转发电子邮件,请洗择选项 > 转发。

要在电子邮件中附加文件,请洗择<mark>洗项 > 插入</mark>以及要附 加的文件。

要删除待发送电子邮件中的附件,请选定该附件,并选择选项 <sup>&</sup>gt;删除。

要设置电子邮件优先等级,请选择<mark>选项 > 发送选项 > 优</mark> 先等级。

要设置电子邮件发送时间,请选择<mark>选项 > 发送选项 > 发</mark> <mark>送信息</mark>。如果离线工作,请选择**立即发送或连接恢复时发** 送。

如果名片夹包含发件人的信息,要呼叫电子邮件的发件人,请选择<mark>选项 > 呼叫</mark>。

要通过音频信息或彩信回复电子邮件的发件人,请选择<mark>选</mark> 项 <sup>&</sup>gt;写信息。

编写和发送电子邮件

- 1.要编写电子邮件,请选择**写信息 > 电子邮件**。
- 2.选择**选项 > 增加收信人**可从 "名片夹" 中选择收件人 的电子邮件地址,或在<mark>收件人</mark>栏中输入电子邮件地址。 各联系人之间用分号 (;) 隔开。使用<mark>抄送</mark>栏可向其他收 信人发送电子邮件;使用<mark>密送</mark>栏可向收信人发送电子 邮件,而且邮件不会被其他收信人看到。
- 3.在**主题**栏中,输入电子邮件的主题。
- 4.在文字区域输入您的电子邮件,然后选择<mark>选项 > 发</mark> 送。

删除电子邮件

要释放设备的存储空间,请定期删除收件箱和发件箱文件夹中的信息,并删除已提取的电子邮件。

要仅删除设备中的电子邮件但保留服务器上的原始电子邮 件,请选择选项 <sup>&</sup>gt;删除 <sup>&</sup>gt;手机**(**保留标题**)**。

要删除设备和远程服务器中的电子邮件,请选择选项 > 删除 <sup>&</sup>gt;手机和服务器。

要取消删除,请洗择选项 > 撇销删除。

远程电子邮件中的子文件夹

如果您在远程服务器上的 IMAP4 信箱中创建了子文件夹, 则可以在申请时使用您的设备查看和管理这些文件夹。您只能申请 IMAP4 信箱中的文件夹。

要查看 IMAP4 信箱中的文件夹, 请建立连接, 然后选择 选项 <sup>&</sup>gt;电子邮件设置 <sup>&</sup>gt;提取设置 <sup>&</sup>gt;订阅文件夹。

要杳看远程文件夹, 请洗择所需文件夹, 然后洗择选项 > 申请。每次您进入在线状态后,已申请的文件夹都会随之 更新。如果这些文件夹较大,则更新所需的时间可能较长。

要更新文件夹列表,请洗择所需文件夹,然后洗择选项 > 更新文件夹列表。

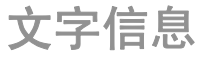

选择功能表 <sup>&</sup>gt;通讯 <sup>&</sup>gt;信息。

## 编写和发送文字信息

您的设备支持字符数超出单条信息限制的文字信息。字符 数超出限制的信息将作为两条或更多的信息发送。您的服 务供应商可能会相应计费。带有重音符号或其他符号的字符,以及使用部分语言选项输入的字符会占用更多空间, 因而会限制可通过单条信息发出的字符数。

- 1.要编写文字信息,请选择**写信息 > 短信息**。
- 2.在<mark>收件人</mark>栏中,输入收信人的电话号码,或按滚动键 增加"名片夹"中的收信人。若输入多个号码,请以 分号 (;) 分隔各个号码。
- 3.输入信息的正文。要使用常用短语,请选择<mark>选项 > 插</mark> 入 > 常用短语。
- 4. 选择**选项 > 发送**。

## 文字信息的发送选项

要选择用于发送信息的信息中心,请选择<mark>选项 > 发送选</mark> 项 <sup>&</sup>gt;使用中的信息中心。

要请求网络为您发送信息发送情况报告 (网络服务),请选 择选项 > 发送选项 > 接收报告 > 是。

要定义在第一次尝试失败后信息中心重新发送信息的有效期 (网络服务),请选择<mark>选项 > 发送选项 > 信息有效期</mark>。 如果在有效期内未能将信息发送至收信人,则将从信息中心删除该信息。

要将信息转换为其他格式,请选择**选项 > 发送选项 > 信**  息发送格式 <sup>&</sup>gt;文字、传真、传呼或电子邮件。仅当您确 定信息中心能够将文字信息转换为上述其他格式时,才能更改此选项。请与您的服务供应商联系。

# **SIM** 卡中的文字信息

### 选择功能表 <sup>&</sup>gt;通讯 <sup>&</sup>gt;信息 <sup>&</sup>gt;选项 <sup>&</sup>gt;**SIM** 卡信息。

文字信息可以储存在 SIM 卡上。要查看 SIM 卡信息,必 须先将这些信息复制到设备文件夹中。在将信息复制到文 件夹之后,您可以在该文件夹中查看它们,或将它们从SIM 卡中删除。

- 1. 选择**选项 > 标记/取消标记 > 标记或标记全部以**标记 信息。
- 2. 选择**选项 > 复制**。
- 3.选择所需文件夹和<mark>确认</mark>开始复制。

要查看 SIM 卡信息,请打开储存已复制信息的文件夹。 然后打开所需信息。

## 查看图片信息

图片信息的显示效果可能因不同的接收设备而异。

要查看图片信息,请打开"收件箱"文件夹中的所需信息。

要查看图片信息的相关信息,请选择**选项 > 信息详情**。 要将信息储存在不同的文件夹中,请选择<mark>选项 > 移至文</mark> 件夹。

要将发信人增加至"名片夹",请选择<mark>选项 > 存入名片</mark> 夹。

## 转发图片信息

- 1.要转发信息,从"收件箱"文件夹打开所需信息,然 后选择选项 > 转发。
- 2.在<mark>收件人</mark>栏中,输入收信人的电话号码,或按滚动键 增加"名片夹"中的收信人。若输入多个号码,请以 分号 (;) 分隔各个号码。
- 3.输入信息的正文。要使用常用短语,请选择<mark>选项 > 插</mark> 入对象 > 常用短语。
- 4. 选择**选项 > 发送**。
	- **提示:** 要从信息中删除图片,请选择**选项 > 移除 >** ) O 图像。

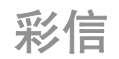

### 洗择功能表 > 通讯 > 信息。

只有具备兼容功能的设备才能接收和显示彩信。信息的显示效果可能因不同的接收设备而异。

彩信 (MMS) 可以包含文字和图像、声音片段或视频片段 等对象。只有定义彩信设置后,才能使用设备发送或接收 彩信。您的设备可能会识别 SIM 卡供应商,并已自动配置了彩信设置。如果不能自动配置,请使用"设置向导", 或向您的服务供应商查询正确的设置。 <u>[请参见](#page-66-0)</u> 第 66 [页的"彩信设置"。](#page-66-0)

创建和发送彩信

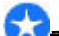

重要须知: 打开信息时请务必小心。信息可能包含 恶意软件或其他可能对您的设备或 PC 造成危害的因素。

1.要创建新信息,请选择**写信息 > 彩信**。

- 2. 在<mark>收件人</mark>栏中,输入收信人的电话号码或电子邮件地 址,或按滚动键增加"名片夹"中的收信人。若输入 多个号码或电子邮件地址,请以分号 (;) 分隔各个号 码。
- 3.在<mark>主题</mark>栏中,输入彩信的主题。要更改可见的栏位, 请选择选项 > 地址栏位。
- 4.输入彩信正文,然后选择<mark>选项 > 插入对象</mark>以增加媒体 对象。您可以增加媒体对象,如<mark>图像、声音片段或视</mark> 频片段。

无线网络可能对彩信的大小有限制。如果插入图像的 大小超出该限制,则设备可能缩小图像以通过彩信发送。

- 5. 信息中的每张幻灯片仅能包括一个视频片段或一个声音片段。要在彩信中增加更多幻灯片,请选择<mark>选项</mark> > 插入新文件 > 幻灯片。要更改彩信中幻灯片的排列顺 序, 请洗择**洗项 > 移动**。
- 6. 要在发送之前预览彩信,请选择<mark>选项 > 预览</mark>。
- 7. 选择<mark>选项 > 发送</mark>。

要从彩信中删除媒体对象, 请洗择<mark>洗项 > 移除</mark>。

要设置当前彩信的发送选项,请选择<mark>选项 > 发送洗项</mark>。

# 接收和回复彩信

重要须知: 打开信息时请务必小心。信息可能包含 恶意软件或其他可能对您的设备或 PC 造成危害的因素。**提示:** 如果您收到的彩信中包含本设备不支持的对 O 象,则将无法打开它们。尝试将这些对象发送至其他设备,如计算机,然后在该设备中打开对象。1.要回复彩信,打开所需彩信,然后选择<mark>选项 > 回复</mark>。 选择选项和给发信人可通过彩信回复发信人;选择经 2.**短信息**可通过文字信息回复;选择**经语音信息**可通过 语音信息回复;选择经电子邮件可通过电子邮件回复。 **提示:** 要为回复增加收信人,请选择<mark>选项 > 增</mark> 加收信人从"名片夹"中选择彩信的收信人,或 在<mark>收件人</mark>栏中手动输入收信人的电话号码或电子 邮件地址。3.输入彩信正文,然后选择<mark>选项 > 发送</mark>。 创建演示文稿

如果**彩信编写模式**设置已设为 **限制**,就不能创建彩信演 示文稿。要更改设置,请选择信息 > 选项 > 设置 > 彩 信 > 彩信编写模式 > 不限。

- 1.要创建演示文稿,请选择**写信息 > 彩信**。
- 2.在<mark>收件人</mark>栏中,输入收信人的电话号码或电子邮件地 址,或按滚动键增加"名片夹"中的收信人。若输入 多个号码或电子邮件地址,请以分号 (;) 分隔各个号 码。
- 3.选择**选项 > 新建演示文稿**和演示文稿常用短语。常用 短语可能定义了演示文稿中包含的媒体对象,这些对

象在演示文稿中的位置,以及在图像和幻灯片之间的显示效果。

- 4. 滚动至文字区域并输入文字。
- 5. 要在演示文稿中插入图像、声音片段、视频片段或记 事本中的笔记,请滚动至相应的对象区域,然后选择选项 <sup>&</sup>gt;插入。
- 6.要增加幻灯片,请选择**插入 > 新幻灯片**。

要为演示文稿选择背景颜色,并为不同的幻灯片选择背景图像, 请洗择<mark>洗项 > 背景设置</mark>。

要设置图像或幻灯片之间的效果, 请洗择<mark>洗项 > 效果设</mark> 置。

要预览演示文稿,请选择<mark>选项 > 预览</mark>。只能在支持演示 文稿的兼容设备上查看彩信演示文稿。在其他设备上查看时,演示文稿的显示方式可能会有所不同。

## 查看演示文稿

要查看演示文稿,请打开收件箱文件夹中的彩信。滚动至**所需演示文稿,然后按滚动键。** 

要暂停演示文稿,请按任一选择键。

要重新播放演示文稿,请洗择洗项 > 继续。

如果文字或图像过大以致屏幕无法容纳,请选择<mark>选项</mark> > **启动滚动对象**,然后滚动以查看整个演示文稿。

要查找演示文稿中包含的电话号码和电子邮件地址或网址,请选择<mark>选项 > 查找</mark>。您可以用找到的号码和地址执 行一些操作,如拨打电话、发送信息或创建书签等。

## 查看和储存彩信附件

要将彩信作为完整演示文稿查看,请打开所需彩信,然后选择选项 <sup>&</sup>gt;播放演示文稿。

**提示:** 要查看或播放彩信中的多媒体对象,请选择 62 查看图像、播放声音片段或播放视频片段。

要查看附件的名称和大小,请打开所需彩信,然后选择<mark>选</mark> 项 <sup>&</sup>gt;对象。

要储存多媒体对象,请选择<mark>选项 > 对象</mark>, 选择所需对象, 然后洗择洗项 > 储存。

转发彩信

打开"收件箱",滚动至所需彩信通知,然后按滚动键。 要将信息发送至兼容的设备而不将其提取至您的设备,请 选择<mark>选项 > 转发</mark>。如果服务器不支持转发彩信,则此选 项不可用。

- 1.在<mark>收件人</mark>栏中,输入收信人的电话号码或电子邮件地 址,或按滚动键增加"名片夹"中的收信人。若输入 多个号码或电子邮件地址,请以分号 (;) 分隔各个号 码。
- 2.根据需要编辑彩信,然后选择**选项 > 发送**。

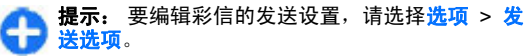

发送声音片段

1.要编写语音信息,请选择**写信息 > 语音信息**。

2. 在<mark>收件人</mark>栏中,输入收信人的电话号码或电子邮件地 址,或按滚动键增加"名片夹"中的收信人。若输入 多个号码或电子邮件地址,请以分号 (;) 分隔各个号 码。3.选择**选项 > 插入声音片段**,然后选择是否要录制音频 片段还是从"多媒体资料"中选择音频片段。4. 选择**选项 > 发送**。 彩信发送选项 选择写信息 > 彩信 > 选项 > 发送选项, 然后从以下选 项中进行选择:•• **接收报告** — 如果您想在信息成功发送至收信人时收到 通知信息,请选择<mark>是</mark>。对于发送至电子邮件地址的彩 信,则可能不提供发送情况报告。• 信息有效期 — 选择信息中心尝试发送信息的有效期。 如果在有效期内不能将信息发送至收信人,则将从彩信中心删除该信息。此功能需网络支持。<mark>最长时间</mark>是网络 允许的最长时间。▪ 优先等级 ── 设置发送优先等级为<mark>高、中或低</mark>。 聊天室 选择功能表 > 通讯 > 聊天室。 使用聊天室 (网络服务) 功能,您可以与其他使用聊天室服 务的用户进行交谈,并可以加入特定主题的论坛 (聊天室 通话组)。不同服务供应商可能维护一些聊天室服务器, 您可以在注册了聊天室服务后登录这些服务器。不同的服务供应商可能支持不同的功能。如果您的服务供应商没有提供聊天室服务,则它可能不会 出现在您的设备的功能表中。请向您的服务供应商咨询有 关如何开通聊天室服务及收费标准的更多信息。有关聊天室设置的更多信息,请向您的服务供应商咨询。您可能通过特殊的文字信息从提供聊天室服务的服务供应商处接收设置。否则,请手动输入设置。其他聊天室方式 ( 如 WindowsLive 和 Yahoo) 可以下载。 定义聊天室设置 要定义聊天室应用程序设置,请选择选项 > 设置 > 聊天 <mark>室设置</mark>。例如,您可以设置您的显示名称和聊天室提示 音。要与一个或多个聊天室用户交谈,以及查看和编辑您的聊 天室联系人,您必须登录聊天室服务器。要增加聊天室服务器,请选择<mark>选项 > 设置 > 服务器</mark>。请向您的服务供应 商咨询正确的设置。要将服务器设置为设备可自动登录,请洗择选项 > 设置 > 默认服务器。 要定义设备连接聊天室服务器的方式,请选择<mark>选项 > 设</mark> 置 > <mark>聊天室登录类型</mark>。要自动在设备和默认服务器间建 立连接,请选择**自动**。要仅在处于注册服务区内时自动建 立连接,请选择**注册网络自动登录**。要在打开"聊天室" 应用程序时连接服务器,请选择<mark>应用程序启动时</mark>。要手动 连接服务器,请选择<mark>手动</mark>,然后通过选择<mark>选项 > 登录</mark>在 聊天室主视图中登录服务器。在提示框中输入您的用户名 和密码。注册该服务后,您会从服务供应商处获得登录所需的用户名、密码及其他设置。启动会话

选择会话。

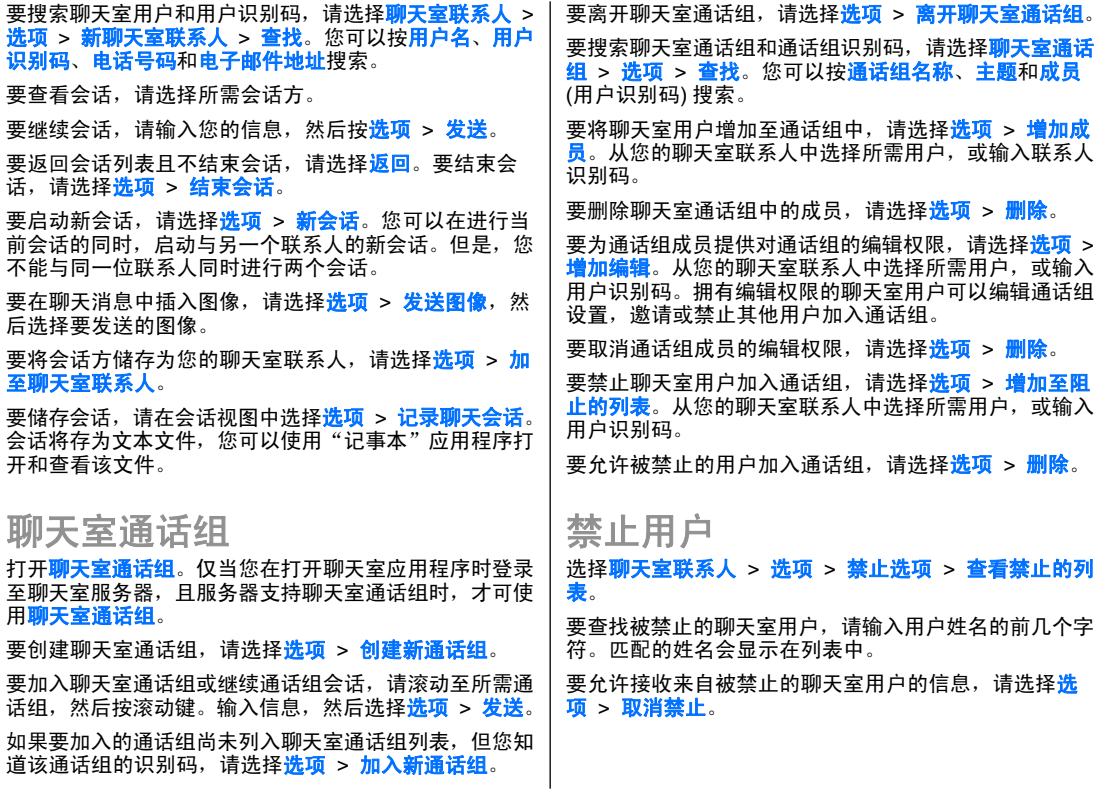

要禁止接收来自其他聊天室用户的信息,请选择<mark>选项 ></mark> 禁止新联系人。从您的聊天室联系人中选择所需聊天室用户,或输入用户识别码。

## 聊天室应用程序设置

选择选项 > 设置 > 聊天室设置, 然后定义以下设置:

- 使用显示名称 要更改在聊天室通话组中识别自己所 使用的名称,请选择<mark>是</mark>。
- 显示我的连接状态 选择是否允许所有其他聊天室用 户或仅允许您的聊天室联系人查看您的在线状态。选择皆不显示可隐藏您的在线状态。
- 允许信息来自 选择接收来自所有其他聊天室用户的 聊天信息,或仅接收来自您的聊天室联系人的聊天信息,或者不接收任何聊天信息。
- 允**许邀请来自** 选择接收来自所有聊天室用户的聊天 • 室通话组邀请,或仅接收来自您的聊天室联系人的邀请,或者不接收任何邀请。
- 信息流速度 要降低或提高新信息的显示速度, 请分 •别向左或向右滚动。
- **聊天室联系人排序** 选择按字母顺序或连接状态显示 您的聊天室联系人。
- 重新载入连接状态 要自动更新您的聊天室联系人的 •在线状态,请洗择自动。
- **离线联系人** 选择聊天室联系人列表中是否显示状态 •为离线的聊天室联系人。
- 个人信息的颜色 选择您发送的聊天室信息的颜色。 •
- 已收信息的颜色 选择您接收的聊天室信息的颜色。 •
- 显示时间日期信息 选择是可查看聊天室会话中每条 •信息的接收或发送时间。
- 聊天室提示音 选择您接收新聊天室信息时所播放的 铃声。

# 特殊信息类型

### 选择功能表 <sup>&</sup>gt;通讯 <sup>&</sup>gt;信息。

您可以接收包含数据 (例如网络标志、铃声、书签、互联 网接入点设置或电子邮件帐号设置) 的特殊信息。

要储存这些信息的内容,请选择<mark>选项 > 储存</mark>。

## 服务信息

服务信息是由服务供应商发送至设备的信息。服务信息可 能包括支持下载信息内容的通知 (如新闻摘要、服务或链 接)。

要定义服务信息设置,请选择选项 > 设置 > 服务信息。

要下载服务或信息内容,请选择<mark>选项 > 下载信息</mark>。

要在下载前查看信息的发信人、网络地址、失效日期及其他详情,请选择选项 > 信息详情。

## 发送服务命令

您可以向您的服务供应商发送请求启动特定网络服务的服 务请求信息 (也称为 USSD 命令)。有关该服务请求信息 的内容,请向您的服务供应商咨询。

要发送服务请求信息,请选择<mark>选项 > 服务命令</mark>。 输入所 需服务请求文字,然后洗择<mark>洗项 > 发送</mark>。

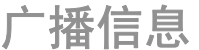

选择功能表 <sup>&</sup>gt;通讯 <sup>&</sup>gt;信息 <sup>&</sup>gt;选项 <sup>&</sup>gt;广播信息。

<span id="page-66-0"></span>使用广播信息服务,您可以从服务供应商处接收不同栏目 的信息,例如特定地区的天气或交通状况。有关可用栏目 和相关栏目号码的信息,请向您的服务供应商咨询。当设 备处于远程 SIM 卡模式时,不能接收广播信息。GPRS 分组数据连接可能会影响广播信息的接收。

要接收广播信息,您可能需要启动广播信息接收功能。选择选项 > 设置 > 广播信息接收 > 开。

要查看与特定栏目相关的广播信息,请选择所需栏目。要接收与特定栏目相关的广播信息,请选择<mark>选项 > 订阅</mark>。

**提示:** 您可以将重要栏目设为热门栏目。当设备处 于待机状态时,您会在接到热门栏目的相关信息时 得到通知。选择特定栏目,然后选择选项 <sup>&</sup>gt;标为热门栏目。

要增加、编辑或删除特定栏目,请选择<mark>选项 > 栏目</mark>。

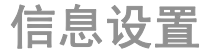

### 洗择功能表 > 通讯 > 信息 > 洗项 > 设置。

请填写所有标有**必须定义**字样或红色星号的栏位。

设备可能会识别 SIM 卡供应商,并自动配置正确的文字 信息、彩信和 GPRS 设置。如果不能自动配置,请向您 的服务供应商索取正确设置,或向服务供应商定购配置信息进行设置,您还可以使用设置向导应用程序进行设置。

文字信息设置

选择功能表 > 通讯 > 信息 > 洗项 > 设置 > 短信息。 选择以下设置:

- 信息中心— 查看设备的可用信息中心,或创建新的信 息中心。
- 使用中的信息中心— 选择用于发送信息的信息中心。 •
- 字符编码方式 选择支持简化字符可使用自动将字符 •转换至另一编码系统的功能 (如果可用)。
- •▪ **接收报告** ─ 如果要网络发送有关您的信息的发送情况 报告 (网络服务),选择<mark>是</mark>。
- **信息有效期** 选择在第一次尝试失败后,信息中心重 • 新发送信息的有效期 (网络服务)。如果在有效期内未能 将信息发送至收信人,则将从信息中心删除该信息。
- **信息发送格式** 将文字信息转换为其他格式,如**文** •一<br><mark>字、传真、传呼或电子邮件</mark>。仅当您确定信息中心能够 将文字信息转换为上述其他格式时,才能更改此选项。请与您的服务供应商联系。
- 首选连接 选择从设备发送文字信息的首选连接方 •法。
- 经相同信息中心回复 选择是否希望使用同一文字信 •息中心号码发送回复信息 (网络服务)。

彩信设置

•

选择功能表 > 诵讯 > 信息 > 洗项 > 设置 > 彩信。 选择以下设置:

- •▪ **图像大小 ─** 选择小或大可缩放彩信中的图像。选择<mark>原</mark> 分辨率可保持原始图像大小。
- <mark>彩信编写模式</mark> 选择<mark>限制</mark>可使设备禁止在彩信中插入 • 网络或接收设备可能不支持的内容。要在插入此类内容时得到警告,请选择<mark>指导</mark>。要创建不限制附件类型的彩 信,请选择<mark>不限</mark>。若选择<mark>限制</mark>,则不能创建彩信演示文 稿。
- <span id="page-67-0"></span>• **使用的接入点** — 选择连接彩信中心的默认接入点。如 果服务供应商已在您的设备中预设了默认接入点,则您 可能无法更改该接入点。
- 彩<mark>信提取方式</mark> 选择**始终自动提取**可始终自动接收彩 信,选择<mark>注册网络自动提取</mark>可在彩信中心内有新彩信可 提取时收到通知 (当您在国外旅行且不在注册服务区内 时);选择**手动**可手动从彩信中心提取彩信;选择<mark>关</mark>可 禁止接收彩信。
- 允许匿名信息 选择是否接收来自未知发信人的彩 信。
- 接收广告 选择是否接收定义为广告的彩信。
- <mark>接收报告</mark> 选择<mark>是</mark>可在通讯记录中显示已发信息的状 态 (网络服务)。对于发送至电子邮件地址的彩信,则可 能不提供发送情况报告。
- 不允许发送报告 选择是可使设备发送关于收到的彩 •信的发送情况报告。
- 信息有效期 选择彩信中心尝试发送彩信的有效期 (网络服务)。如果在有效期内不能将信息发送至收信 人,则将从彩信中心删除该信息。<mark>最长时间</mark>是网络允许 的最长时间。

电子邮件帐号设置

选择功能表 > 通讯 > 信息 > 选项 > 设置 > 电子邮 件。

如果您尝试编辑信箱设置但尚未设置电子邮件帐号,则信箱向导会打开,帮助您设置电子邮件帐号。

如果您已定义信箱,则滚动至该信箱,然后按导航键编辑设置。

可编辑的设置可能有所不同。您的服务供应商可能已预设了部分设置。

连接设置

要定义连接设置,请选择所需电子邮件帐号,然后选择<mark>选</mark> <mark>项 > 编辑 > 连接设置</mark>。 要编辑用于接收的电子邮件的 设置,请选择接收电子邮件。要编辑用于发送的电子邮件 的设置,请洗择发送电子邮件。

用户设置

要为电子邮件帐号定义用户设置,请选择该帐号,并选择选项 > 编辑 > 用户设置, 然后定义以下设置:

- 我的名称 输入在发送电子邮件时显示在电子邮件地 址前的名称。
- 回复 选择是否想要将回复转发给另一个不同的地 •址。选择<mark>开</mark>,然后输入想向其发送回复的电子邮件地 址。您只能输入一个发送回复的地址。
- 删除电子邮件自 选择是只删除设备中的电子邮件还 是将设备和服务器中的电子邮件都删除。如果您希望在每次删除电子邮件时确认应删除何处的电子邮件, 则选 择总是询问。
- 发送信息 选择马上发送或当连接可用时再发送电子 •邮件。
- 给自己发送副本 选择是否向您的远端信箱以及您在 •发送电子邮件设置中的我的电子邮件地址:中定义的地 址中储存一份电子邮件副本。
- 包括签名 选择是否要在电子邮件中插入签名。 •
- 新电子邮件提示 选择当收到新电子邮件时是否以铃 声和提示的方式通知您。

提取设置

要定义提取设置,请选择所需电子邮件帐号,并选择<mark>选</mark> 项 > 编辑 > 提取设置, 然后定义以下设置:

- •• 可提取的电子邮件 — 选择是否希望只提取电子邮件标 题信息 (如发送者)、主题和日期、电子邮件正文或带附 件的电子邮件。此设置只适用于 POP3 信箱。
- 提取数量 选择希望从远程服务器提取至您信箱的电 子邮件数量。
- **IMAP4** 文件夹路径— 定义要申请的文件夹的文件夹 路径。此设置只适用于 IMAP4 信箱。
- 订阅文件夹 申请远程信箱中的其他文件夹并从这些 文件夹中提取所需内容。此设置只适用于 IMAP4 信箱。

### 自动提取设置

要为电子邮件帐号定义自动提取设置,请选择该帐号,然 后选择选项 >编辑 > 自动提取,最后定义以下设置;

- •• 电**子邮件提取** — 选择启动从远程信箱自动提取新电子 邮件:或选择<mark>仅限注册网络</mark>仅当您处于注册网络服务区 内时自动提取新电子邮件,若未处于注册网络服务区内 (如旅行时) 则不自动提取。
- 提取日 选择电子邮件被提取至设备的日期。
- 提取小时 定义提取电子邮件的时段。 •
- • 提取间隔时间— 选择提取新电子邮件的时间间隔。
- 电子邮件通知 选择是否接收收到电子邮件的通知。 •

## 服务信息设置

选择功能表 > 通讯 > 信息 > 选项 > 设置 > 服务信 息。

要从服务供应商接收服务信息,请选择**服务信息 > 开**。 要选择服务和服务信息内容的下载方式,请选择下**载信** <mark>息 > 自动或手动</mark>。如果选择<mark>自动</mark>,由于并非所有服务均 可自动下载,您可能还需对某些下载进行确认。

广播信息设置

选择功能表 > 通讯 > 信息 > 选项 > 设置 > 广播信 息。

要接收广播信息,请选择**广播信息接收 > 开**。 要选择接收广播信息的语言,请选择语言。

要在广播信息栏目列表中显示新栏目,请选择栏目检测 > 开。

## 其他设置

### 选择功能表 > 通讯 > 信息 > 选项 > 设置 > 其他。

选择以下设置:

- •• 储存已发信息 — 选择是否在"发出的信息"文件夹中 储存发出的信息。
- •• 信息存储数量 — 输入要储存的发出的信息的数目。当 达到此限额时,最早的信息就会被删除。
- 选择储存信息的位置。仅当设备中插入 • 使用的存储了存储卡时,才可将信息储存在卡中。
- 文件夹视图 定义 "收件箱"中信息的显示方式。 •

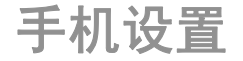

要拨打和接听电话,您的设备必须开机并安装了有效的SIM 卡, 且您必须处在蜂窝网络的服务区内。

语音通话

注意: 服务供应商单据中的实际通话和服务费用可 能会与之有所不同,这取决于网络功能、记帐的去零取整和税收等因素。

### 接听来电

要接听来电,请按通话键。

要拒绝接听来电,请按结束键。

要使铃声静音而不接听来电,请选择关铃声。

如果您在通话中且启动了呼叫等待功能 (网络服务), 则可 以按通话键接听新来电。第一个通话会被保留。要结束当前通话,请按结束键。

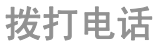

重要须知: 如果设备已锁闭,请输入锁码启动通话 功能。当设备锁定时,可能仍能拨打官方紧急电话号码。若要在离线情景模式下或当设备锁闭时拨打紧急电话号 码,则要求设备将该号码识别为官方紧急号码。请先切换情景模式或输入锁码以解锁设备,然后再拨打紧急电话。

要拨打电话,请输入电话号码,固定号码前可能需加区号,然后按通话键。

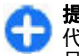

**提示:** 要拨打国际长途电话,输入字符 "+" (以取 代国际拨出代码),然后输入国家或地区代码、区 号 (根据需要可忽略区号前的 0) 和电话号码。

要结束通话或取消试拨,请按结束键。

要使用储存的名片拨打电话,请按名片夹键。输入姓名的前几个字符,滚动至所需姓名,然后按通话键。 [请参见](#page-33-0) 第 33 [页的"诺基亚](#page-33-0) E 系列名片夹"。

要使用通话记录拨打电话,请按通话键以查看最多 20 个 最近拨出或试拨过的电话号码。滚动至所需号码或姓名,然后按通话键。 <u>请参见第 73 页的"通讯记录"</u> 。

要调节当前通话的音量,请使用音量键。

## 拨打会议通话

- 1.要拨打会议通话,请输入与会者的电话号码,然后按 通话键。
- 2.如果与会者应答,请选择<mark>选项 > 新通话</mark>。
- 3.如果您向所有与会者拨打了电话,请选择**选项 > 会议** 通话将所有通话合并为会议通话。

要在诵话期间使设备的麦克风静音,请选择<mark>选项 > 静音</mark>。 要使与会者从会议通话中断开,请滚动至所需的与会者,然后选择选项 > 会议通话 > 挂断一方。

要与一名与会者单独通话,请滚动至所需的与会者,然后选择选项 > 会议通话 > 单独通话。

单键拨号

#### 洗择功能表 > 工具 > 设置 > 手机 > 通话 > 单键拨 号 <sup>&</sup>gt; 开。

使用单键拨号功能,您只需在待机状态下按住一个数字键就能拨打电话。

要将数字键指定给电话号码,请选择 **功能表 > 通讯 > 单键拨号**。 在屏幕上滚动至所需的数字键 (2 - 9),然后选 择**选项 > 设定**。 从名片夹中选择所需号码。

要删除已指定给数字键的电话号码,请滚动至所需的单键拨号键, 然后洗择<mark>洗项 > 删除</mark>。

要修改已指定给数字键的电话号码,请滚动至所需的单键**拨号键,然后选择选项 > 更改。** 

呼叫

•

洗择功能表 > 工具 > 设置 > 手机 > 呼叫转接。

将来电转接至您的语音信箱或其他电话号码。有关详情,请向您的服务供应商咨询。

选择转接语音、数据或传直呼叫,然后选择以下选项:

- • 所有语音来电、所有数据来电或所有传真来电— 转接 所有语音、数据或传真来电。
- 手机占线时 在通话中转接来电。
- 无人接听时 在指定的响铃时间过后转接来电。在延 •<mark>时</mark>: 列表中选择设备转接呼叫前的响铃时间。
- 无网络或关机时 当设备关机或在网络服务区外时转 •接来电。
- 无法接通时 一 同时启动最后三个设置。此选项在设备 •占线、无人接听以及无网络或关机时转接来电。

要将呼叫转接至语音信箱,请选择呼叫类型和转接选项,然后洗择<mark>洗项 > 启动 > 转至语音信箱。</mark>

要将呼叫转接至其他电话号码,请选择呼叫类型和转接选项,然后选择<mark>选项 > 启动 > 转至其它号码。在号码:</mark>栏 中输入号码,或选择**查找**提取"名片夹"中储存的号码。

要查看当前的转接状态,请滚动至所需转接选项,然后选择选项 <sup>&</sup>gt;查询状态。

要停止呼叫转接,请滚动至所需转接选项,然后选择<mark>选</mark> 项 <sup>&</sup>gt;取消。

呼叫 选择功能表 > 工具 > 设置 > 手机 > 呼叫限制。 您可以对设备可以拨打或接听的电话进行限制 (网络服 务)。要更改此设置,您需要输入服务供应商提供的限制 密码。呼叫限制会影响全部通话类型。

呼叫限制和呼叫转接功能不能同时启动。

当呼叫限制启动时,可能仍能拨打特定的官方紧急电话号码。

要限制呼叫,请选择**呼叫限制**,然后从以下选项中进行 选择:

- 禁止拨出电话 禁止用设备进行语音呼叫。
- 禁止所有来电— 限制来电。 •
- 禁止拨出国际长途 禁止拨打国际长途电话。 •
- 国际漫游时禁止来电 当您在其他国家或地区漫游 •时,限制来电。
- <mark>除本国外的国际长途</mark> 禁止拨打国际长途电话,但可 以拨打您本国或本地区的电话号码。

要查看语音呼叫限制的状态,请选择所需的限制选项和<mark>选</mark> 项 <sup>&</sup>gt;查询状态。

要停止所有语音呼叫限制,请选择所需的限制选项和<mark>选</mark> 项 <sup>&</sup>gt;取消所有呼叫限制。

要更改用于限制语音、传真和数据呼叫的密码,请选择**呼叫限制 > 选项 > 更改限制密码**。输入当前密码, 然后输入两次新密码。呼叫限制密码必须是四位数字。有关详情,请向您的服务供应商咨询。

# 发送双音多频音

您可以在当前通话中发送双音多频音 (DTMF),以控制语 音信箱或其他自动执行的设备服务。

### 发送双音多频音序列

- 1.拨打电话,然后等待对方接听。
- 2. 选择**选项 > 发送双音多频**。
- 3. 输入双音多频音序列,或选择预定义的双音多频音序 列。

### 将双音多频音序列附加至名片

- 1.选择**功能表 > 通讯 > 名片夹**。打开所需的名片,然 后选择选项 > 修改 > 选项 > 增加详情 > 双音多 频。
- 2. 输入双音多频音序列。要在双音多频音之前或之间插入大约 2 秒的暂停时间, 请输入 p。要设置设备仅在 您在通话中选择了发送双音多频音, 请输入**w**。
- 3. 选择**完成**。

语音信箱

选择功能表 > 通讯 > 留言信箱。

当第一次打开语音信箱应用程序时,设备将要求您输入语音信箱的号码。

要呼叫您的语音信箱,请选择选项 > 拨打语音信箱号码。

要在待机状态下呼叫您的语音信箱,请按住 1;或依次 按 **1** 和通话键。

要更改语音信箱号码,请选择所需信箱和<mark>选项 > 更改号</mark> 码。
语音助手 ⑥

#### 洗择功能表 > 工具 > 语音助手。

语音助手应用程序可以阅读屏幕上的文字,使您无需看屏 幕就可以操作设备的基本功能。

要播报名片列表中的条目,请选择ASH来。名片超过 500 个时请不要使用此项功能。

要播报未接来电、已接来电、已拨电话和常用电话号码,诗选择最近通话。

要接听语音信息,请选择语音信箱。

要拨打电话号码,请洗择<mark>拨号程序</mark>。

要使用声控命今拨打电话,请选择**声控命令**。

要播报收到的信息,请选择**信息播报**。

要播报当前时间,请选择<mark>时钟</mark>。要播报当前日期,请按下 方向滚动键。

如果语音助手应用程序在日历闹铃时间为打开状态,则会 播报日历闹铃内容。

要播报更多洗项, 请洗择<mark>洗项</mark>。

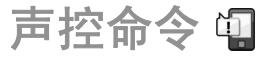

洗择功能表 > 工具 > 声控命令。

使用声控命令可拨打电话以及启动设备上的应用程序、情景模式或其他功能。

设备会为名片夹中的条目和声控命令应用程序中指定的功能创建声控标签。当说出声控命令时,设备将口述的字或

词与设备中的声控标签进行比较。声控命令与说话者的语 音无关;但是,设备采用的语音识别技术会根据主要用户的语音进行调整以便更好地识别声控命令。

拨打电话

与特定名片相关的声控标签是在名片夹中的名片上储存的联系人姓名或昵称。

**生音:**  在嘈杂的环境中或处于紧急状态下时,使用 声控标签可能会有一定的难度。因此您不应在任何情况下都完全依赖声控拨号功能。

要播放声控标签,请打开所需名片,然后选择<mark>选项 > 播</mark> 放声控标签。

- 1. 要使用声控命令拨打电话,请按住语音键。
- 2. 当听到提示音或看到屏幕提示时,清楚地说出名片中储存的姓名。
- 3. 设备会以选定设备语言播放识别出的联系人姓名的合 成声控标签,并显示姓名和号码。在 1.5 秒钟的延时 后,设备会拨打号码。如果识别出的联系人姓名不正确,可选择<mark>下一个</mark>查看其他匹配项列表,或选择<mark>退出</mark> 取消声控拨号。

若同一名片下储存有若干号码,则设备会选择默认号 码 (如果已设置)。否则,设备会按以下栏位顺序选择 第一个可用号码:手机、手机**(**家庭**)**、手机**(**办公**)**、电 话号码、电话号码**(**家庭**)**和电话号码**(**办公**)**。

## 启动应用程序

设备会为声控命令应用程序中的应用程序创建声控标签。

要使用声控命令启动应用程序,请按住语音键,然后清楚 地说出应用程序的名称。如果识别出的应用程序不正确,则选择<mark>下一页</mark>可查看其他匹配项列表,或选择<mark>退出</mark>以取消 操作。

要将更多应用程序增加至列表中,请选择<mark>选项 > 新应用</mark> 程序。

要更改应用程序的声控命令,请选择**选项 > 更改命令,** 然后输入新命令。

# 更改情景模式

设备会为每个情景模式创建声控标签。要使用声控命令设 置情景模式,请按住语音键,然后说出情景模式的名称。要更改声控命令,请选择情暑模式 > 选项 > 更改命令。

## 声控命令设置

要关闭播放 (以选定的设备语言) 已识别出的声控命令的合 成器,请选择**选项 > 设置 > 合成器 > 关**。

当设备的主用户更改时,要重新设置语音识别学习功能,请选择删除语音修正。

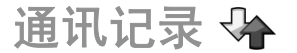

#### 选择功能表 > 通讯记录。

通讯记录储存有关设备通讯历史记录的信息。仅当网络支 持相关功能,设备处于开机状态且位于网络服务区内时,它才能记录未接来电和已接来电。

# 通话与数据记录

要查看最近的未接来电、已接来电和已拨电话,请选择<mark>最</mark> 近通话。

**提示:** 要在待机状态下打开**已拨电话**,请按通话 ÷ 键。

要查看设备接听和拨打电话的大致时间,请选择通话时 间。

要查看在分组数据连接中传送的大致数据量,请选择分组 数据。

查看全部通讯记录

要查看设备中记录的全部语音通话、文字信息或数据连接,请打开综合记录选项卡。

要查看通讯事件的详细信息,请滚动至所需事件,然后按 导航键。

**提示:** 一系列子事件,例如以连锁信息形式发送 A 的短信息和分组数据连接,会被记录为一个通讯事 件。与您的信箱、彩信中心或网页的连接则显示为分组数据连接。

要将通讯事件中的号码添加至"名片夹"中,请选择<mark>选</mark> <mark>项 > 存入名片夹</mark>,然后选择创建新名片或将号码添加至 现有名片。

要复制号码,如将号码粘贴至文字信息,请选择<mark>选项</mark> > 复制号码。

要查看某一类通讯事件或与另一方相关的通讯事件,请选择选项 > 筛选, 然后选择所需筛选。

要永久删除通讯记录的内容、最近通话记录及信息发送情况报告,请选择选项 > 清除记录。

在通讯记录中拨打电话和发送信 息

要回叫呼叫方,请选择<mark>最近通话</mark>,然后打开<del>未接来</del>电、已 <mark>接来电或已拨电话</mark>。选择所需呼叫方,然后选择<mark>选项</mark> > 呼叫。

要通过信息回复呼叫方, 请选择**最近通话**, 然后打开未接 <mark>来电、已接来电或已拨电话</mark>。选择所需呼叫方,然后选择 <mark>选项 > 写信息</mark>。您可以发送文字信息和彩信。

# 通讯记录设置

要设置通讯事件在通讯记录中保留的时间,请选择<mark>选项</mark> > 设置 > 记录保存时间, 然后选择所需时间。如果选择了 不保存记录,通讯记录的全部内容将被永久删除。

旅行

需要指引方向?找寻餐馆?您的 E 系列设备具备各种工具,可满足您所需。

# 关于 **GPS** 和卫星信号

全球定位系统 (GPS) 是一个全球范围的无线电导航系统, 它由 24 颗卫星和监视卫星工作的地面站组成。本设备装有内置 GPS 接收器。

GPS 终端从卫星接收低功率的无线电信号,并测量这些 信号的传播时间。通过传播时间,GPS 接收器可以计算出大致位置,精确度可以达到米。

GPS 中的坐标采用国际 WGS-84 坐标系统的表示方法,以十进制格式表示坐标的经纬度值。

全球定位系统 (Global Positioning System, GPS) 由美国 政府运营,该系统的准确性和维护工作也由美国政府完全 负责。因美国政府对 GPS 卫星的调整,或因美国国防部 民用 GPS 政策和联邦无线电导航计划的变更,均可能使 定位数据的精度受到影响。当然,卫星排列位置不合理也 会影响定位数据的精度。能否接收到 GPS 信号以及相应 的信号质量情况可能会受您所在的位置、周围建筑物、自 然因素以及天气状况的干扰。由于 GPS 接收器仅在室外才能接收 GPS 信号, 所以只能在室外使用。

任何 GPS 系统都不适用于精确定位,所以请勿在定位或 导航时完全依赖 GPS 接收器和蜂窝无线电网络提供的定位数据。

里程表的精确度有限,且可能出现舍入误差。精确度也可能因是否收到 GPS 信号及其质量而受到影响。

要启用或禁用不同的定位方法 (如蓝牙 GPS),请选择<mark>功</mark> 能表 > 工具 > 设置 > 常规 > 定位 > 定位方法。

### 关于卫星信号

如果您的设备无法接收到卫星信号,请考虑以下因素:

- •如果您处于室内,请走到室外以便更好地接收信号。
- •如果数字键盘滑盖尚未打开,请将其打开。
- 如果您处于室外,请换至空间更加开阔的地方。
- •确保您的手没有遮住设备的 GPS 天线。
- 如果天气状况较差,信号强度可能会受到影响。
- 建立 GPS 连接所需的时间从几秒钟至十几分钟不等。

### 卫星状态

要查看设备找到的卫星数量,以及设备是否接收到卫星信号,请选择**功能表 > GPS > GPS 数据 > 位置 > 选** <mark>项 > 卫星状态</mark>。如果您的设备已找到卫星,则卫星信息 视图中每颗卫星都显示一个指示条。指示条越长,表示卫 星信号越强。当您的设备已从卫星信号中接收到足够的数据以计算您当前所在位置的坐标时,指示条变为黑色。

最初,您的设备必须从至少四颗卫星接收信号才能计算您 当前所在位置的坐标。完成初始计算之后,可能可以通过 三颗卫星继续计算所处位置的坐标。但是,如果能找到更多卫星,精确度通常会好一些。

# 定位设置

选择功能表 > 工具 > 设置 > 常规 > 定位。

要使用某种定位方式来检测设备的位置,请选择**定位方** 法。

要选择定位服务器,请选择定位服务**器**。

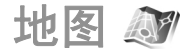

### 选择功能表 <sup>&</sup>gt;**GPS** <sup>&</sup>gt;地图。

使用"地图",您可以在地图上查看您的当前位置,浏览 各个城市和国家/地区的地图,搜索地址和不同旅游景点, 制定从一处至另一处的路线,以及保存位置并将其发送给其他兼容设备。您还可以选择购买附加功能的许可证, 如 出行指南、交通信息和语音导航功能。并不是所有国家和地区都支持这些功能。

若要浏览已下载至设备的地图中未覆盖的区域,设备将自 动通过互联网下载该地区的地图。有些地图可能在您的设 备或存储卡中不可用。您还可以使用诺基亚地图加载器 PC 软件来下载地图。要安装诺基亚地图加载器至兼容PC,请访问<http://www.nokia.com.cn/maps>。

下载地图可能需要通过服务供应商的网络传送大量数据。请向您的服务供应商咨询有关数据传输收费标准的信息。

第一次使用地图时,您可能需要为下载的地图选择一个接入点。要稍后更改默认的接入点,请选择<mark>选项 > 工具</mark> > 设置 > 互联网 > 默认接入点。

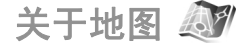

要在启用地图应用程序时自动连接至互联网,请选择<mark>选</mark> 项 > 工具 > 设置 > 互联网 > 启动时上线 > 是。 要防止自动下载地图,请选择**选项 > 工具 > 设置 > 互** 联网 > 启动时上线 > 否。

要设置设备在连接至互联网之前请求您的确认,请选择<mark>选</mark> 项 > 工具 > 设置 > 互联网 > 启动时上线 > 总是询 问。

要在设备注册到注册网络服务区之外的网络时接到通知,请选择<mark>选项 > 工具 > 设置 > 互联网 > 漫游警告 > 开</mark> <mark>启</mark> (仅当您在线时显示)。有关详情和漫游费用,请向您的 服务供应商咨询。

**提示:** 要避免收取数据传输费用,您可以在脱机 状态下使用地图应用程序,浏览保存在设备或存储卡中的地图。

从某种程度上讲,几乎所有数字定位图都不太准确,还可 能不够完整。因此请勿完全依赖为设备下载的定位图。

在地图上移动

地图覆盖区域因国家/地区而不同。

打开地图时,会显示您所处国家的首都或上次会话储存的地点。如果需要,这些地点的地图还可以下载。

要放大地图至 GPS 位置或上次已知位置,请按功能键和**0**。

GPS 连接启动后, ● 显示地图上您所处的当前位置。

要在地图上移动,请使用导航键向上、下、左或右滚动。在默认情况下,地图标定方向为北方。

要放大或缩小地图,请按功能键和 **\***,或按功能键和 **#**。 在屏幕上浏览地图时,如果滚动至已下载地图区域中未覆 盖的区域,新地图将自动下载。这些地图是免费的,但下 载地图可能需要通过服务供应商的网络传输大量数据。有 关数据传输费用的更多信息,请向您的服务供应商咨询。地图会自动保存在设备存储器或兼容存储卡 (如果已插 入) 中。

# 屏幕指示符号

屏幕右下角的 GPS 指示符号 K 【HHK】 显示卫星信号 的有无和强度。一个指示条表示接收到一个卫星信号。当 设备尝试搜寻卫星时,指示条为黄色。当设备从卫星接收 了足够的建立 GPS 连接的数据时,指示条变为绿色。绿色指示条越多,GPS 连接越紧密。

最初,您的设备必须从至少四颗卫星接收信号才能计算您 当前所在位置的坐标。完成初始计算后,设备可能只需从三颗卫星接收信号便可继续进行计算。

数据传输指示符号 ➡ 21.5 kb 显示所用的网络连接和应 用程序启用后传输的数据数量。

# 查找地点

要在地图上的城市或区域中查找某个地点,请在搜索栏中 输入该地点的完整地址或部分地址,然后按导航键。要在 另一个城市中查找某个地点,请输入该城市名称和该地点的完整地址或部分地址,如**伦敦牛津街**,然后按导航键。

要查找特定的地址或其他国家/地区的某个地址,请选择 选项 <sup>&</sup>gt;搜索 <sup>&</sup>gt;地址。国家**/**地区 **\*** 和城市或邮政编码是必选项。

**提示:** 要使用搜索栏查找其他国家/地区的地点, G 还需在搜索栏中输入该国家/地区的名称: 意大利罗 马。

要从"名片夹"应用程序中导入地点地址,请选择<mark>选项</mark> > 搜索 > 地址 > 选项 > 从名片夹搜索。

搜索结果将按类分组。要限制某个类别的搜索,请选择<mark>选</mark> 项 <sup>&</sup>gt;搜索。

如果在没有连接互联网的情况下搜索地点,则搜索结果限制在 50 公里 (31 英里) 的范围之内。

# 制定路线

要制定路线,请在地图上选择一个起点或搜索某个地点, 按导航键,然后选择加至路线。

要定义路线的目的地及更多地点,请洗择<mark>洗项 > 增加路</mark> 线点,然后搜索该地点。

要在步行模式和驾车模式之间切换,请选择**选项 > 设** 置 <sup>&</sup>gt;交通方式。

要在地图上显示路线,请选择<mark>选项 > 显示路线</mark>。

要在驾车或步行时导航至目的地 (若已购买了这些附加服 务的许可证),请选择**选项 > 开始驾驶或开始步行**。

要保存路线, 请洗择<mark>洗项 > 储存路线</mark>。

# 步行至目的地

步行线路可以忽略汽车导航的任何可能的限制,如单行线 和转弯限制;还可忽略一些区域,如步行区和公园。它还可以优先考虑人行道和狭窄道路,忽略高速公路。

路线将绘在地图上,箭头指示方向。小点显示您正在行走的方向。

步行路线的长度限制在 50 公里 (31 英里) 以内,出行速 度最大为 30 公里/小时 (18 英里/小时)。如果超速了, 导 航将停止。只要速度回到限制范围之内,导航就将继续。语音向导在步行导航中不可用。

要购买步行导航的许可证,请选择选项 <sup>&</sup>gt;附加功能**/**服<mark>务 > 步行</mark>。许可证是地区特定的,只可用于选定的区域。 您可以通过信用卡或手机话费为要购买的许可证付款 ( 如果网络服务供应商支持)。

**提示:** 要使用免费许可证试用导航三天,请按导 航键,然后选择<mark>步行至</mark>。地图会检测免费许可证在 设备上是否有效。要启用许可证,请选择<mark>确认</mark>。许 可证只可使用一次。

要开始导航,请选择一个地点,按导航键,然后选择 步行至。

要停止导航,请选择**停止**。

# 驾车至目的地

要购买带语音向导的步行和驾车导航许可证,请选择<mark>选</mark> 项 <sup>&</sup>gt;附加功能**/**服务 <sup>&</sup>gt;驾驶和步行。许可证是地区特定的,只可用于选定的区域。

提示: 要使用免费许可证试用导航三天,请按导 æ 航键,然后选择驾驶至。地图会检测免费许可证在 设备上是否有效。要启用许可证,请选择<mark>确认</mark>。许 可证只可使用一次。

要开始驾车导航,请选择所需地点,按导航键,然后选择一<br>驾驶至。 当您首次使用导航服务时,手机会提示您选择 语音导航服务的语言,并下载相关的语音导航服务文件。稍后若要在主视图中更改语言,请选择<mark>选项 > 工具 > 设</mark> 置 > <mark>导航 > 语音指导</mark>。语音导航服务在步行导航中不可 用。

要在导航中切换不同的视图,请按导航键,然后选择**操作** 图,鸟瞰图或箭头图。

要重复播放语音导航,请选择选项 > 重复。

要停止导航,请选择<mark>停止</mark>。

# 交通信息

实时交通信息服务为您提供可能影响您出行的有关交通事 件的信息。交通信息服务是一项附加服务。如果您所处国 家或地区支持此服务,则可以购买该服务并下载至设备。要购买交通信息服务许可证,请选择选项 <sup>&</sup>gt;附加功能**/**服务 <sup>&</sup>gt;交通信息。

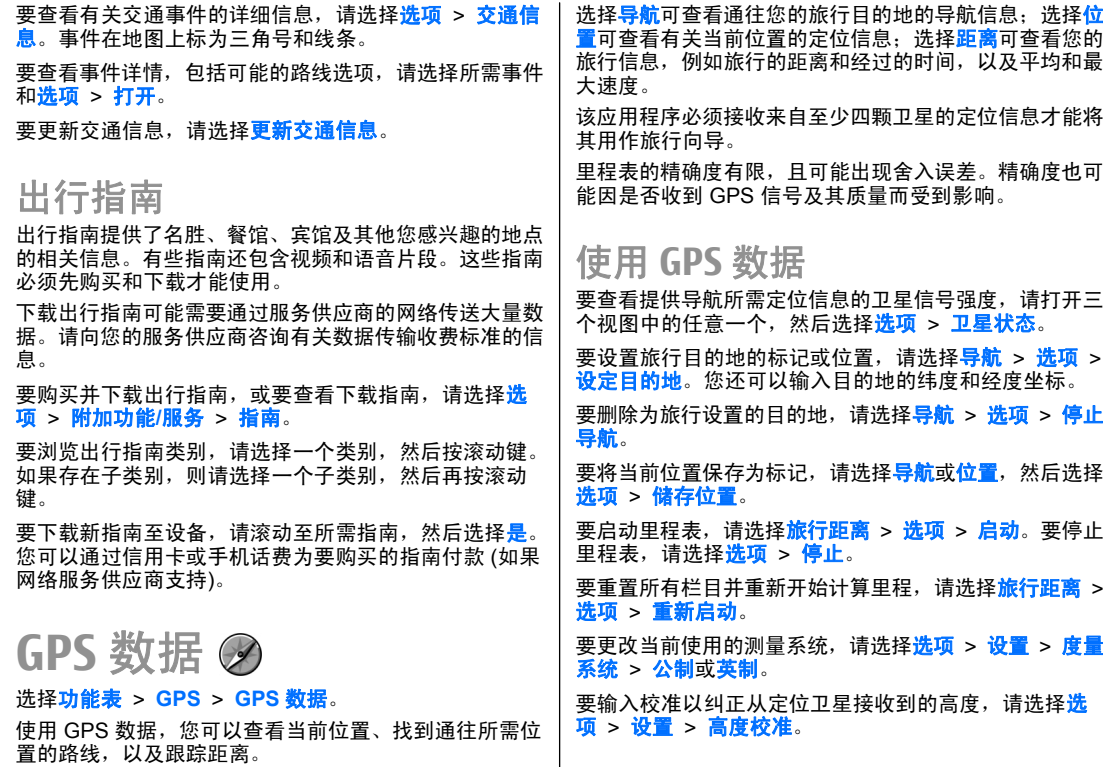

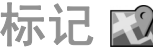

### 选择功能表 <sup>&</sup>gt;**GPS** <sup>&</sup>gt;标记。

标记是地理位置的坐标,您可以将标记储存到设备中以便 以后用于其他基于位置的服务。您可以使用内置的 GPS 接收器创建标记 (网络服务)。

# 创建标记

要创建标记,请选择**选项 > 新标记**。选择**当前位置**可通 过网络请求您当前所在位置的纬度和经度坐标;选择<mark>从地</mark> **图中选择**可从地图中选择位置;选择**手动输入**填写必需的 位置信息,例如名称、类别、地址、经度、纬度和高度。

要在地图上显示标记,请选择选项 > 在地图上显示。

## 编辑标记

要编辑标记,请洗择**洗项 > 编辑 > 洗项**,然后从以下洗 项中进行选择:

- 选择分类 一 将类似的标记整理到一个标记组中。选择 所需类别以修改标记信息,如名称、类别、地址、经度、纬度和高度。
- 提取当前位置信息 请求并自动填写地理纬度和经度 •坐标以创建当前所在位置的标记。
- • 删除— 删除标记。
- 标**记图标** 更改标记的图标。 •
- 在地图上显示 在地图上显示标记。
- 发送 向兼容设备发送标记。 •
- <mark>编辑选项</mark> ── 编辑指定至标记的电话号码和 URL 地址。 •
- 编辑语言— 更改编辑语言。

标记类别

您可以在两个视图中查看标记类别:一个视图列出已包含标记的类别,另一个视图列出设备具有的所有类别。

要查看某个类别包含的标记,请滚动至所需类别,然后按滚动键。

要创建新的类别,请选择<mark>选项 > 编辑分类 > 选项 > 新</mark> 分类。

要将标记从一个类别移至另一个类别,请打开标记选项卡,选择所需标记,然后选择<mark>选项 > 增加至分类</mark>。选择 旧类别以删除旁边的标记。选择要将标记增加至其中的一个或若干类别。选择<mark>接受</mark>。

## 接收标记

### 选择功能表 <sup>&</sup>gt;通讯 <sup>&</sup>gt;信息。

打开包含从其他设备接收的标记的信息。滚动至所需标记, 然后按滚动键。

要在设备中储存标记,请选择<mark>选项 > 储存</mark>。

要向兼容设备转发标记,请选择**选项 > 发送**。

要在地图上显示收到的标记,请选择<mark>选项 > 在地图上显</mark> 示。

要查明如何导航至收到的标记,请选择<mark>选项 > 显示路线</mark>。

# 诺基亚办公工具

诺基亚办公工具支持移动办公以及与工作团队的有效通信。

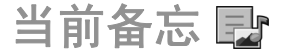

### 选择功能表 > 办公工具 > 当前备忘。

使用当前备忘,您可以创建、编辑和查看各种不同的笔 记,例如约会备忘、随笔或购物清单。您可以在笔记中插 入图像、视频片段和声音片段。您可以在其他应用程序 (如名片夹) 内建立指向特定笔记的链接,并可将其发送给 其他设备。

创建并编辑备忘

要创建备忘,请开始编写备忘。

要编辑备忘,请滚动至所需备忘,然后按导航键。

要插入图像、声音片段、视频、名片、网络书签和文件,请选择选项 <sup>&</sup>gt;插入。

要在备忘中添加新内容,请选择<mark>选项 > 插入新文件</mark>。您 可以录制声音和视频片段,也可以拍摄图像。

要增加粗体、斜体或下划线至文字或更改字体颜色,请按住 shift 键,然后使用导航键选择文字。然后选择<mark>选项</mark> > 文字。

要发送备忘, 请洗择<mark>洗项 > 发送</mark>。

要为某个联系人建立指向特定备忘的链接,请选择<mark>选项 ></mark> 将备忘链接至通话 > 增加名片。向该联系人拨打电话或 收到该联系人的电话时,设备屏幕上将显示该备忘。

## 当前备忘设置

选择设置。

要将笔记储存在设备存储器中,请选择<mark>使用的存储 > 手</mark> 机存储。要将笔记储存在存储卡中,请选择<mark>使用的存储</mark> > 存储卡。

要更改当前笔记的布局,请选择更改视图 > 图标。要以 列表形式查看笔记,请洗择更改视图 > 列表。

要在拨打或接听电话时在后台显示笔记,请选择通话期间 显示备忘 <sup>&</sup>gt; 是。

**提示:** 如果您在通话中暂时不想查看笔记,请选择 **通话期间显示备忘 > 否**。这样,您无需删除笔记 与名片之间的链接。

计算器  $\mathbb{R}$ 

选择功能表 <sup>&</sup>gt;办公工具 <sup>&</sup>gt;计算器。

此计算器的精确度有限且仅可用于简单的计算。

要进行计算,请输入计算的第一个数。在函数表中选择所需的函数,例如加法或减法。输入运算的第二个数字,然 后选择 **<sup>=</sup>**。计算器会按照输入的顺序执行运算。计算结果 会保留在编辑栏中,并可在新一轮计算中用作第一个数字。

设备将上次计算的结果储存在其存储器中。退出"计算 器"应用程序或关闭设备不会清除存储器。要在下次打开"计算器"应用程序时提取上次储存的结果,请选择<mark>选</mark> 项 <sup>&</sup>gt;上一个结果。

要储存运算的数字或结果,请选择<mark>选项 > 记忆 > 储存。</mark> 要从存储器中提取运算结果并在运算中使用这些结果,请选择选项 > 记忆 > 提取。

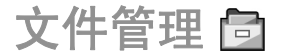

使用"文件管理",您可以管理设备存储器和存储卡上文 件和文件夹的内容和属性。您可以打开、创建、移动、复 制、重新命名、发送和搜索文件和文件夹。版权保护措施可能禁止发送某些文件。

打开设备选项卡或存储卡选项卡。

要选择多个文件,请滚动至每个文件,然后选择<mark>选项</mark> > 标记**/**取消标记 <sup>&</sup>gt;标记。

要发送选定的文件,请选择<mark>选项 > 发送</mark>。

要将文件或文件夹移至或复制至另一个文件夹,请选择<mark>选</mark> <mark>项 > 移至文件夹或复制至文件夹</mark>。预设文件夹不可移动, 如"多媒体资料"中的"声音片段"文件夹。

要搜索文件,请选择<mark>选项 > 查找</mark>。输入搜索文字, 然后 按导航键。这时会显示名称中包含搜索文字的文件夹和文件。

要杳看关于洗定文件的信息,请洗择选项 > 查看详情。

# **Quickoffice**

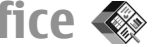

### 选择功能表 <sup>&</sup>gt;办公工具 <sup>&</sup>gt;**Quickoffice**。

Quickoffice 包括用于 Microsoft Word 的 Quickword,用 于 Microsoft Excel 的 Quicksheet,用于 Microsoft PowerPoint 的 Quickpoint,以及用于购买软件的 Quickmanager。使用 Quickoffice,您可以查看 Microsoft Office 2000、XP 和 2003 文档 (\*.doc、\*.xls 和 \*.ppt)。如 果您已安装了 Quickoffice 的编辑器版本, 您还可以编辑 文件。

设备可能不支持某些文件格式或功能。

## 使用文件

要打开文件,请滚动至所需文件,然后按滚动键。要根据类型对文件进行排序,请洗择选项 > 排序依据。 要查看文件的详情, 请选择<mark>选项 > 详情</mark>。详情包括文件 的名称、大小和位置,以及文件最后修改的时间和日期。要将文件发送至兼容设备,请洗择<mark>洗项 > 发送</mark>和发送方 式。

# 单位换算 <del>↓</del>

洗择功能表 > 办公工具 > 单位换算。

单位换算的精确度有限,并可能出现舍入误差。

### 单位换算

- 1. 滚动至**类型**栏,然后选择<mark>选项 > 换算类型</mark>打开换算类 型列表。选择所需换算类型,然后选择确认。
- 2. 滚动至第一个**单位**栏,然后选择<mark>选项 > 选择单位</mark>。从 列表中选择换算前的单位,然后选择<mark>确认</mark>。滚动至第 二个单位栏,然后选择换算后的单位。
- 3. 滚动至第一个**数量**栏,然后输入要换算的数值。第二 个数量栏内的数值会自动更新以显示换算的结果。

# 设置基本货币和汇率

更改基本货币会清除所有以前设置的汇率,因此必须输入新汇率。

在进行货币换算前,您必须先选择一个基本货币并设置汇 率。基本货币的汇率总为 1。基本货币决定了其他货币的汇率。

- 1.要设置货币单位的汇率,请滚动至<mark>类型</mark>栏,然后选择 选项 <sup>&</sup>gt;汇率。
- 2. 滚动至所需货币类型并输入要为每一单位的该种货币设置的汇率。
- 3.要更改基本货币,请滚动至所需货币,然后选择<mark>选</mark> 项 > 设为基本货币。
- 4. 选择<mark>完成</mark> > <mark>是</mark>可储存更改。

输入所有必要的汇率后,您就可以进行货币换算了。

# **Zip** 管理器

### 选择**功能表 > 办公工具 > Zip 管理器**。

使用 Zip 管理器功能,您可以创建新的存档文件以储存经 过压缩的 ZIP 格式文件;将一个或多个经过压缩的文件或 目录增加至存档;设置、清除或更改受保护存档的存档密码;以及更改压缩级别和文件名编码。

您可以在设备存储器或存储卡中储存存档文件。

# **PDF** 阅读程序

### 选择功能表 <sup>&</sup>gt;办公工具 <sup>&</sup>gt;**Adobe PDF**。

使用 PDF 阅读程序,您可以在设备的屏幕上阅读 PDF 文 档;在文档中搜索文字;修改设置,例如缩放级别和页面视图;以及使用电子邮件发送 PDF 文件。

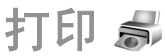

您可以打印设备中的文档 (如文件、信息或网页)、预览打 印任务、定义页码布局选项、选择打印机,或打印文件。您可能不能打印所有类型的文档。

打印文件

要为设备配置打印机, 请选择功能表 > 办公工具 > 打印 <mark>机 > 选项 > 增加</mark>。要设置打印机为默认打印机,请选择

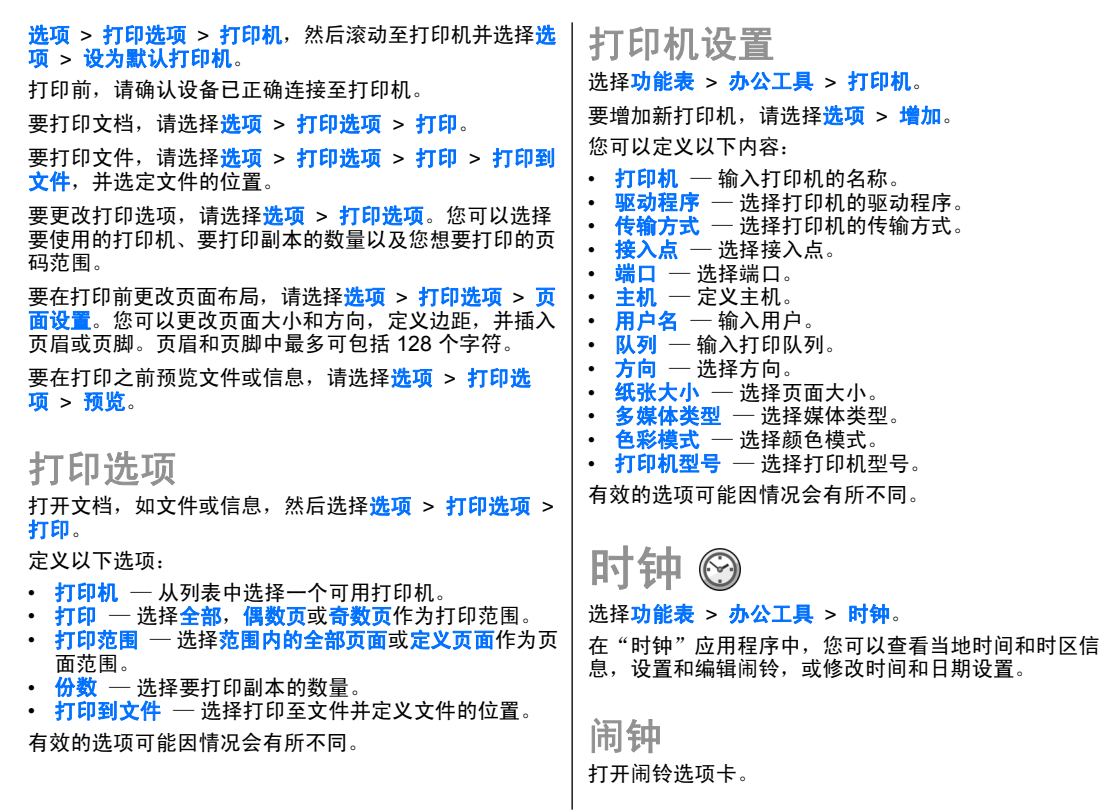

选择打印机的驱动程序。

要设置闹铃,请选择选项 > 新闹铃。启动闹铃后, 屏幕 上会显示 $\, {\bf \Omega} \,$ 。

要关闭闹铃,请选择<mark>停止;</mark>要使闹铃暂停约 5 分钟,请选 择<mark>重响</mark>。 如果闹钟时间到而设备尚未开机,则设备会自 行开机并发出闹钟铃声。如果选择停止,设备会询问您是 否需要开机以拨打或接听电话。选择<mark>否</mark>以关闭设备,或选 择<mark>是</mark>进行网络注册以拨打或接听电话。当无线设备的使用 可能引起干扰或危险时,请不要选择<mark>是</mark>。

要更改闹铃时间,请洗择选项 > 重新设定闹铃。 要删除闹铃, 请洗择选项 > 删除闹铃。

世界时钟

打开世界时钟选项卡可查看不同城市的时间。

要在世界时钟视图中增加其他城市,请选择<mark>选项 > 增加</mark> 城市。

要更改确定设备的时间和日期的城市,请选择<mark>选项 > 设</mark> 为当前城市。该城市会显示在时钟主视图内,且设备的时 间会根据选择的城市作相应更改。请查看时间是否正确,以及与您的时区是否相符。

## 时钟设置

选择选项 > 设置。

要更改时间或日期,请选择**时间或日期**。

要更改待机模式下时钟的显示类型, 请选择**时钟显示类** 型 <sup>&</sup>gt;指针时钟或数字时钟。

要允许无线网络自动更新设备内的时间、日期及时区信 息 (网络服务), 请洗择网络运营商时间 > 自动更新。

要更改闹铃铃声, 请选择时钟闹铃铃声。

记事本

选择功能表 > 办公工具 > 记事本。

您可以编写并向其他兼容设备发送笔记,并可将收到的文字 (.txt 格式) 储存在记事本中。

编写和发送笔记

要编写笔记,请开始输入文字。笔记编辑器窗口会自动打开。

要打开笔记,请滚动至所需笔记,然后按滚动键。

要向其他兼容设备发送笔记,请选择选项 > 发送。

要同步笔记或定义笔记的同步设置, 请选择<mark>选项 > 同步</mark>。 选择<mark>开始</mark>可启动同步,选择<mark>设置</mark>可定义笔记的同步设置。

汉英双向词典

要查找汉字的英文翻译及英文单词的中文翻译,请选择<mark>功</mark> 能表 > 办公工具 > 词典。

在词典中查找单词 选择所需的输入法,然后输入要查的汉字或英文单词。

当您在输入窗口中输入文字时,设备会自动从汉英双向词 典中筛选出与您输入的文字相匹配的词条,并以候选词条 列表的形式显示在屏幕上。匹配率最高的词条会显示在候选词条列表的顶部并突出显示。

- 1. 向上或向下滚动以突出显示所需词条,当您移动突出显示块时,输入窗口中的文字保持不变。
- 2. 您可以使用以下方法来选择词条:
	- 按滚动键。
	- 从选项功能表中选择**选择单词**。

您选择的词条会自动显示在输入窗口中 (如果此词条不同 于您输入的汉字或英文单词),且其翻译会取代以前的候 选词条列表显示在屏幕上。同时,光标会位于翻译窗口内。

有时,屏幕上可能无法显示全部翻译内容。可以按上方向滚动键或下方向滚动键以查看全部内容。

# 返回查词典状态

如果要继续在词典中查其他汉字或英文单词的翻译,请执行以下任一操作:

- 输入要查的汉字或英文单词。
- 首先按退格键清除输入窗口中的内容,然后输入要查的汉字或英文单词。
- 按<mark>返回</mark>。词典会返回至显示候选词条列表的状态,但 输入窗口中的条目仍会突出显示。您可以直接输入文字,或通过向左或向右滚动来移动光标以编辑输入窗口 中的文字。

# 诺基亚无线键盘

无线键盘作为单独配件提供。要设置诺基亚无线键盘或其 他支持蓝牙人机接口设备 (Human Interface Devices, HID) 模式的兼容无线键盘,以便与您的设备配合使用,请使用"无线键盘"应用程序。

- 1.启动设备的蓝牙连接功能:选择<mark>功能表 > 连接功能 ></mark> 蓝牙 > 蓝牙 > 开。请确保您已设置本手机可见性 > 全部。
- 2. 启动无线键盘。
- 3.选择功能表 > 办公工具 > 无线键盘。
- 4. 要开始搜索支持蓝牙连接的设备,请选择**选项 > 查找** 键盘。
- 5.从列表中选择键盘,然后按滚动键以开始连接。
- 6. 要在键盘与设备间配对,请在设备上输入您选定的通行码 (1 至 9 位数字),并在键盘上输入相同的通行码。
- 7. 如果要求选择键盘布局,请从设备上显示的列表中进行选择。

当键盘的名称显示在屏幕上,其状态更改为键盘已连接, 并且键盘的指示灯缓慢闪烁时;表明键盘已准备就绪,可 供使用。

有关键盘操作和维护的详情,请参见其用户手册。

<span id="page-87-0"></span>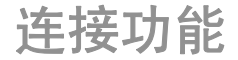

您可以使用多个选项将设备连接到互联网、企业内联网,或者其他设备或计算机。

# 连接安全性

在诺基亚,我们了解您的手机或设备可靠地工作以及安全地储存您的个人内容有多么重要。

通过蓝牙连接、彩信、红外或数据线收到的任何来自未知 或不可靠来源的信息都会对您的 PC、手机或设备造成损 害。您可以通过以下简单的措施保护您的手机或设备免受损害:

- 除非希望您的手机或设备对其他设备可见,否则应始终关闭蓝牙连接。
- 当从未知或不可靠来源接收信息时总是发出提示。
- 不要下载或安装任何可能包含对您的手机或设备造成危害的软件的应用程序。
- 总是从可信或熟悉的来源 (例如诺基亚软件市场) 下载 和安装应用程序或内容,这些来源可提供对病毒和其他有害软件的有效防护。

诺基亚 **PC** 套件

您可以通过 CD-ROM 光盘或网络下载安装诺基亚 PC 套件。诺基亚 PC 套件可用于 Windows XP 和 Windows Vista。通过诺基亚 PC 套件,您可以执行备份操作,将设 备与兼容的计算机同步,在设备和兼容的计算机之间移动文件, 或将设备用作调制解调器。

有关诺基亚 PC 套件的更多信息,请参见《诺基亚 PC 套件用户手册》。

# 数据线

为了避免损坏存储卡,传送数据过程中请不要移动数据线。

### 在设备和 **PC** 间传送数据

- 1.将存储卡插入您的设备中,然后使用 USB 数据线将设 备连接到兼容的 PC。
- 2.当设备询问要使用哪种模式时,请选择**大容量存储**。 在该模式下,您的设备在计算机中显示为可移动硬盘。
- 3.断开与计算机的连接 (例如,通过 Windows 中的拔出 或弹出硬件向导) 可避免损坏存储卡。

要将诺基亚 PC 套件与设备结合使用,请在 PC 上安装诺基亚 PC 套件,然后选择 PC **套件**。

要用您的设备将 PC 连接到网络, 请连接相应的数据线, 然后选择将 **PC** 连接至互联网。

要将您设备中的音乐与诺基亚音乐播放器同步,请在 PC 上安装诺基亚音乐播放器,连接相应的数据线,然后选择多媒体传送。

要更改通常用于数据线的 USB 模式,请选择**功能表 > 连** 接功能 <sup>&</sup>gt;**USB** <sup>&</sup>gt;**USB** 连接模式以及所需的选项。

要将设备设置为每次将 USB 数据线连接至设备时都询问模式,请选择功能表 > 连接功能 > USB > 连接时询 问 <sup>&</sup>gt; 是。

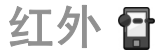

不要将红外线 (IR) 光束指向他人的眼睛,或任其干扰其他 的红外设备。此设备是 1 类激光产品。

使用红外功能连接两台设备并在它们之间传输数据。使用 红外功能,您可以与兼容设备互相传输数据,例如电子名片、日历备忘和媒体文件。

- 1. 请确保设备的红外端口是彼此正对的。设备的摆放位置比角度或距离更重要。
- 2. 选择**功能表 > 连接功能 > 红外**可启动设备的红外功 能。
- 3. 启动另一台设备的红外功能,等待几秒钟,直到建立红外连接。
- 4. 要在程序管理或文件管理中找到所需的文件,请选择选项 > 发送 > 经红外。

如果在启动红外端口后一分钟内未开始传输数据,则红外 连接将被取消。这时必须再次启动红外端口,方可继续使用红外连接。

所有诵讨红外连接接收的内容都储存在"信息"中的"收 件箱"文件夹中。

将设备彼此移开将断开连接,但在关闭红外功能之前,设备上的红外光束仍处于活动状态。

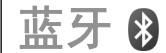

#### 选择功能 > 连接功能 > 蓝牙。

## 关于蓝牙

采用蓝牙技术,您可以在 10 米 (33 英尺) 范围内的电子 设备间建立无线连接。蓝牙连接可用于发送图像、视频片段、文字、电子名片、日历备忘,或与其他支持蓝牙无线 技术的设备建立无线连接。

因为使用蓝牙技术的设备是通过无线电波进行通信的,所 以您的设备和其他设备不需要保持相互正对。您只需要保 证两台建立蓝牙连接的设备间的最大距离不超过 10 米。但是,蓝牙连接也可能因为墙壁等障碍物或其他电子设备 而受到干扰。

您可以同时建立多个蓝牙连接。例如,如果设备连接了耳机,则还可以同时向其他兼容设备传送文件。

使用支持蓝牙技术的功能可能加速消耗电池的电量,缩短电池的使用寿命。

# <span id="page-89-0"></span>使用蓝牙连接发送和接收数据

- 1. 当您首次启动蓝牙功能时,需要指定设备的名称。为 设备指定一个唯一的名称,这样当附近存在多个蓝牙设备时能够方便地进行识别。
- 2. 选择**蓝牙 > 开**。
- 3. 选择**本手机可见性 > 全部或定义时间长度**。如果选择 定义时间长度,您需要定义设备对其他人可见的时间。 其他使用支持蓝牙技术的设备的用户将可以看到您的设备和您输入的名称。
- 4. 打开存有要发送内容的应用程序。
- 5. 选择发送内容,然后选择<mark>选项 > 发送 > 经蓝牙</mark>。设 备会搜索有效范围内其他使用蓝牙技术的设备并将它们列出来。

**提示:** 如果以前曾使用蓝牙连接发送过数据, 则设备还会列出以前搜索的结果。要搜索更多蓝牙设备,请洗择更多设备。

6. 选择需要连接的设备。如果对方设备要求在传送数据之前进行配对,则需要您输入通行码。

连接建立后,设备会显示**正在发送数据**。

信息应用程序中的"已发出"文件夹不会储存通过蓝牙连 接发送的信息。

要使用蓝牙连接接收数据,请选择<mark>蓝牙 > 开</mark>,然后选择 **本手机可见性 > 全部** 从未配对设备接收数据或选择<mark>隐藏</mark> 仅从已配对设备接收数据。在通过蓝牙接收数据时,设备 会发出提示音并询问您是否接受包含该数据的信息 (取决 于当前情景模式的设置)。如果您接受,手机就会将收到 的信息储存在信息应用程序的"收件箱"文件夹内。

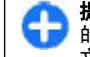

**提示:** 您可以使用支持文件传输模式客户端服务 的兼容配件 (如笔记本电脑) 访问设备或存储卡中的 文件。

发送或接收数据完毕后,蓝牙连接会自动断开。只有诺基 亚 PC 套件及耳机等配件可以在没有通过蓝牙连接传输数**据时也保持连接。** 

# 配对设备

打开配对设备选项卡。

配对前,请确认您自己的通行码 (1 至 16 位数字),随后 与另一台设备的用户协商使用相同的通行码。无用户界面 的设备具有固定的通行码。只需在首次连接设备时输入此 通行码。配对后就可以对连接进行授权。配对并对连接进 行授权后,连接变得更加简便快捷,因为您不必在每次建立连接时都接受配对设备的连接。

远程 SIM 卡访问的的通行码必须为 16 位数字。

- 1. 选择**选项 > 新配对设备**。设备开始搜索有效范围内的 蓝牙设备。如果以前曾使用蓝牙连接传送过数据,设 备会列出以前搜索的结果。要搜索更多蓝牙设备,请 选择更多设备。
- 2. 选择要配对的设备,然后输入通行码。与之配对的另外一台设备也必须输入相同的通行码。
- 3.选择<mark>是</mark>可在您的设备与其他设备间自动建立连接;选 择<mark>否</mark>则需在每次尝试建立连接时手动确认连接。配对 后,该设备会储存在配对设备页中。

要为配对设备指定别名,请选择选项 > 设定别名。您的 设备只会显示配对设备的别名。

要删除配对,请选择要删除其配对的设备,然后选择<mark>选</mark> <mark>项 > 删除</mark>。要删除全部配对,请选择<mark>选项 > 删除全部</mark>。

如果当前与一台设备建立了连接,但您取消了与该设备的配对,则配对会即刻被删除,且连接中断。

要允许已配对设备自动连接至您的设备,请选择<mark>设为授权</mark> <mark>设备</mark>。设备可以在您不知情的情况下与其他设备建立连 接。设备不会另外请求您的确认或授权。请将此状态用于 您自己的设备,例如兼容耳机或计算机,或者是您信任的 人拥有的设备。如果希望每次都分别接受其他设备发出的连接请求,请选择设为未授权设备。

要使用蓝牙音频配件 (如蓝牙免提或耳机),必须将您的设 备与所需配件配对。有关配件的通行码及进一步的说明, 请参见配件的《用户手册》。要连接音频配件,请启动该 配件。部分音频配件会自动连接至您的设备。如果不能自动连接,请打开配对设备选项卡,滚动至所需配件,然后 选择选项 > 连接音频设备。

安全提示

当您不使用蓝牙连接功能时,请选择**蓝牙 > 关或本手机** 可见性 <sup>&</sup>gt;隐藏。

请勿与未知设备配对。

# **SIM** 卡接入模式

通过 SIM 卡接入模式,您可以从兼容的车载套件接入本 设备中的 SIM 卡。这样,无需单独的 SIM 卡,即可访问 SIM 卡数据并连接至 GSM 网络。

要使用 SIM 卡接入模式, 您需要具备:

- 支持蓝牙无线技术的兼容车载套件
- 您的设备中插入有效的 SIM 卡

当无线设备处于远程 SIM 卡模式时, 您只能使用已连接 的兼容配件 (如车载套件) 来拨打或接听电话。在此模式 下,您的无线设备将无法拨打任何电话,但设备中固有的紧急电话号码除外。要使用设备拨打电话,您必须先退出 远程 SIM 卡模式。如果设备已锁闭,请先输入锁码以解锁设备。

有关车载套件及其是否与您的设备兼容的更多信息,请访问诺基亚网站并查看车载套件的用户手册。

### 使用 **SIM** 卡接入模式

- 1. 选择功能表 > 连接功能 > 蓝牙 > 远程 SIM 卡模 式 <sup>&</sup>gt; 开。
- 2. 启动车载套件的蓝牙功能。
- 3. 使用车载套件开始搜索兼容的设备。有关说明,请参见车载套件的用户手册。
- 4. 从兼容设备列表中选择您的设备。
- 5. 要在两台设备之间配对,请在您的设备中输入车载套件屏幕上显示的蓝牙通行码。
- **提示:** 如果已经在当前用户情景模式中通过车载套 O 件接入 SIM 卡,则车载套件将会自动搜索 SIM 卡 所在的设备。如果车载套件搜索到您的设备,并已 启动自动授权,则车载套件会在您打开汽车点火开关后自动连接至 GSM 网络。

当启动远程 SIM 卡接入模式时,您可以使用设备上不需要网络连接或 SIM 卡服务的应用程序。

要在您的设备与车载套件之间建立连接而无需另外确认或授权,请选择<mark>功能表 > 连接功能 > 蓝牙</mark>,然后打开 "配 对设备"选项卡。滚动至所需车载套件,按滚动键,然后 输入蓝牙通行码。当设备询问是否自动建立连接时,请选

<span id="page-91-0"></span>择<mark>是</mark>。如果选择不,每次收到该车载套件的连接请求时, 设备都需要分别请求您的确认才可建立连接。

要从设备断开远程 SIM 卡访问连接,请选择功能表 > 连 接功能 > 蓝牙 > 远程 SIM 卡模式 > 关。

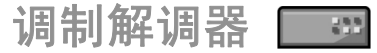

选择功能表 > 连接功能 > 调制解调。

例如,您可以将设备用作调制解调器,与兼容计算机配合以连接至网络。

### 将设备用作调制解调器前的准备工作

- 您需要在计算机上安装相应的数据通信软件,例如诺基 亚 PC 套件。有关更多信息,请参见《诺基亚 PC 套件用户手册》。
- 您必须向服务供应商或互联网服务供应商申请开通相应的网络服务。
- 您必须在计算机中安装相应的驱动程序。对于数据线连 接,您必须安装驱动程序,并且您可能需要安装或更新蓝牙驱动程序或红外驱动程序。

要使用红外连接将设备连接至兼容计算机,请按滚动键。 确保设备和计算机的红外端口相互正对,且之间没有障碍物。

要使用蓝牙无线技术将设备连接至计算机,请从计算机端启动连接。要在您的设备中启动蓝牙,请选择<mark>功能表</mark> > 连接功能 > 蓝牙, 然后选择蓝牙 > 开。

如果使用数据线将设备连接至计算机,请从计算机端启动连接。

在将设备用作调制解调器时,可能无法使用其他一些通信功能。

连接管理

选择功能 > 连接计算器

# 查看和断开当前连接

要查看网络连接的详情,请从列表中选择相应的连接,然后选择<mark>选项 > 详情</mark>。显示的信息类型取决于连接类型。 要断开所洗择的网络连接,请洗择<mark>洗项 > 断开连接</mark>。 要同时断开所有当前网络连接,请洗择选项 > 全部断开。

# 安全性和数据管理

管理设备上的数据和软件,控制设备及其内容的安全性。重要须知: 本设备仅可支持一个防病毒应用程序。 安装多个具有防病毒功能的应用程序可能影响设备的性能和操作,或可能导致设备停止工作。

锁闭设备

重要须知:如果设备已锁闭,请输入锁码启动通话 功能。当设备锁定时,可能仍能拨打官方紧急电话号码。若要在离线情景模式下或当设备锁闭时拨打紧急电话号 码,则要求设备将该号码识别为官方紧急号码。请先切换情景模式或输入锁码以解锁设备,然后再拨打紧急电话。

要禁止访问您设备中的内容,请在待机状态下锁闭设备。按电源键,选择<mark>锁闭手机</mark>,然后输入锁码。默认锁码是 12345。要使设备解锁,请按左选择键,输入您的锁码, 然后按滚动键。

要更改锁码,请选择<mark>功能表 > 工具 > 设置 > 常规 ></mark> **安全性设置 > 手机和 SIM 卡 > 锁码**。输入旧锁码,然 后输入两次新锁码。新锁码的长度为 4-255 个字符。可以 使用字母和数字,字母既可以是大写格式,也可以是小写格式。

您也可以通过向设备发送文字信息远程锁闭设备。要启用 远程锁闭并定义信息文字,请选择<mark>功能表 > 工具 > 设</mark> 置 > 常规 > 安全性设置 > 手机和 SIM 卡 > 允许远程 一。<br><mark>锁定 > 是</mark>。输入远程锁闭信息并确认该信息。该信息中 必须至少包括 5 个字符。

# 存储卡安全性设置

### 选择功能表 > 工具 > 存储卡。

您可以使用密码保护存储卡,以防止他人未经您的许可访问存储卡上的内容。 要设置密码,请选择<mark>选项 > 设定密</mark> 码。存储卡密码最多可包括 8 个字符并且区分大小写。该 密码储存在您的设备中。因此当您在同一设备中使用存储 卡时,不必重复输入该密码。如果您在另一台设备中使用 存储卡,则需要重新输入存储卡密码。并非所有的存储卡都支持密码保护功能。

要删除存储卡密码,请选择<mark>选项 > 删除密码</mark>。当存储卡 密码删除后,将无法防止他人未经您的许可访问存储卡中的数据。

要打开锁定的存储卡,请选择<mark>选项 > 打开存储卡</mark>。输入 密码。

如果您忘记存储卡的解锁密码,您可重新格式化该存储 卡。这样,存储卡将被解锁,并且密码将被删除。格式化存储卡将销毁卡上储存的所有数据。

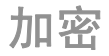

### 洗择功能表 > 工具 > 加索。

加密您的设备或存储卡可防止外人读取您的重要信息。

加密设备存储器或存储卡 要加密设备存储器,请选择手机存储。 要加密存储卡,请选择<mark>存储卡</mark>,然后从以下选项中进行选 择:

- •• 加密但不储存密钥— 加密存储卡而不储存加密密钥。 如果选择此选项,您无法在其他设备中使用此存储卡;而且,如果您恢复原厂设置,您无法解密此存储卡
- <mark>加密并储存密钥</mark> 加密存储卡并手动将密钥储存在默 • 认文件夹内。为安全起见,请将密钥存放在安全的地 方,不要存放在设备中。例如,您可以将密钥发送至您 的计算机。输入密钥的密码短语和密钥文件的名称。密码短语要长并且复杂。
- 使用恢复的密钥加密 使用收到的密钥加密存储卡。 •选择所需密钥文件,然后输入密码短语。

解密设备存储器或存储卡 更新设备软件之前,请谨记解密设备存储器/存储卡。要解密设备存储器, 请选择**手机存储**。

要解密存储卡而不销毁加密密钥,请选择<mark>存储卡 > 解密</mark>。 要解密存储卡并销毁加密密钥,请选择<mark>存储卡 > 解密并</mark> 关闭加密。

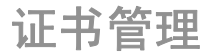

#### 选择功能表 > 工具 > 设置 > 常规 > 安全性设置 > 证 书管理。

数字证书不保障安全,它们仅可用于验证软件的来源。共有四种不同类型的证书: 颁证机构证书、个人证书、信任 网站证书,以及设备证书。在安全连接期间,服务器可能 会向您的设备发送服务器证书。在收到服务器证书之后, 将通过储存在您的设备上的颁证机构证书对该服务器证书 进行检查。如果服务器的身份不可靠,或如果设备内没有正确的证书,则设备会显示相应的提示信息。

您可以从网站下载证书或以信息形式接收证书。若要连接 网上银行或远程服务器以传输保密信息,则需使用证书。 若想降低感染病毒或其他恶意软件的风险,并在向设备下载和安装软件时确保其可靠性,也可以使用证书。

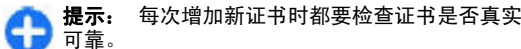

查看证书详情

仅当服务器证书的签名和有效期通过验证后,您才能确信服务器的身份是真实的。

要查看证书详情,请打开证书文件夹, 选择所需证书, 然 后洗择选项 > 证书详情。

会出现以下提示之一:

- •• 证书不被信任 — 您未设置任何应用程序使用该证书。 您希望更改信任设置。
- 证书过期 选定证书的有效期已过。
- 证书尚未生效 选定证书的有效期尚未开始。

•• 证书已损坏 — 证书不可用。请与证书发行者联系。

# 证书信任设置

Оť,

信任证书表示您授权该证书来验证网页、电子邮件服务 器、软件包和其他数据。只有可信的证书才可用于验证服务和软件。

重要须知: 虽然证书的使用会极大地降低远程连接 和软件安装过程中的风险,但只有正确地使用证书才能提 高安全性,使您获益。证书的存在本身并不能提供任何保 护;只有当证书管理中存在着正确、可靠和可信的证书 时,安全性才能得以提高。证书的有效期有限。如果已确定证书有效,而设备仍然提示"证书过期"或"证书尚未 生效",请查看设备的当前日期和时间设置是否正确。

更改任何证书设置之前,您必须确定您相信证书的所有者,并且证书确实属于其声称的所有者。

要更改信任设置,请选择证书和<mark>选项 > 信任设置</mark>。选择 应用程序栏,然后按滚动键选择<mark>是或否</mark>。您不能更改个人 证书的信任设置。

根据选择的证书,将列出可使用该证书的应用程序:

- **Symbian** 应用安装 新的 Symbian 操作系统应用程 序。
- **互联网** 电子邮件和图形应用程序。
- 应用程序安装 新 Java™ 应用程序。 •
- 在线证书检查 在线证书状态协议。 •

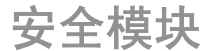

#### 选择功能表 > 工具 > 设置 > 常规 > 安全性设置 > 安 全模块。

查看和编辑安全模块

要查看或编辑安全模块,请滚动至所需模块,然后按滚动键。

要杳看安全模块的详细信息,请选择<mark>选项 > 安全详情</mark>。

要编辑安全模块的 PIN 码,请选择<mark>模块 PIN 码</mark>以编辑安 全模块的 PIN 码,或选择<mark>签名 PIN 码</mark>以编辑数字签名的 PIN 码。您可能无法更改所有安全模块的这些密码。

密钥存储包含安全模块的内容。要删除密钥存储,请选择手机密钥存储,选择所需密钥存储,然后选择<mark>选项 > 删</mark> 除。您可能无法删除所有安全模块的密钥存储。

备份数据

建议定期将该设备存储器中的信息备份至存储卡或兼容计算机。

要从设备存储器向存储卡备份信息,请选择**功能表 > 工** 具 > 存储卡 > 洗项 > 备份手机存储。

要从存储卡向设备存储器恢复信息,请选择**功能表 > 工** 具 > 存储卡 > 洗项 > 从存储卡中恢复。

您也可以将您的设备连接至兼容计算机,然后使用诺基亚 PC 套件备份数据。

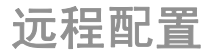

**│洗择功能表 > 工具 > 设备管理。** 

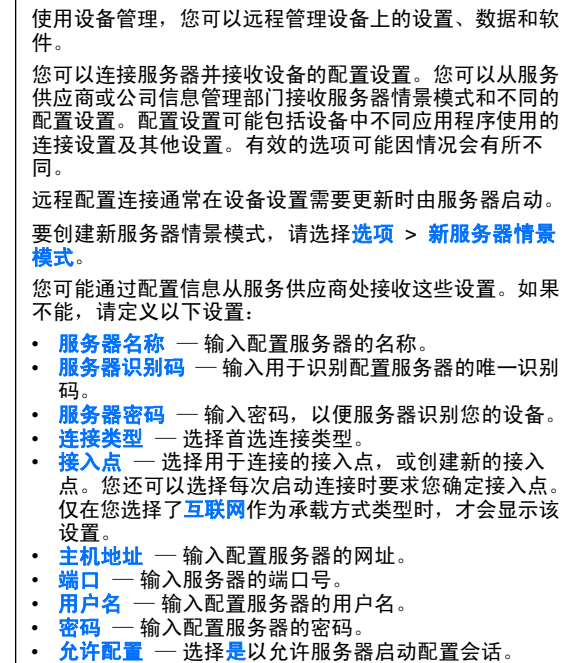

- •• 自**动接受所有请求** — 如果您不希望服务器在启动配置 会话时请求您的确认,请选择<mark>是</mark>。
- — 选择是否使用 http 验证。 • 网络鉴定
- <mark>网络用户名</mark> 一 输入 http 验证的用户识别码。仅在您 •选择使用<mark>网络鉴定</mark>时,才会显示该设置。
- 网络密码 输入 http 验证的密码。仅在您选择使用 <mark>网络鉴定</mark>时,才会显示该设置。

要连接服务器并接收设备的配置设置,请选择<mark>选项 > 开</mark> 始配置。

要查看情景模式的配置记录,请选择选项 > 查看记录。

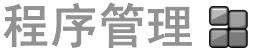

### 选择功能表 > 安装 > 程序管理。

您可以在设备中安装两种类型的应用程序和软件:

- 专门用于您的设备或与 Symbian 操作系统相兼容的应 用程序和软件。这些软件的安装文件都具有 .sis 或 .sisx 扩展名。
- 与 Symbian 操作系统兼容的 Java ME™ 应用程序。 Java 应用程序安装文件的扩展名为 .jad 或 .jar。

您可以通过以下几种途径获得安装文件:从兼容计算机传 输至您的设备,浏览网页时下载,或者通过彩信、电子邮件附件或蓝牙发送。

在安装期间,设备会检查要安装的程序包的完整性。设备 会不断显示有关所执行检查的信息,并提供继续或取消安装的选项。

如果您安装需要网络连接的应用程序,请注意当您使用这些应用程序时设备的功耗会增加。

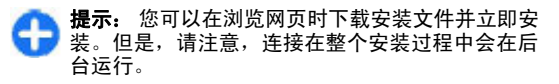

# 安装应用程序

重要须知: 仅可安装和使用来源可靠的应用程序及 其他软件, 如通过 Symbian Signed 认证或通过 Java Verified™ 测试的应用程序。

要从网络下载并安装软件,请选择下载应用程序。选择**所** 需的应用程序,然后选择**选项 > 安装**。

要查看已安装软件包的详情,请依次选择应用程序和<mark>选</mark> 项 <sup>&</sup>gt;查看详情。

要查看安装记录,请选择<mark>选项 > 查看记录</mark>。列表会显示 已安装和已删除的软件及其安装或删除的日期。如果您在 安装了某个软件包后发现设备有问题,则可以用此列表来 查找可能造成问题的软件包。此列表中的信息还能帮助您查明因软件包互不兼容而导致的问题。

要删除软件,请诜择<mark>诜项 > 删除</mark>。如果您删除了软件, 则只能通过两种方法重新安装该软件:其一是使用原始的 软件包文件进行安装,其二是使用包含已删除软件包的完 整备份进行恢复。如果删除了某个软件包,就不能再打开 使用该软件创建的文件了。如果有其他软件包依赖于已删除的软件包,则这些软件包也将无法使用。有关详情,请 参见已安装软件包的相关文档。

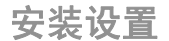

要更改安装设置,请选择<mark>选项 > 设置</mark>,然后从以下选项 中进行选择:

- •• 软件安装 — 选择是仅安装授权的应用程序还是安装所 有应用程序。
- 在线证书检查 要在安装应用程序时检查证书的有效 期,请选择<mark>开</mark>。如果无法验证有效性,则会询问您是否 继续安装。
- <mark>默认网址</mark> 如果证书网站上未包含证书,则证书的有 • 效性可从默认网站进行检查。要更改默认网址,请选择默认网址,并输入新地址。

**Java** 安全性设置

要指定 Java 应用程序的安全性设置,请选择<mark>选项 > 打</mark> 。开

您可以定义 Java 应用程序可以访问哪些功能。您可以为每项功能设置的值取决于软件包的保护域。

- 接入点 选择应用程序在建立网络连接时要使用的接 入点。
- **网络接入** 一 允许应用程序与网络建立数据连接。
- 信息 允许应用程序发送信息。 •
- <mark>程序自动启动</mark> 允许应用程序自动启动。
- 连接功能 允许应用程序启动数据连接,例如蓝牙连 接。
- **多媒体** ─ 允许应用程序使用设备的多媒体功能。 •
- <mark>读取用户数据</mark> 允许应用程序阅读您的日历项、名片 •或任何其他个人数据。
- <mark>编辑用户数据</mark> ── 允许应用程序将个人数据 (如条目) 增 加到您的名片夹中。

• **定位** — 允许应用程序使用设备中的位置数据。

 标记— 允许应用程序使用设备中的标记。 •

您可以定义设备如何提示您确认 Java 应用程序对设备功能的访问。选择以下设置之一:

- 每次询问 ─ 要求 Java 应用程序在每次使用该功能时 都请求您的确认。
- **第一次询问** ── 要求 Java 应用程序在初次使用该功能 •时请求您的确认。
- <mark>总是允许</mark> ── 允许 Java 应用程序使用该功能而无需请 • 求您的确认。安全性设置有助于保护您的设备免受有害 Java 应用程序的侵袭,即防止其在未经您许可的情 况下使用设备的功能。仅当您知道应用程序的供应商并确认其真实可靠时, 才能选择点是允许。
- 不允许 ── 禁止 Java 应用程序使用该功能。

# 启动密钥

### 选择功能表 > 工具 > 启动密钥。

有些媒体文件受数字使用权的保护,如图像、音乐或视频 片段。此类文件的启动密钥可能允许或限制文件的使用。例如,受某些启动密钥保护的音乐曲目带有播放次数限 制。每次播放时,您可以快倒、快进或暂停曲目,但只要停止播放,就算使用了一次。

# 使用启动密钥

受数字版权管理保护的内容带有相关的启动密钥,启动密钥定义了您对内容的使用权。

如果您的设备带有受 OMA DRM 保护的内容,要同时备份启动密钥和内容,请使用诺基亚 PC 套件的备份功能。

其他传送方式可能无法传送启动密钥,而在对设备存储器 进行格式化后,需要将启动密钥和内容一起恢复才能继续 使用受 OMA DRM 保护的内容。当设备内的文件遭到损坏时,您也可能需要恢复启动密钥。

如果您的设备带有受 WMDRM 保护的内容,则在对设备 存储器格式化后,启动密钥和内容都会丢失。如果设备内 的文件遭到损坏,您也可能丢失启动密钥和内容。丢失启 动密钥或内容可能限制您再次使用设备内相同内容的权利。有关更多信息,请向您的服务供应商咨询。

部分启动密钥可能与特定的 SIM 卡相关联,且仅当设备中插入该 SIM 卡时才能访问受保护的内容。

要按类型查看启动密钥,请选择**有效密钥、无效密钥**或**停** 用密钥。

要杳看密钥详情, 请洗择选项 > 密钥详情。 为每个媒体文件显示以下详情:

- •• 状态 — 状态为启动密钥有效、启动密钥已过期或启动 密钥尚未生效。
- 内容发送 允许表示您可以发送文件至其他设备。 不允许表示您不能发送文件至其他设备。
- 手机中的内容 存在表示文件在设备中并且文件路 径已显示。<mark>不存在</mark>表示相关的文件目前不在设备中。

要启动密钥, 请进入"启动密钥"主视图, 然后选择**无效** ————————————————————<br>密钥 > 选项 > 获取启动密钥。在出现提示时建立网络连 **接,您将转至可购买媒体文件权限的网站。** 

要删除文件权限,请打开有效密钥的选项卡或未使用密钥的选项卡,滚动至所需文件,然后选择<mark>选项 > 删除</mark>。如 果有多个权限与同一个媒体文件关联,则删除所有这些权限。

分组密钥视图显示了与分组权限相关的所有文件。如果您 用相同的权限下载了多个媒体文件,则它们都显示在此视 图中。您可以从有效密钥或无效密钥选项卡中打开分组视图。要访问这些文件,请打开分组权限文件夹。

### 数据同步  $\left( Q\right)$

### 洗择功能表 > 工具 > 同步处理。

使用同步功能,您可将名片夹、日历项或记事本与兼容计算机或远端互联网服务器上对应的应用程序进行同步。您 的同步设置储存在同步情景模式中。"同步"应用程序使 用 SyncML 技术进行远程同步。有关 SyncML 兼容性的 信息,请向要与其同步设备数据的应用程序的供应商咨 询。

您可以从服务供应商处收到作为信息发送的同步设置。支 持同步的应用程序可能有所不同。有关更多信息,请向您的服务供应商咨询。

# 创建同步情景模式

设备中提供诺基亚 PC 套件同步情景模式。如果您使用诺基亚 PC 套件同步设备和计算机,则不需要编辑此同步情 景模式。

要创建新情景模式, 请选择选项 > 新同步情景模式, 为 该情景模式精定名称,选择与该情景模式进行同步的应用 程序,然后指定所需连接设置。有关详情,请向您的服务供应商咨询。

# 选择要同步的应用程序

- 1.要选择使用同步情景模式同步的应用程序,请选择<mark>选</mark> 项 <sup>&</sup>gt;编辑同步情景模式 <sup>&</sup>gt;应用程序。
- 2.选择所需应用程序,然后选择**是否同步 > 是**。
- 3.指定**远程数据库和同步类型**设置。

## 同步连接设置

要定义新情景模式的连接设置,请选择<mark>选项 > 新同步情</mark> 景模式 > 连接设置, 然后定义以下设置:

- **服务器版本** — 选择可用于远程服务器的 SyncML 版 本。
- 服冬 • 服务器识别码 — 输入远程服务器的服务器识别码。该 设置只有在您选择了 SyncML 1.2 版本时才可用。
- •• 数据承载方式 — 选择在同步时连接远程服务器的数据 承载方式。
- <mark>接入点</mark>  一 选择用于同步连接的接入点,或创建新的接 入点。您还可以选择在每次启动同步时设备请求您确定接入点。
- 主机地址 输入所需服务器的网址,该服务器包含设 备要与其同步的数据库。
- 端口 输入远程数据库服务器的端口号。 •
- 用户名 输入您的用户名,以便服务器识别您的设 备。
- 密码 输入您的密码,以便服务器识别您的设备。 •
- 允许同步请求 ─ 要允许从远程数据库服务器启动同 步,请洗择<mark>是</mark>。
- 接受所有同步请求 要使设备在接受由服务器启动的 •同步前请求您的确认,请选择否。

• 网络鉴定 — 要在同步前在网络中鉴定您的设备,请选 择是。请输入您的网络用户名和密码。

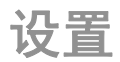

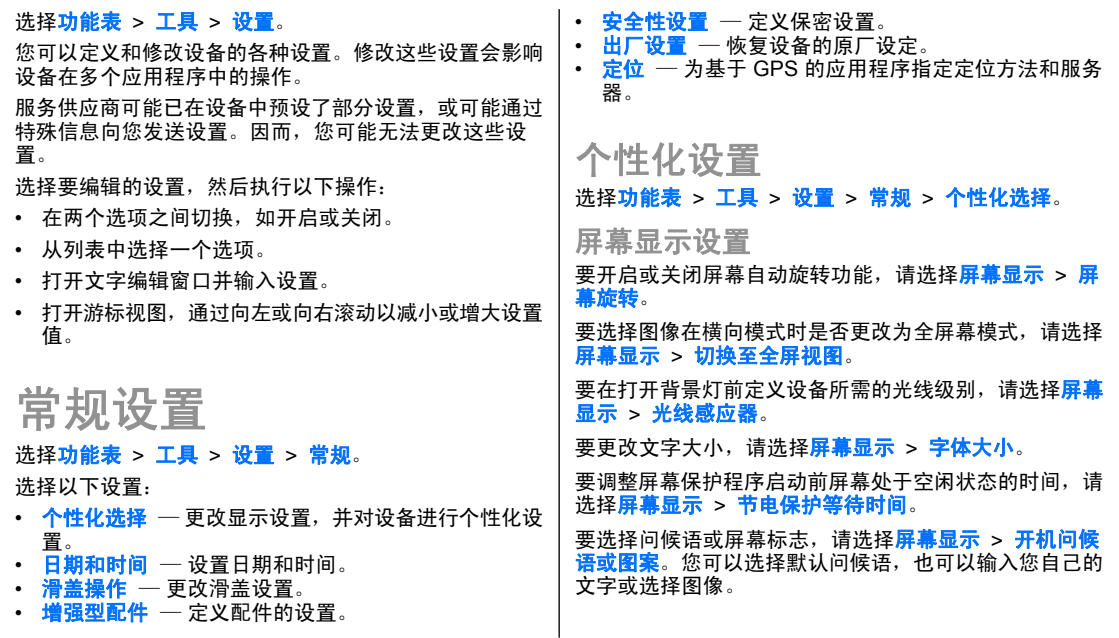

要设置在最后一次按键到关闭背景灯光之间的间隔时间,请洗择屏幕显示 > 屏幕背光超时。 待机状态设置 要洗择是否使用待机状态,请洗择主屏幕 > 主屏幕。 要更改待机状态设置,请选择主屏幕 > 模式设置。 要指定设备按键的快捷方式,请选择主屏幕 > 快捷方式 **键。在待机模式下不可使用这些快捷方式。** 铃声设置 要洗择语音通话的铃声,请洗择铃声 > 来电铃声。 要设置铃声类型, 请洗择铃声 > 铃声类型。当联系人列 表中的某个联系人来电时,设备的来电铃声将读出该联系 人的姓名并播放所选铃声。选择<mark>铃声 > 说出呼叫方姓名</mark>。 要设置铃声的音量,请洗择<mark>铃声 > 铃声音量</mark>。 要设置不同的提示音,请选择**铃声 > 信息提示音、电子** 邮件提示音、日历闹铃或时钟闹铃铃声。要设置设备在接到来电时振动,请选择铃声 > 振动提示。 要设置设备按键音的音量,请洗择铃声 > 按键音。 要开启或关闭警告音,请诜择铃声 > 警告音。 要选择是否在将设备背面朝上时使闹铃和来电静音,请选择切换至无声。要选择是否在轻点设备两下时使闹铃和来电静音,请选择轻敲至无声。语言设置 要设置设备屏幕显示文字的语言,请选择语言 > 手机显 示语言。要选择编辑笔记和信息的语言,请选择语言 > 编辑语言。 要洗择是否使用预想英文输入法, 请洗择<mark>语言 > 预想输</mark> 入。灯光提醒 当您收到信息或有未接来电时,滚动键开始闪烁进行提示。要设置滚动键闪烁的时间长短,请洗择灯光提醒 > 灯光 闪烁时间。要洗择通知哪类事件,请洗择灯光提醒 > 提醒事件。 快捷操作键的设置 选择功能表 > 工具 > 设置 > 常规 > 个性化选择 > 单 键。要洗择当您按快捷操作键时打开哪个应用程序和任务,请 选择所需按键,然后选择选项 > 打开。 要恢复预设应用程序和任务,请洗择恢复默认设置。 日期和时间设置 选择功能表 > 工具 > 设置 > 常规 > 日期和时间。 要设置当前日期和时间,请选择**日期和时间**。

要定义时区,请洗择时区。

要自动更新时间、日期和时区信息 (网络服务),请选择<mark>网</mark> 络运营商时间 <sup>&</sup>gt;自动更新。

要选择使用 12 小时还是 24 小时时钟系统,以及分隔小时和分钟所使用的符号,请选择**时间格式和时间分隔符**。 要确定日期格式和分隔符,请选择**日期格式**和**日期分隔** 符。

要定义时钟类型,请选择**时钟显示类型 > 指针时钟或数** 字时钟。

要洗择闹钟的铃声,请洗择时钟闹铃铃声。

要确定一周中哪些天是您的工作日,请选择工作日。

## 滑盖设置

选择功能表 > 工具 > 设置 > 當规 > 滑盖操作。

要选择是否通过打开滑盖。 要洗择是否通过合上滑盖。 要选择在滑盖合上时是否锁定键盘,请选择**键盘锁启动。** 

## 增强型配件

选择功能表 > 工具 > 设置 > 常规 > 增强型配件。

共性配件设置

使用大多数配件,您可以执行以下操作:

当将配件连接至设备时,要决定启动哪个情景模式,请选择所需配件,然后选择**默认情景模式**。

将配件连接至设备之后,要允许设备 5 秒后自动接听来电,请选择<mark>自动应答 > 开</mark>。如果在选定情景模式中将铃 声类型设置为**蜂鸣或无声**,则自动应答无效。

将配件连接至设备时,要使设备发出灯光,请洗择灯光 > 开。

电子邮件键设置

要洗择用电子邮件键打开哪个信箱,请洗择电子邮件键设 置 > 电子邮件键, 然后按导航键。

安全性设置

选择功能表 > 工具 > 设置 > 常规 > 安全性设置。 您可以定义以下安全性设置:

- ••   手机和 SIM 卡 — 调整设备和 SIM 卡的安全性设置。
- 证书管理 管理您的安全证书。 •
- 安全模块 管理您的安全模块。 •

请避免使用与紧急号码类似的密码,以防止误拨紧急号 码。密码显示为星号。更改密码时,请先输入当前密码,然后输入两次新密码。

### 设备和 **SIM** 卡安全性

要更改 PIN 码,请选择手机和 **SIM** 卡 <sup>&</sup>gt;**PIN**码。新 PIN 码的长度必须为 4 到 8 个数字。PIN 码可以防止他人未经您的许可使用 SIM 卡,且通常随 SIM 卡提供。如果连续 三次输入错误的 PIN 码,则 PIN 码会被锁定,您必须使 用 PUK 码将其解锁,才能再次使用 SIM 卡。

要设置键盘在指定时间后自动锁闭,请选择手机和 **SIM** 卡 <sup>&</sup>gt;键盘自动锁闭前的时间。

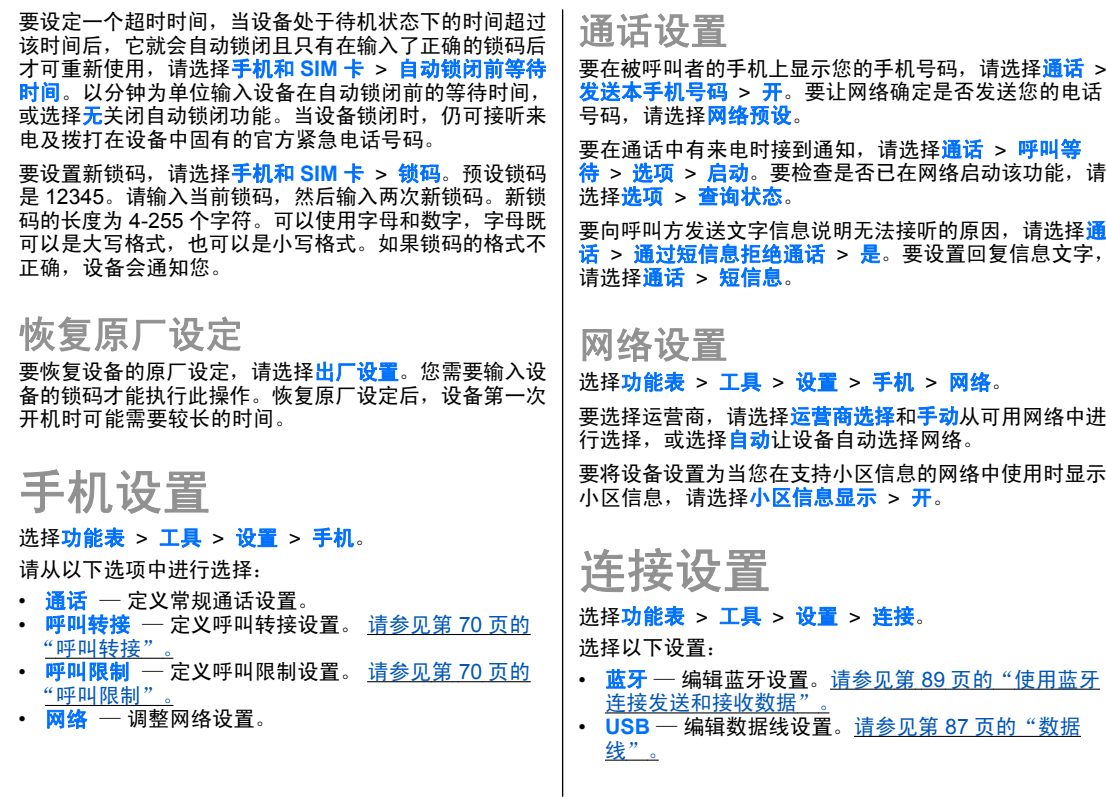

- **接入点** 一 设置新接入点或编辑现有接入点。服务供应 商可能已在您的设备中预设了部分或全部接入点,且您可能无法创建、编辑或删除这些接入点。
- 分组数据 定义分组数据连接的使用时间, 并输入将 设备用作计算机调制解调器时使用的接入点。
- **SIP** 设置— 查看或创建 SIP (Session Initiation Protocol,会话发起协议) 情景模式。
- 配置 查看及删除设备可以从其接收配置设置的被信 任的服务器。

# 接入点

### 选择功能表 > 工具 > 设置 > 连接 > 接入点。

互联网接入点是一组设置,这些设置定义设备如何创建与 网络的数据连接。要使用电子邮件和彩信服务,或要浏览网页,您必须先定义这些服务使用的接入点。

服务供应商可能已在您的设备中预设了部分或全部接入点,且您可能无法创建、编辑或删除这些接入点。

要创建新的接入点,请选择<mark>选项 > 新增接入点</mark>,或者从 列表中选择现有接入点,然后选择<mark>选项 > 复制接入点</mark>以 便将该接入点用作新接入点的基础。

# 分组数据 **(GPRS)** 设置

### 选择功能表 > 工具 > 设置 > 连接 > 分组数据。

您的设备支持分组数据连接,如在 GSM 网络中的 GPRS 连接。当您在 GSM 网络中使用本设备时, 可同时建立多 个数据连接;不同接入点可以共享一个数据连接,且数据

连接保持活动状态 (例如在语音通话中)。 <u>[请参见](#page-91-0)第 91 页的</u> ["连接管理"。](#page-91-0)

要定义分组数据设置,请选择<mark>分组数据连接</mark>,然后选择 有**网络信号时**在支持的网络中开启设备时注册到分组数据 网络;或者,选择**当需要时**仅在应用程序或操作要求时才 建立分组数据连接。 选择<mark>接入点</mark>并输入您的服务供应商 提供的接入点,将设备用作计算机建立分组数据连接时使用的调制解调器。

这些设置会影响分组数据连接的所有接入点。

## 会话发起协议 **(Session Initiation Protocol, SIP)** 设置 选择功能表 > 工具 > 设置 > 连接 > SIP 设置。

SIP (Session Initiation Protocols,会话发起协议) 用于创 建、修改和终止与一个或多个通话方进行的特定类型通信 会话 (网络服务)。SIP 情景模式包括这些会话的设置。在 默认情况下,用于通信会话的 SIP 情景模式带有下划线。

要创建 SIP 情景模式,请选择**选项 > 新建 SIP 模式 >** 使用默认情景模式或使用已有情景模式。

要选择您希望通信会话使用的默认 SIP 情景模式,请选择选项 > 默认情景模式。

# 编辑 **SIP** 情景模式

洗择洗顶 > 编辑, 然后洗择以下洗项:

- •• 情景模式名称 — 输入 SIP 情景模式的名称。
- 服务情景模式— 选择 **IETF** 或诺基亚 **3GPP**。 •

• 默认接入点 — 选择用于连接互联网的接入点。 •

- 公共用户名 输入从服务供应商处获得的用户名。
- •• 使用压缩 — 选择是否进行压缩。
- • 注册— 选择注册模式。
- •• 使用安全机制 — 选择是否使用安全机制。
- •• 代理服务器 — 输入此 SIP 情景模式的代理服务器设 置。
- 注册服务器 输入此 SIP 情景模式的注册服务器设 置。

# 编辑 **SIP** 代理服务器

### 选择**选项 > 新建 SIP 模式或编辑 > 代理服务器**。

代理服务器是介于浏览服务及其用户之间的中间服务器, 且部分服务供应商会使用代理服务器。使用代理服务器可能提供更多安全保护,并可以提高接入服务的速度。

#### 选择以下设置:

- 代理服务器地址 输入使用的代理服务器的主机名 或 IP 地址。
- **安全域** 输入代理服务器安全域。 •
- **用户名**和**密码** 为代理服务器输入您的用户名和密 码。
- 允许宽松路由 选择是否允许宽松路由。 •
- 传输类型 选择 **UDP**、自动或 **TCP**。
- 端口 ─ 输入代理服务器的端口号。

## 编辑注册服务器

选择**选项 > 新建 SIP 模式或编辑 > 注册服务器**。 选择以下设置:

- 注册服务器 ─ 输入使用的注册服务器的主机名或 IP 地址。
- **安全域** 输入注册服务器安全域。
- •• **用户名** 和 **密码** — 为注册服务器输入您的用户名和密 码。
- 传输类型 选择 **UDP**、自动或 **TCP**。 •
- 端口 ─ 输入注册服务器的端口号。

## 配置设置

### 洗择功能表 > 工具 > 设置 > 连接 > 配置。

您可能从服务供应商或公司信息管理部门接收包含被信任服务器的配置设置的信息。这些设置会自动储存在<mark>配置</mark> 中。您可以从被信任的服务器接收接入点、彩信或电子邮件服务的配置设置,以及聊天室或同步设置。

要删除被信任的服务器的配置,请选择<mark>选项 > 删除</mark>。此 操作也会删除由该服务器提供的其他应用程序的配置设置。

# 应用程序设置

选择功能表 > 工具 > 设置 > 应用程序。

从列表中选择应用程序以调整其设置。

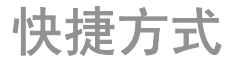

以下是设备提供的部分键盘快捷方式。快捷方式可以在使 用应用程序时提高效率。

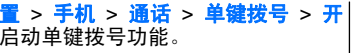

# 通用快捷方式

### 通用快捷方式

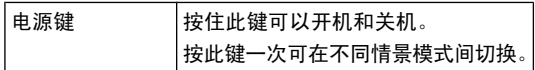

### 待机状态

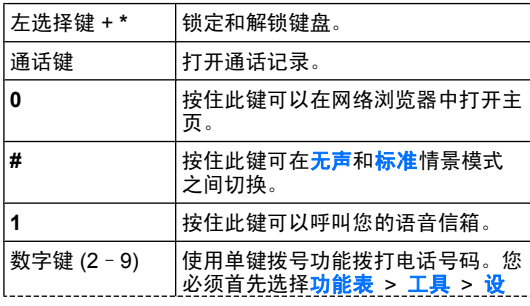

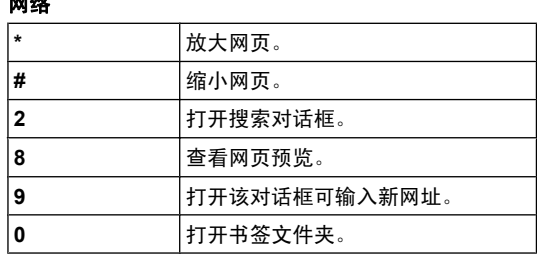

### 图像查看器

网络

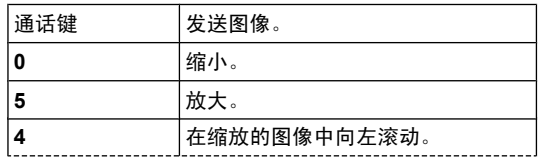

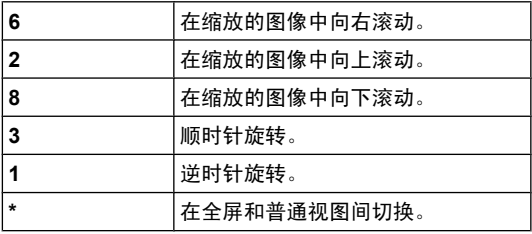
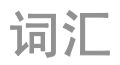

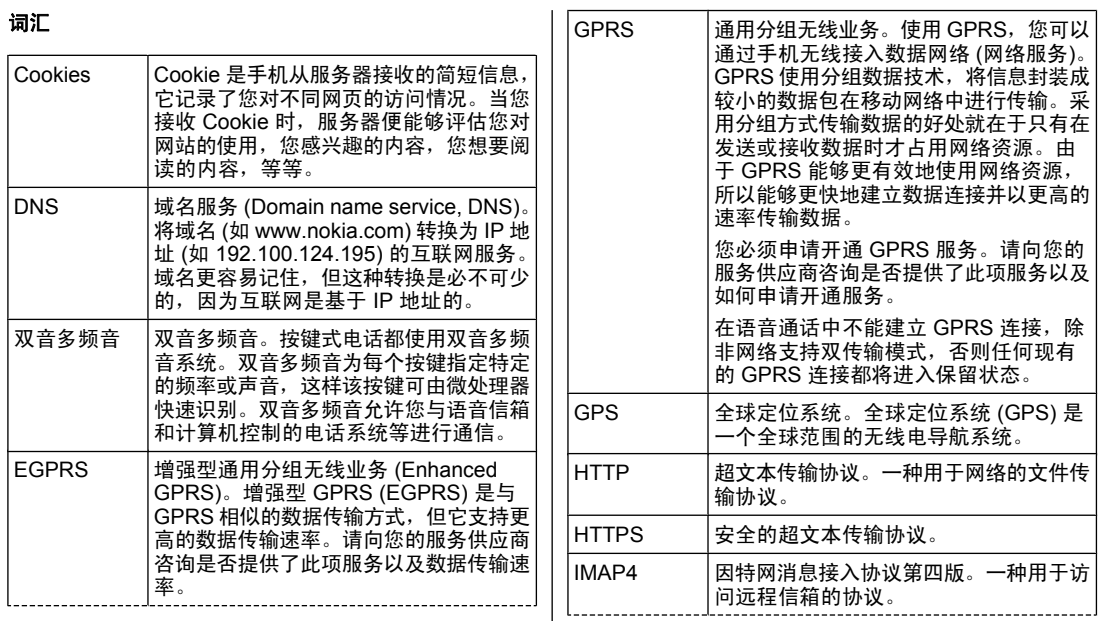

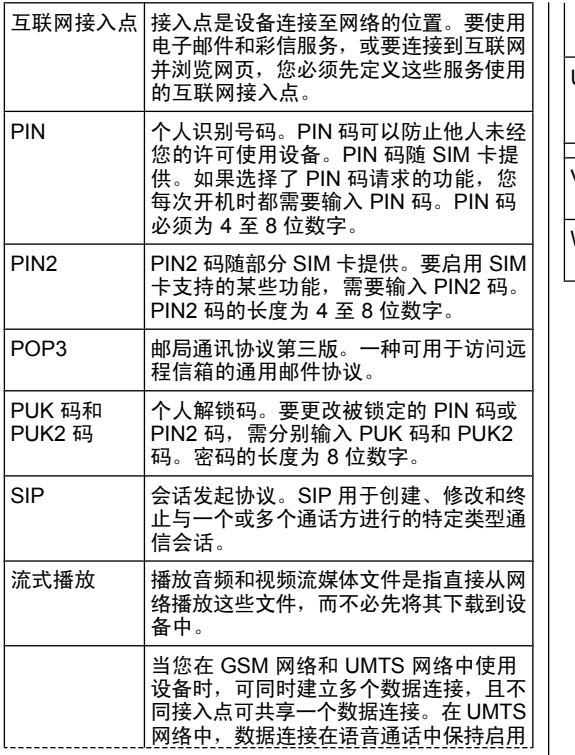

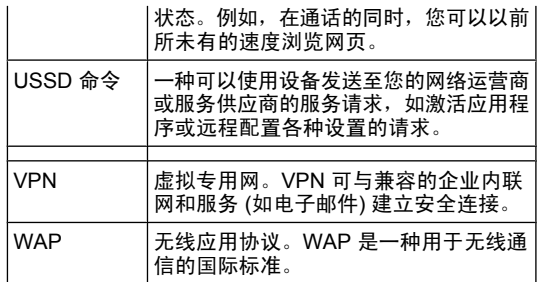

<span id="page-110-0"></span>诺基亚原厂配件

警告:仅可使用经诺基亚认可,适用于此特定型号 设备的电池、充电器和配件。使用其他类型的电池、充电 器和配件可能违反对设备的认可或保修条款,并可能导致危险。

有关认可配件的供货情况,请向您的经销商查询。

现有多种配件可供您的设备使用。有关更多详情,请参见[www.nokia.com.cn](http://www.nokia.com.cn)。

诺基亚设备的所有配件都在精美的 销售包装中提供。购买的配件如果 没有单独的包装一定不是诺基亚原厂配件。

### 如何购买诺基亚原厂配件:

1. 到诺基亚原厂配件的授权经销商处购买。

有关最近的诺基亚配件授权经销商的信息,请向诺基亚原厂配件分销商查询。

\* 当您购买配件时,一定要求经销商开具单独的发票,列出价格和型号,这将有助于保护您自己的权益。

2. 访问诺基亚在线商店,网址为[www.shop.nokia.com.cn](http://www.shop.nokia.com.cn)。

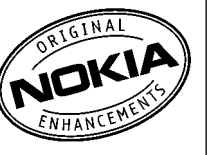

### 有关配件使用的一些注意 事项

- •请将所有配件放置在儿童接触不到的地方。
- • 切断任何配件的电源时,应握住并拔出插头而不是拉扯电源线。
- •定期查看所有车载配件是否安装和操作正常。
- •只有合格的维修人员才可以安装复杂的车载配件。

### 为什么使用原厂配件?

作为设备的关键组件,电池和充电器在确保设备正常、安 全工作方面发挥关键作用。我们的长期客户调查和售后服 务显示,在很多情况下,使用未经认可的配件 (特别是未 经认可的电池和充电器) 会导致设备出现故障。

### 使用未经认可的电池和充电器可能产生的危险

- • 使用寿命缩短,充电和放电时间明显短于原厂电池的充电和放电时间。
- • 导致设备的使用寿命明显缩短,不稳定的电源使设备电流不能正常工作,这会产生持续的损害。
- 设备的性能和可靠性变差,通话质量受到影响,经常出 现断线。
- 可能出现燃烧或爆炸,危害用户的安全。

### 使用诺基亚原厂配件的好处

- 充分的安全保障。
- •只有原厂配件才能享受高品质的售后维护和服务。
- 对于由于使用非诺基亚原厂配件而引起的设备故障,诺 基亚不承担保修责任。

错误:设备电池是将一组相连电解槽组合在单个封装中的简单产品。

正确:许多高科技的设计和高品质的原材料是制造电池所 必需的,这样才能提供稳定且持久的性能。通过不严谨的 生产方式制造的电池与原厂电池在流程、设计和原材料方面存在很大差别,因此在性能和安全方面有着天壤之别。

错误:所有具有诺基亚商标的配件都是原厂配件。

正确:诺基亚原厂配件随精美的销售包装提供 (符合不同 国家/地区的包装规定),并且每块电池都带有全息标签 建议用户注意防范市场上的假冒诺基亚配件。特别是一些 经销商可能会从提供的设备中取下原厂电池,这种行为违反了我们的分销政策并侵犯了消费者的权益。

错误:虽然质量较差,但假冒电池价格便宜得多,因此即 使需要经常更换,也是比较值的。

正确:未经认可的电池和充电器不仅使用寿命短、性能 差,而且还将明显损害设备的性能并缩短设备的使用寿 命。使用未经认可的配件还将剥夺您享受全面售后维护和 维修的权利。最重要的是,未经认可的电池和充电器会对 用户构成安全威胁,在这些方面造成的损失将远远超出价 格上节省的部分。事实上,使用劣质的原材料和不合格的设计,某些假冒电池的成本还不到原厂产品的 1/10。

电池

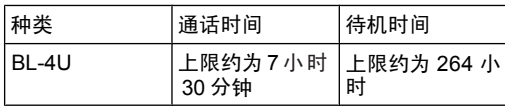

重要须知:电池通话时间和待机时间为估计值,只 有在最佳网络环境中才能实现。电池实际的通话时间和待 机时间取决于 SIM 卡、使用的功能、电池寿命和使用条 件、电池所处环境的温度、网络状况以及许多其他因素, 因此可能明显短于上面指定的时间。此外,来电铃声、免提通话、数字模式应用及其他功能也会消耗电池电量,使 用设备进行通话的时间长短会影响待机时间。同样,设备开机并处于待机状态的时间长短也会影响其通话时间。

<span id="page-112-0"></span>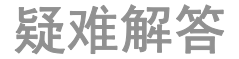

要查看有关您的设备的常见问答,请访问诺基亚网站上的产品支持页。

### 问:我的锁码、**PIN** 码或 **PUK** 码分别是什么?

答:预设锁码是 **12345**。如果您忘记或遗失了锁码,请向 您的设备经销商咨询。如果您忘记或遗失了 PIN 码或 PUK 码,或是没有收到这些密码,请向您的网络服务供应商查询。

#### 问:如何才能关闭无响应的应用程序?

答:按住起始键。滚动至所需应用程序,然后按退格键关闭该应用程序。

### 问:为什么图像看起来有污渍?

答:请确保照相/摄像机的镜头保护窗口清洁。

#### 问:为什么在我每次打开设备时屏幕上都会出现空白点、变色点或亮点?

答:这是此类屏幕的固有特征。部分屏幕可能包含一些始 终处于亮或不亮状态的像素或点。这属于正常现象,并非屏幕故障。

#### 问:为什么我在使用蓝牙连接时无法找到朋友的设备?

答:检查两台设备是否兼容,是否均已启动蓝牙连接且都 不在隐藏模式下。此外,确保两台设备间的距离未超过 10 米 (约 33 英尺), 日设备间没有墙壁或其他障碍物。

#### 问:为什么我无法断开蓝牙连接?

答:如果有其他设备连接至本设备,则可以使用该设备或通过关闭蓝牙连接功能的方式断开连接。选择<mark>功能表</mark> > 连接功能 > 蓝牙 > 蓝牙 > 关。

### 问:为什么我不能为信息选择联系人?

答:名片未包括任何电话号码、地址或电子邮件地址。选择功能表 > 通讯 > 名片夹, 然后编辑所需名片。

#### 问:屏幕上快速显示提示信息"正在提取信息"。发生了什么事?

设备正在尝试从彩信中心提取彩信。如果选择了<mark>功能</mark> 表 > 通讯 > 信息 > 选项 > 设置 > 彩信 > 彩信提取 方式 > 始终自动提取,会显示此提示信息。 请检查彩信 设置是否正确,电话号码或地址是否准确无误。 [请参见](#page-66-0) 第 66 [页的"彩信设置"。](#page-66-0)

### 问:当设备不断尝试建立数据连接时,我应该如何断开数据连接?

答:设备可能正在尝试从彩信中心提取彩信。要使设备停止尝试建立数据连接,请选择**功能表 > 通讯 > 信息 >** 选项 > 设置 > 彩信 > 彩信提取方式 > 手动将彩信储 存在彩信中心供日后提取,或者选择<mark>关</mark>忽略提取所有待接 收的彩信。如果您选择<mark>手动</mark>,则当彩信中心有等待您提取 的新彩信时,您会收到通知。如果您选择<mark>关</mark>,则设备不会 为接收彩信建立网络连接。

要设置设备仅当您启动了需要分组数据连接的应用程序或操作时才使用分组数据连接,请选择<mark>功能表 > 工具 > 设</mark> 置 <sup>&</sup>gt;连接 <sup>&</sup>gt;分组数据 <sup>&</sup>gt;分组数据连接 <sup>&</sup>gt;当需要时。如果此操作不起作用,则请关闭设备然后重新打开。

### 问:如何节省电池电量?

答:设备中的许多功能会加快消耗电池的电量,从而缩短电池的使用寿命。要节省电池电量,请执行以下操作:

- 在不需要蓝牙功能时将其关闭。
- 设置设备仅当您启动了需要分组数据连接的应用程序或操作时才使用分组数据连接。选择<mark>功能表 > 工具 ></mark> 设置 <sup>&</sup>gt;连接 <sup>&</sup>gt;分组数据 <sup>&</sup>gt;分组数据连接 <sup>&</sup>gt;当需要时。
- 在"地图"应用程序中,禁止设备自动下载新地图。选 择功能表 > GPS > 地图 > 选项 > 设置 > 互联 网 <sup>&</sup>gt;使用网络 <sup>&</sup>gt;关闭。
- 更改背景灯光关闭前的等待时间。选择**功能表 > 工**  具 <sup>&</sup>gt;设置 <sup>&</sup>gt;常规 <sup>&</sup>gt;个性化选择 <sup>&</sup>gt;屏幕显示 <sup>&</sup>gt;屏幕背光超时。
- 关闭不使用的应用程序。按住起始键。滚动至所需应用程序,然后按退格键关闭该应用程序。

## 电池和充电器信息

### 电池和充电器信息

本设备由充电电池供电。适用于本设备的电池为 BL-4U 。 诺基亚可能会为本设备制造其他型号的电池。本设备需由以下充电器供电才可使用: AC-8。 充电器的正确型号可 能因插头类型而异。 各种插头通过以下符号来标识: E、 EB、X、AR、U、A、C 或 UB。例如,充电器的型号可 以是 AC-8C、AC-8U、AC-8X 几种型号中的一个。为中国大陆地区提供的充电器型号为 AC-8C。

电池可以充电、放电几百次,但最终会失效。当设备的待 机时间和通话时间明显比正常时间短时,请更换电池。请仅使用经诺基亚认可。适 用于此型号设备的充电器为电池充电。使用未经认可的电 池或充电器可能存在火灾、爆炸、泄露或发生其他危险的风险。

若是初次使用电池,或如果电池已有较长时间未使用,则可能需要先连接充电器,然后断开并重新连接充电器以开 始为电池充电。如果电池电量已完全耗尽,则可能需要等 待几分钟,屏幕上才会出现充电指示符号,这时您才可以拨打和接听电话。

取出电池前,请务必关闭设备并断开与充电器的连接。

充电器不用时,请断开其与设备的连接,并从电源插座上拔出充电器插头。请勿将完全充电的电池长时间连接在充 电器上,因为过度充电会缩短电池的寿命。如果已完全充电的电池搁置不用,电池本身在一段时间后会放电。

应尽量将电池温度保持在 15°C 和 25°C (59°F 和 <sup>77</sup>°F) 之间。温度过高或过低会减小电池的容量并缩短 电池的寿命。设备电池过冷或过热可能会造成设备暂时无 法工作。当温度远低于冰点时,电池的性能尤其受到限制。

不要使电池发生短路。当一些金属物体 (如硬币、别针或 笔等) 偶然地将电池的 (+) 极和 (-) 极(即电池上的小金属 条) 直接连接在一起时,就会发生短路。例如,当您将备 用电池放在口袋或提包内时,就可能出现这种情况。短路会损坏电池或连接物。

请勿将电池掷入火中,以免电池爆炸。受损电池也可能会 爆炸。请按当地规定处理电池。请在可能的情况下回收电池。不可将电池作为生活垃圾处理。

请勿拆解、切割、打开、挤压、弯曲、损坏、刺破或分离 电池组或电池。如果发生电池泄漏,请不要使皮肤或眼睛 接触到液体。如果接触到泄漏的液体,请立即用清水冲洗皮肤或眼睛,然后寻求医疗救护。

请勿改装或再加工电池,亦不可尝试在电池中插入异物,或使其浸没或暴露于水或其他液体中。

不恰当地使用电池可能导致火灾、爆炸或其他危险。如果设备或电池掉落,特别是掉落在坚硬的表面上,且您相信

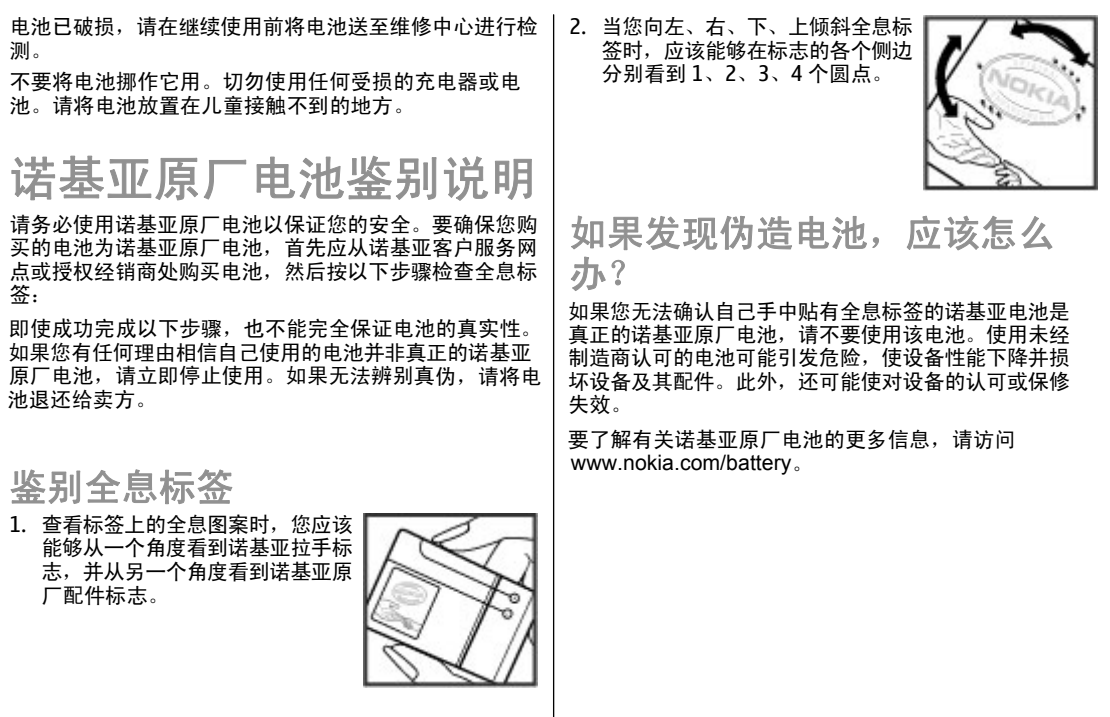

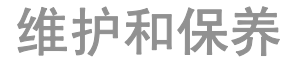

您的设备是具有优良设计和工艺的产品,应小心使用。下列建议将帮助您有效使用保修服务。

- 保持设备干燥。雨水、湿气和各种液体或水分都可能含 有矿物质,会腐蚀电子线路。如果设备被打湿,请取出电池,待设备完全晾干后方可重新装入电池。
- 不要在有灰尘或肮脏的地方使用或存放设备。这样会损坏它的可拆卸部件和电子元件。
- 不要将设备存放在过热的地方。高温会缩短电子设备的寿命、毁坏电池、使一些塑料部件变形或熔化。
- 不要将设备存放在过冷的地方。否则当设备温度升高至常温时,其内部会形成潮气,这会毁坏电路板。
- 请按本手册中的说明打开设备,切勿尝试其他方法。
- 不要扔放、敲打或振动设备。粗暴地对待设备会毁坏内部电路板及精密的结构。
- 不要用烈性化学制品、清洗剂或强洗涤剂清洗设备。
- 不要用颜料涂抹设备。涂抹会在可拆卸部件中阻塞杂物从而影响正常操作。
- • 使用清洁、干燥的软布清洁透镜 (例如,照相机镜头、 距离传感器和光线传感器)。
- • 更换天线时,只能使用配套的或经认可的天线。未经认 可的天线、改装或附件会损坏设备并违反无线电设备的有关规定。
- •请在室内使用充电器。
- 总是应为需要保留的数据 (如名片夹和日历备忘) 制作 备份。
- • 要不定期地恢复设备的设置以达到最佳性能,请关闭设备并取出电池。

这些建议都同等地适用于您的设备、电池、充电器和各个 配件。如果任何设备不能正常工作,请将其送至距离您最近的授权维修机构进行维修。

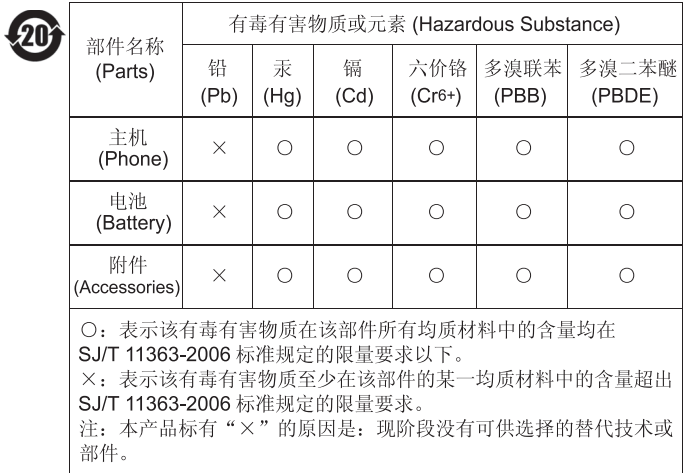

## 重要的安全信息

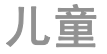

您的设备及其配件可能包含一些微小部件。请将其放置在儿童接触不到的地方。

### 操作环境

无论是在靠近耳部的正常操作位置,还是与身体相距 2.2 厘米 (7/8 英寸) 的位置使用,本设备都符合射频辐 射规范的要求。若使用设备套、腰带夹或支架随身携带设备,则应确保此类配件无金属元器件且应保证本设备 与身体的距离符合上述要求。

要传送数据文件或信息,本设备需要与网络建立稳定的连 接。在某些情况下,设备可能会推迟传送数据文件或信 息,直至建立必要的网络连接。在数据文件或信息传送结束前,应确保遵守上述有关间隔距离的说明。

设备的某些部件具有磁性。金属材料可能会吸附到设备 上。请勿使信用卡或其他磁性存储介质靠近设备,以免因消磁而丢失其所储存的信息。

医疗设备

任何无线电发射设备 (包括无线电话) 的操作都可能会对保 护不当的医疗设备的功能造成干扰。若有问题或不确定医 疗设备能否屏蔽外部射频能量,请向医生或医疗设备厂商 咨询。在任何明文规定要求关闭移动设备的医院或保健场 所,请关闭本设备。医院或保健场所可能正在使用对外部射频能量敏感的设备。

### 植入的医疗设备

医疗设备生产商建议在无线设备和植入的医疗设备 (如起 搏器或植入的心律转复除颤器) 间的距离至少为 15.3 厘 米 (约 6 英寸), 以避免对医疗设备的潜在干扰。装有此类 设备的人士应遵循以下建议:

- • 当无线设备开机时,总是应保持无线设备与医疗设备之间的距离至少为 15.3 厘米 (约 6 英寸)。
- •携带无线设备时,不应将其放在胸部的口袋内。
- • 请勿将无线设备置于与医疗设备位于身体同侧的耳旁,以减少造成干扰的潜在因素。
- • 如果有任何理由怀疑有干扰发生,请立即关闭无线设备。
- •请阅读并遵守其植入的医疗设备制造商的指示。

#### 如果对于将无线设备和植入的医疗设备一起使用存有任何疑问,请向您的健康护理师咨询。

### 助听器

某些数字无线设备会干扰某些助听器。如果发生干扰, 向您的服务提供商咨询。

### 汽车

射频信号会影响汽车上安装或屏蔽不当的电子系统,如电 子注油系统、电子防滑 (防锁) 制动系统、电子速度控制系 统、气囊系统。有关更多信息,请向汽车或任何附加安装的设备的制造商或代理商咨询。

只能让专业人员维修设备,或将其安装在汽车上。错误的 安装或维修是危险的,还可能会使对设备的保修失效。定 期检查汽车中的所有无线设备是否安装或操作正常。不要 将设备及其部件或配件与易燃液体、气体或易爆物品放在 同一货舱中储存或运输。对于装有气囊的汽车,切记气囊 膨胀时会产生很大的压力。请勿将物体,包括固定的或可 移动的无线设备,安装在气囊上方或气囊膨胀时可能占用 的地方。如果车载无线设备安装不正确,则在气囊膨胀时可能会造成严重的伤害。

乘坐飞机飞行时禁止使用本设备。登机前请关闭设备。在飞机上使用无线电话设备会对飞机的操作造成危险,扰乱 无线电话网络,而且是违法的。

## 有可能引起爆炸的地方

在任何有可能引起爆炸的地方,请关闭本设备,并遵守所 有文字和图形的指示。有可能引起爆炸的地方包括在通常 情况下,建议关闭汽车引擎的地方。在这种地方,火星就可能引起爆炸或火灾,从而导致人身伤害甚至死亡。 加油站内关闭设备,例如在靠近加油站内的气泵时。 守在燃料库 (燃料储存和分发地区)、化工厂或进行爆炸作 业的地方限制使用无线电设备的规定。有潜在爆炸危险的 地区往往 (但并非始终) 有清晰的标示。它们包括:船甲板 下面、化学制品运输或存储设施、空气中含有化学物质或 微粒 (如颗粒、灰尘或金属粉末) 的地区。请向使用液化石 油气 (如丙烷或丁烷) 的汽车制造商咨询以确定此设备能否 在其汽车附近使用。

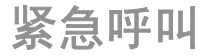

重要须知: 本设备使用无线电信号、无线和地面网 络以及用户可编程功能操作。如果您的设备支持通过互联网进行语音通话 (互联网通话),则可同时启动互联网通话 和蜂窝电话。但不能保证在任何情况下都能建立连接。因 此,不应仅仅依赖任何无线设备实现重要通信,如医疗救护。

拨打紧急电话:

- 1. 如果设备未开机,请开机。检查信号是否足够强。依赖于您的设备,还可能需要完成以下操作:
	- 如果设备使用 SIM 卡,请插入 SIM 卡。
	- •取消已在设备中启动的特定通话限制功能。

- 将情景模式从离线或航班情景模式切换至支持通话的情景模式。
- 2.根据需要,反复按结束键以清除屏幕内容,使设备做 好拨打电话的准备。
- 3. 输入您所在国家或地区内的官方紧急电话号码。不同的国家或地区可能有不同的紧急电话号码。
- 4. 按通话键。

拨打紧急电话时,请尽量准确地提供所有必要的信息。在 事故现场,您的无线设备可能是唯一的通信工具。未经许可,请不要挂断电话。

### 证书信息 **(**比吸收率**)**

### 此型号移动设备符合有关无线电波辐射的国际规范。

您的移动设备是无线电发射机和接收机。它的设计使其不 会超出国际规范 (ICNIRP) 建议的无线电波辐射限值。这 些规范是由独立的科学组织 ICNIRP 制定的,包含了一些 安全系数,以确保各个年龄阶段和健康状况的人群的安全。

移动设备的辐射标准采用的计量单位被称作比吸收率 (SAR)。在 ICNIRP 规范中规定的比吸收率限值是平均每 10 克身体组织 2.0 瓦特/千克 (W/kg)。在测量比吸收率 时均采用标准操作位置,同时设备在所有被测频段 射功率经验证均为其最高级别。鉴于本设备被设计为仅使 用连接网络所需的功率级别,所以设备在操作中的实际比 吸收率可能低于最大值。实际比吸收率会随许多因素而变 化,例如您与网络基站之间的距离。根据 ICNIRP 规范,本设备在耳边使用时的最高比吸收率值为 1.20 W/kg。

使用设备配件可能导致不同的比吸收率值。比吸收率值可能因不同国家或地区的报告要求、测试要求和网络频段而

不同。诺基亚网站 ([www.nokia.com](http://www.nokia.com)) 的产品信息部分可能 提供了有关比吸收率的附加信息。

### 制造商有限保证

本有限保证附加于中国法律规定的消费者权益以外,且不影响您的该项权利。

诺基亚向那些已经购买了包括在销售包装 ("产品") 中的 诺基亚产品的人士提供本有限保证。

诺基亚向您保证:在保证期内,诺基亚或其客户服务网点 将按照本有限保证对产品进行维修,或若诺基亚单独决定认为有此必要,对产品进行更换 (除非法律另有规定),<mark>从</mark> 而在商业上合理的时间内免费纠正产品的材料、设计和工 艺方面的缺陷。 本有限保证仅针对于诺基亚拟在中华人 民共和国 (不包括香港特别行政区、澳门特别行政区和台 湾地区) ("中国") 销售的产品,且仅在中国有效。

保证期

保证期自首位最终用户购买产品的时间开始。 产品可能 包括若干不同的部件,而不同的部件适用如下不同的保证期 (下称"保证期"):

a) 除下文 (b) 和 (c) 项中载列的消耗性部件和配件以外, 移动装置和配件 (无论是包括在移动装置销售包装中或单 独销售) 的保证期为十二 (12) 个月;

b) 下列消耗性部件和配件的保证期为六 (6) 个月: 电池; 以及

c) 耳机、提供软件或数据储存介质如 CD-ROM 和存储卡 的保证期为九十 (90) 天。

在中国法律允许的限度内,保证期不会由于产品的后续转售、维修而予以延展或更新,或因其它原因而受到影 响。 但是,经维修的部件将在原始保证期剩余的期限内 享有保证,或自被维修日起九十 (90) 天内享有保证,以 二者中时间较长者为准。

### 如何获得保证服务

若您希望根据本有限保证提出保修要求,您可以致电诺基 亚客户服务热线 (如使用热线服务,请注意该呼叫可能适 用的国内电话费率) 和/或在必要情况下将您的产品或受影 响部件退还至诺基亚客户服务网点或诺基亚指定的售后服 务地点。 有关诺基亚客户服务网点、诺基亚指定的售后 服务地点和诺基亚客户服务热线的信息可在当地的诺基亚网页上或产品中的售后服务指南上找到。

在提出保修的要求时,您必须提供或出示: a) 产品 (或受 影响的部件);b) 清晰可读的未经修改的原始购买凭证, 该凭证清晰地显示卖方的名称、购买的日期、产品类型 和 IMEI/ESN 号码或其它序列号;c) 已经适当填写的三包 凭证 (如保修卡)。

本有限保证仅适用于产品的首位最终用户 ("初始消费 者"),而且不可转让给任一后续的买方/最终用户。

### 有限保证不适用于以下情 况:

1. 本有限保证不适用于用户手册或任何第三方软件、设 置、内容、数据或链接,无论该用户手册或第三方软件、 配置、内容、数据或链接是否包括在产品中或下载至产品 中,亦无论是否在安装、装配、运输或交货过程中被纳入 产品中或被您以任何方式获得。 在适用法律允许的限度 内,诺基亚尔保证任一诺基亚软件均可满足您的要求,或 可与第三方提供的任一硬件或软件应用组合使用;诺基亚 也不保证软件运行不会中断或没有任何错误、或软件中的任何缺陷均是可以纠正的或将得到纠正。

2. 本有限保证不适用于: a) 正常磨损 (包括但不限于, 摄 像镜头、电池或显示屏的磨损),b) 因产品往返于初始消 费者和诺基亚客户服务网点之间产生的交通运输费用, c) 由于粗暴操作所造成的缺陷 (包括但不限于因尖利物品、 弯折、挤压、进液或掉落等所造成的缺陷),d) 由于对产 品的不当使用所造成的缺陷或损害,包括但不限于未遵照 诺基亚有关产品的警示或说明使用产品而造成的缺陷或损害 (例如诺基亚用户手册中所载明的使用), 和/或 e) 超出 诺基亚合理控制的其它行为。

3. 本有限保证不适用于因将产品与非由诺基亚制造、供应 或授权的某一产品、配件、软件和/或服务共同使用或连接,或将产品用于其拟定用途以外的目的而导致的缺陷, 如感染病毒造成的故障。

4. 本有限保证不适用于因电池短路,电池密封破损或改动,或因电池被用于非指定设备中所导致的缺陷。

5. 如果经诺基亚合理判断,产品已被诺基亚客户服务网点 以外的任何人士打开、更改或维修,或维修产品时使用了未经授权的零部件,或产品序列号、配件日期代码或 IMEI/

ESN 号码已被去除、涂抹、篡改或因任何原因而难以辨认,则本有限保证将不适用。

6. 如果产品曾被暴露于水气、潮湿中,或极端的温度或环境条件下,或被暴露于前述条件的迅速变化中,或受到腐 蚀、氧化或被食品或液体喷溅或受到化学品的影响,则本 有限保证将不适用。

其它重要声明

鉴于产品是在第三方的运营商提供的 SIM/RUIM 卡和网络中运行并可能会连接第三方服务或内容提供商的系统,**因此,就该第三方的网络或系统的运营、可用性、覆盖范**  围和服务诺基亚在本保证项下不承担责任。 在对产品进 行维修或更换之前,可能需要运营商打开 SIM/RUIM 锁或 为了将产品锁定于某一特别网络或运营商而添加的其它 锁。 因此,由于运营商延迟或未能打开任一 SIM/RUIM 锁或其它锁而导致的任何维修延迟或未能维修,诺基亚不承担责任。

请务必为您产品中存储的所有重要内容和数据制作备份或保存书面记录,因为该内容和数据在产品的使用、维修或 更换中可能会丢失或损坏。 在适用法律允许的限度内, 按照与标题为"诺基亚责任限制"一节项下之规定一致的 方式,就产品存储内容或数据的丢失或损坏而造成的任何 损害或损失,诺基亚在任何情况下不应明示或默示地承担任何责任。

已被诺基亚替换之产品的所有部件或其它设备应成为诺基 亚的财产。 如果发现要求保修的产品不在本有限保证的 覆盖范围内,则诺基亚及其客户服务网点将保留收取费用的权利。

诺基亚责任限制

本有限保证是您就产品的缺陷可获得的唯一补救,也是诺 基亚就缺陷所承担的全部责任。 但是,本有限保证不排 除亦不限制 i) 您根据适用法律享有的法定权利, 或 ii) 您 针对产品的卖方所享有的任何权利。

在适用法律允许的限度内,本有限保证取代所有其它的诺 基亚保证和责任,包括但不限于,关于质量满意或用途适 合的任何默示条件、保证或其它条款。 在适用法律允许 的限度内,就数据丢失或损害或破坏、利润损失、业务损 失、合同损失、收入损失、或预期节约的减少、费用或开支的增加或任何间接的、继发的或特殊的损失或损害, **诺**  基亚不承担任何责任。 诺基亚不承担也不授权其客户服 务网点或其他方承担任何超出本有限保证条款所明确规定的责任和义务以外的责任和义务。

法定义务

如任何法律规定使某些保证或条件被包含于本有限保证 中,而且该等保证或条件不得或除非在有限范围内不得被 排除、限制或更改,则本有限保证必须在遵守该等法律规 定的前提下加以解释。 如果该等法律规定适用,在诺基 亚能够作出该等行为的限度内,根据其自行选择,就货物 而言: 诺基亚在该等规定项下的责任将仅限于更换货物 或供应同等货物、维修货物、支付更换货物或购买同等货 物的成本、或支付为了使货物得到维修所需的成本;而就 服务而言, 诺基亚在该等规定项下的责任仅限于再次提 供服务、或支付为获得再次服务所需的成本。

注意: 本产品为精密电子装置。 诺基亚强烈建议您 仔细阅读本产品的用户手册和说明并按照该用户手册和说明使用产品。 还请注意,产品可能包含高清晰显示屏、 摄像镜头和其它类似部件,如不小心操作,该等部件容易被划伤或受到其它损害。

所有保证信息、产品性能和规范均可不经通知而被变更。

# **How to obtain an English E66 User Guide**

Nokia understands from consumer feedback in PRC that thereis only limited usage of the English User Guide.

In consideration of this and to help conserve natural resources, Nokia has selected to not to include the English User Guide in the E66 Sales Package.

To obtain a E66 User Guide in English, please kindly download it from: [.](http://www.nokia.com.cn/englishUG)

The feature descriptions in English User Guide may vary by market, thus the device features described in the English User Guide you have obtained may differ from those shown on the display in English user interface.

索引

符号**/**数字 **GPRS** 高级接入点设置 [52](#page-52-0) 接入点设置 [52](#page-52-0) 设置 [104](#page-104-0) **jad** 文件 **[96](#page-96-0) jar** 文件 **[96](#page-96-0) Java** 应用程序 **[96](#page-96-0), [97](#page-97-0) microSDHC [24](#page-24-0)PC** 套件 **[87](#page-87-0) PDF** 阅读程序 **[83](#page-83-0) PIN** 码 更改 [102](#page-102-0) **Quickoffice [82](#page-82-0) RealPlayer** 播放媒体片段 [46](#page-46-0) 查看片段详情 [47](#page-47-0) 发送文件 [47](#page-47-0) 设置 [47](#page-47-0) **SIM** 卡 插入 [16](#page-16-0) 文字信息 [60](#page-60-0) **SIM** 卡接入模式 **[90](#page-90-0) SIP**编辑代理服务器 [105](#page-105-0) 编辑情景模式 [104](#page-104-0) 编辑注册服务器 [105](#page-105-0) 创建情景模式[104](#page-104-0)

设置 [104](#page-104-0) **sisx** 文件 **[96](#page-96-0) sis** 文件 **[96](#page-96-0) Symbian** 应用程序 **[96](#page-96-0) USB** 数据线 **[87](#page-87-0) Zip** 管理器 **[83](#page-83-0) A**广播信息 **[65](#page-65-0)** 设置 [68](#page-68-0) 安装应用程序 [96](#page-96-0) 安装记录 **[96](#page-96-0)** 安全模块 **[95](#page-95-0)** 安全性设置 Java 应用程序 [97](#page-97-0) 存储卡 [92](#page-92-0) 蓝牙 [90](#page-90-0) 设备和 SIM 卡 [102](#page-102-0) 按键 **[13](#page-13-0) B**背景图像 **[37](#page-37-0)** 备份数据 **[95](#page-95-0)** 服务命令 **[65](#page-65-0)** 服务信息 **[65](#page-65-0)** 设置 [68](#page-68-0) 编辑语言 **[28](#page-28-0)**

标记编辑 [80](#page-80-0) 创建 [80](#page-80-0) 发送 [80](#page-80-0) 接收 [80](#page-80-0) 类别 [80](#page-80-0) 标志网络标志 [101](#page-101-0) 问候语标志 [100](#page-100-0) 屏幕更改外观 [37](#page-37-0) 设置 [100](#page-100-0) 指示符号 [23](#page-23-0) 屏幕保护图案 **[37](#page-37-0), [100](#page-100-0)** 屏幕旋转 **[14](#page-14-0)** 设置 [100](#page-100-0) 拨打电话 **[69](#page-69-0)** 播放录音 [45](#page-45-0) 视频和音频 [46](#page-46-0) 信息 [55](#page-55-0) 播客 **[41](#page-41-0)** 目录 [41](#page-41-0) 设置 [42](#page-42-0) 搜索 [42](#page-42-0) **C**彩信创建 [61](#page-61-0)

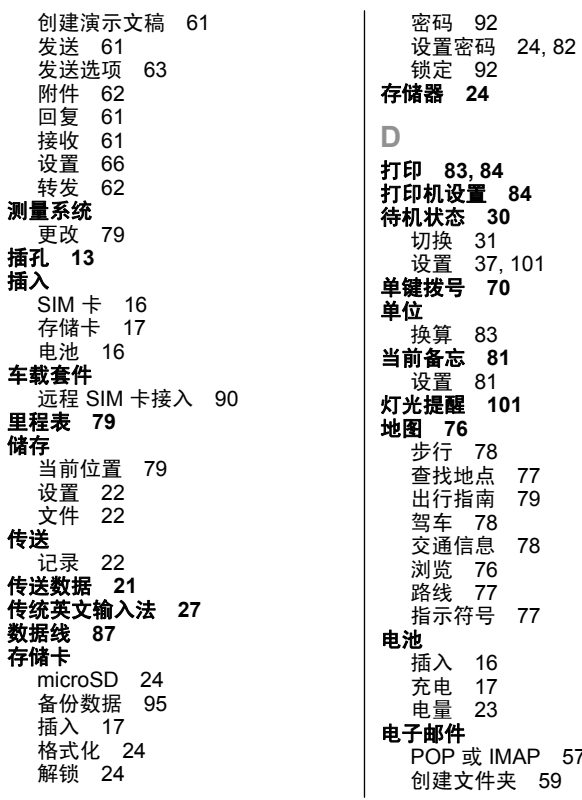

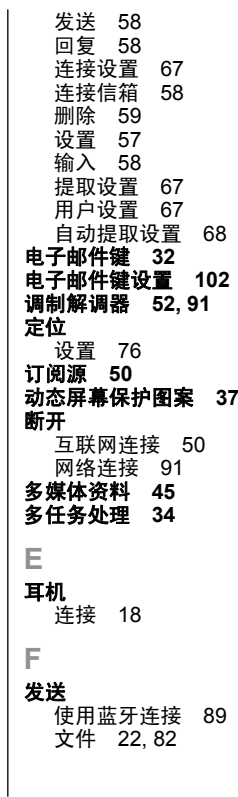

[57](#page-57-0)

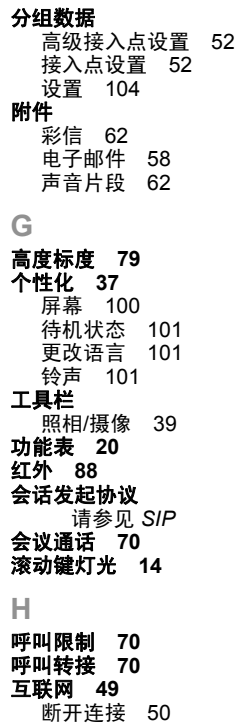

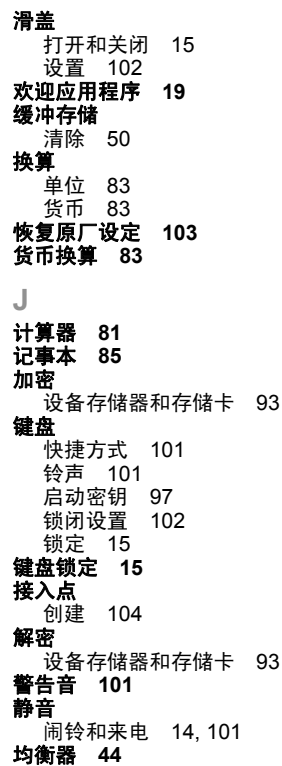

**K**开机和关机 **[19](#page-19-0)** 可用存储空间 **[24](#page-24-0)** 快捷操作 **[101](#page-101-0)** 快捷方式 **[106](#page-106-0)** 键盘 [101](#page-101-0) **L**浏览离线 [50](#page-50-0) 内部网 [50](#page-50-0) 网络 [49](#page-49-0) 条码 **[99](#page-99-0)** 蓝牙 安全性设置 [90](#page-90-0) 授权设备 [89](#page-89-0) 发送数据 [89](#page-89-0) 接收数据 [89](#page-89-0) 配对 [89](#page-89-0) 通行码 [89](#page-89-0) 主题模式 更改 [37](#page-37-0) 下载 [37](#page-37-0) 主页键 **[31](#page-31-0)** 连接GPRS 设置 [52](#page-52-0) PC 连接 [52](#page-52-0) 断开 [91](#page-91-0) 连接方式 数据线 [87](#page-87-0) 调制解调器 [91](#page-91-0) 红外 [88](#page-88-0)

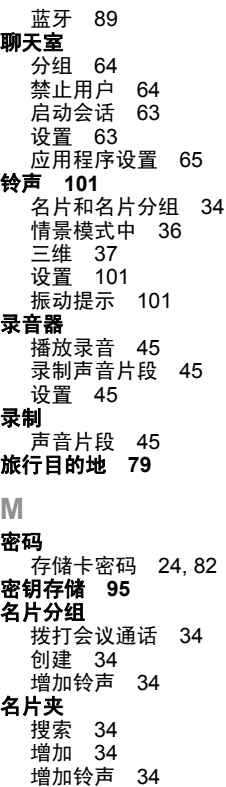

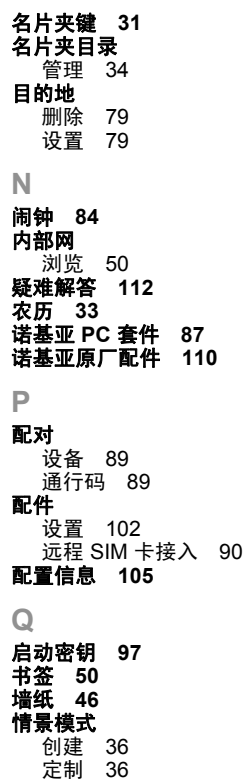

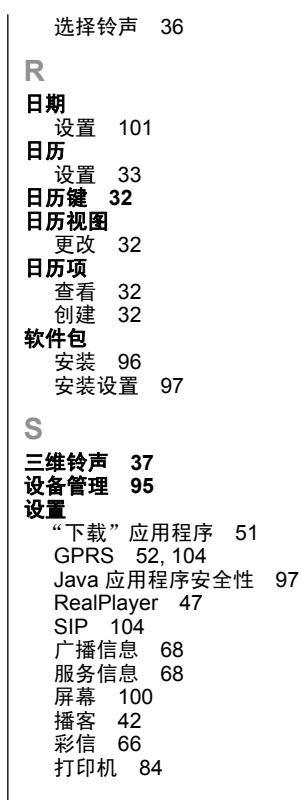

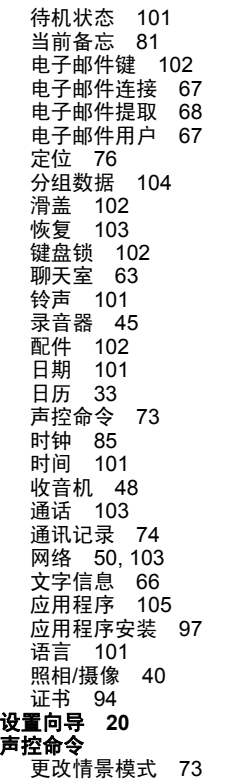

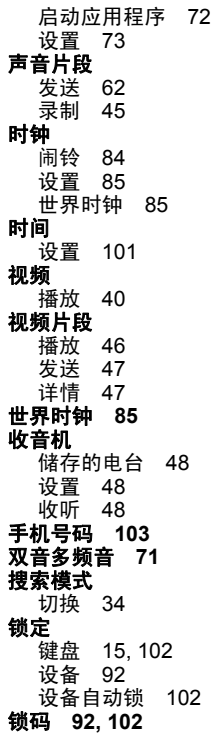

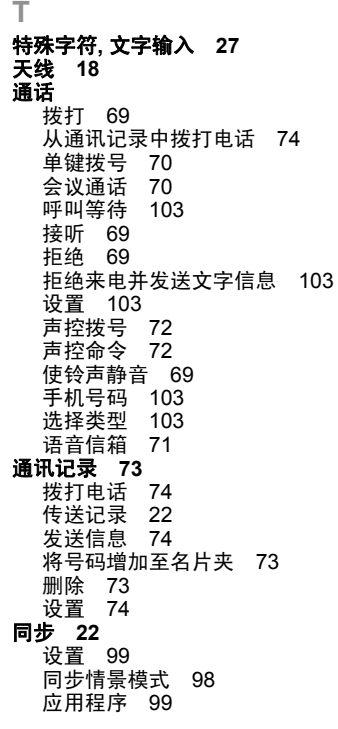

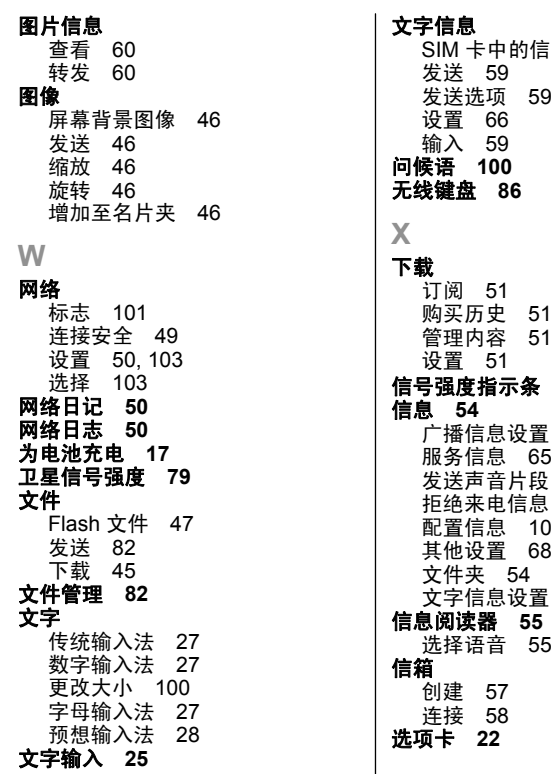

 $\mathbf{I}$ 

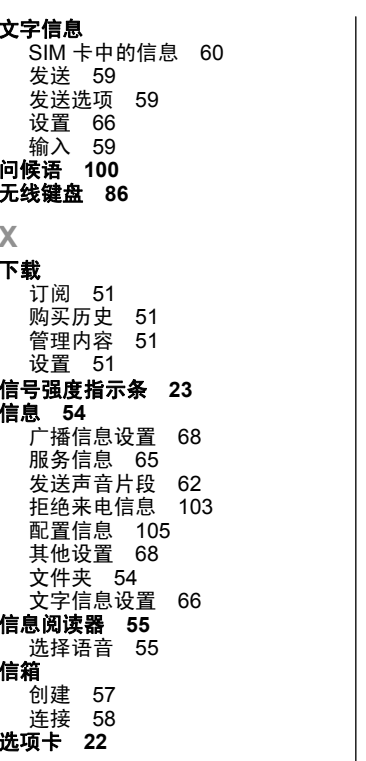

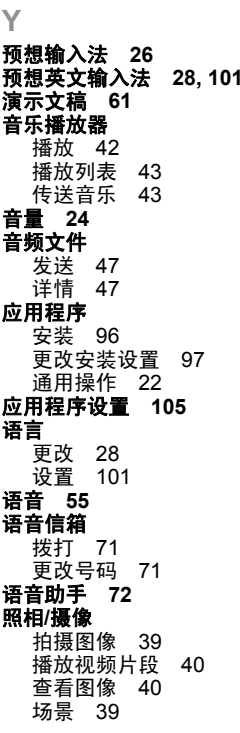

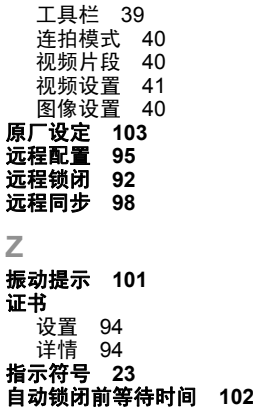